# **CABEÇA DE CONTROLE DO MÓVEL CABEÇA DE CONTROLE O5 GUIA DO USUÁRIO RÁDIOS BIDIRECIONAIS APX™**

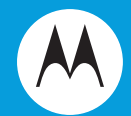

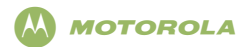

# **ASTRO**® **APX™ Rádio Móvel com Cabeça de Controle O5 Cartão de Referência Rápida**

#### **Guia de Exposição à Energia de RF e de Segurança do Produto para Rádios Móveis Bidirecionais**

#### **ATENÇÃO!**

Este rádio é restrito apenas a uso Profissional. Antes de usar o rádio, leia o Guia de Exposição à Energia de RF e de Segurança do Produto para Rádios Bidirecionais Móveis que contém importantes instruções de operação para uso seguro e reconhecimento e controle de energia de RF de acordo com normas e regulamentações aplicáveis.

#### **Controles do Rádio**

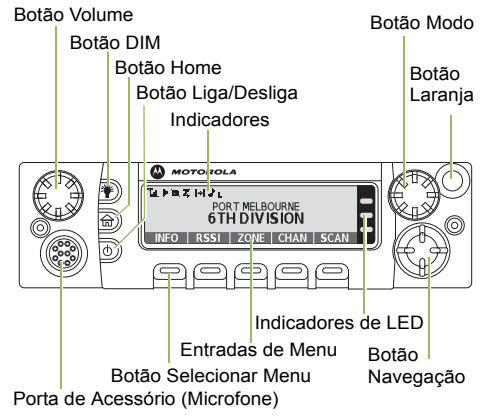

#### **Ligar/Desligar o Rádio**

Pressione o botão Liga/Desliga para alternar entre ligado e desligado.

#### **Ajustar o Volume**

Gire o Botão de Volume na direção horária para aumentar o volume e na direção anti-horária para reduzir o volume.

#### **Selecionar uma Zona**

- **1**> ou < para **ZONA**.
- 2 ▶ ou o botão ◀ até que a zona desejada seja exibida.
- **3** Pressione **n** ou o botão **PTT** para confirmar o número da zona selecionada.
- **4** Pressione o botão **PTT** para começar a transmitir no canal da zona exibida.

#### **Selecionar um Canal**

- **1** Mantenha pressionado > para rolar até **CAN** e, depois, pressione o botão **Selecionar Menu** diretamente abaixo de **CAN**. O visor mostra a zona e o canal atuais.
- **2**Gire o botão **Modo** para o canal desejado.
- **3** Pressione  $\triangle$  ou o botão **PTT** para confirmar o canal.
- **4** Pressione o botão **PTT** para transmitir no canal da zona exibida.

#### **Receber e Transmitir**

- Deixe o microfone fora do gancho.
- **2** Selecione a zona/canal.

**1**

**3** Verifique se há transmissão. **OU** Gire o botão de **Volume**.**OU**

> ou < para **MON** e pressione o botão **Selecionar Menu** diretamente abaixo de **MON** e ouça se há atividade.

- **4** Ajuste o volume, se necessário.
- **5** Pressione o botão **PTT** para transmitir e solte para receber.

#### **Enviar um Alarme de Emergência**

- **1** Pressione o botão **Emergência**. Um toque é emitido, e o visor alterna entre **EMERGÊNCIA** e a tela inicial.
- **2** É exibida a mensagem **C/CONFIRM** confirmando que o operador de despacho recebeu a mensagem. **E, Somente Modo Troncalizado:** Um toque agudo indica que o alarme foi recebido pelo controlador central do sistema de modo troncalizado.
- **3** Mantenha pressionado o botão de emergência ou o botão **PTT** para voltar à operação normal.
- *Para sair da emergência a qualquer momento, mantenha pressionado o botão Emergência.*

#### **Enviar uma Chamada de Emergência (Somente Modo Troncalizado)**

- **1**Pressione o botão de Emergência.
- **2** É emitido um som e o visor alterna **EMERGÊNCIA**e o visor inicial.**OU**

 Um toque de proibido falar é emitido quando a canal selecionado não tem suporte para emergência.

- **3** Mantenha pressionado o botão **PTT**. Fale claramente ao microfone.
- **4** Libere o **PTT** e encerre a transmissão.

*Para sair da emergência a qualquer momento, mantenha pressionado o botão Emergência.*

**Enviar um Alarme de Emergência Silencioso**

- **1** Pressione o botão pré-programado **Emergência** para ativar o recurso de alarme silencioso.
- **2** O visor não muda, o LED não acende e não há nenhum som.

*Se o alarme silencioso de emergência é usado com uma chamada de emergência, pressionar o botão PTT sai do modo silencioso e inicia a chamada de emergência.*

## **Ícones de Status do Visor**

Receber Chamada ou Dados.Transmitir Chamada ou Dados.**TK** t%i

Quanto mais faixas, mais forte é o sinal do site atual (somente no modo troncalizado). T.nl

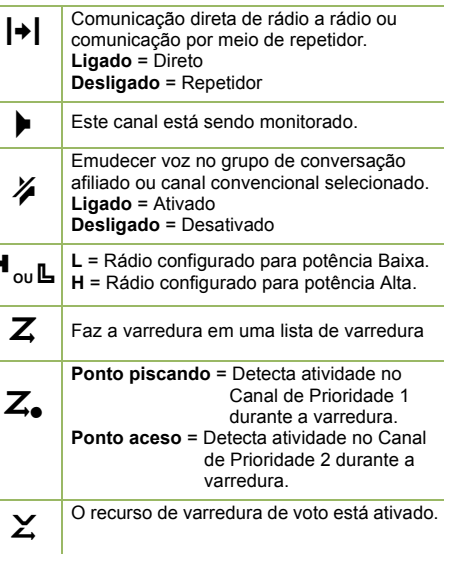

H

# **Navegação do Menu** {

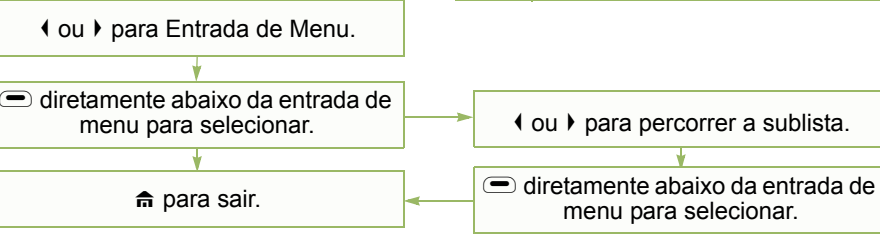

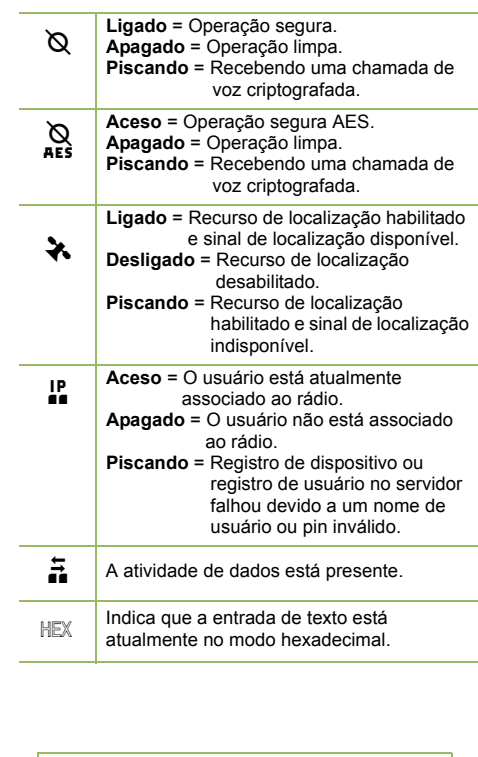

# <span id="page-4-0"></span>**Declaração de Conformidade**

Esta declaração é aplicável ao seu rádio *somente* se ele trouxer o logotipo da FCC, mostrado abaixo.

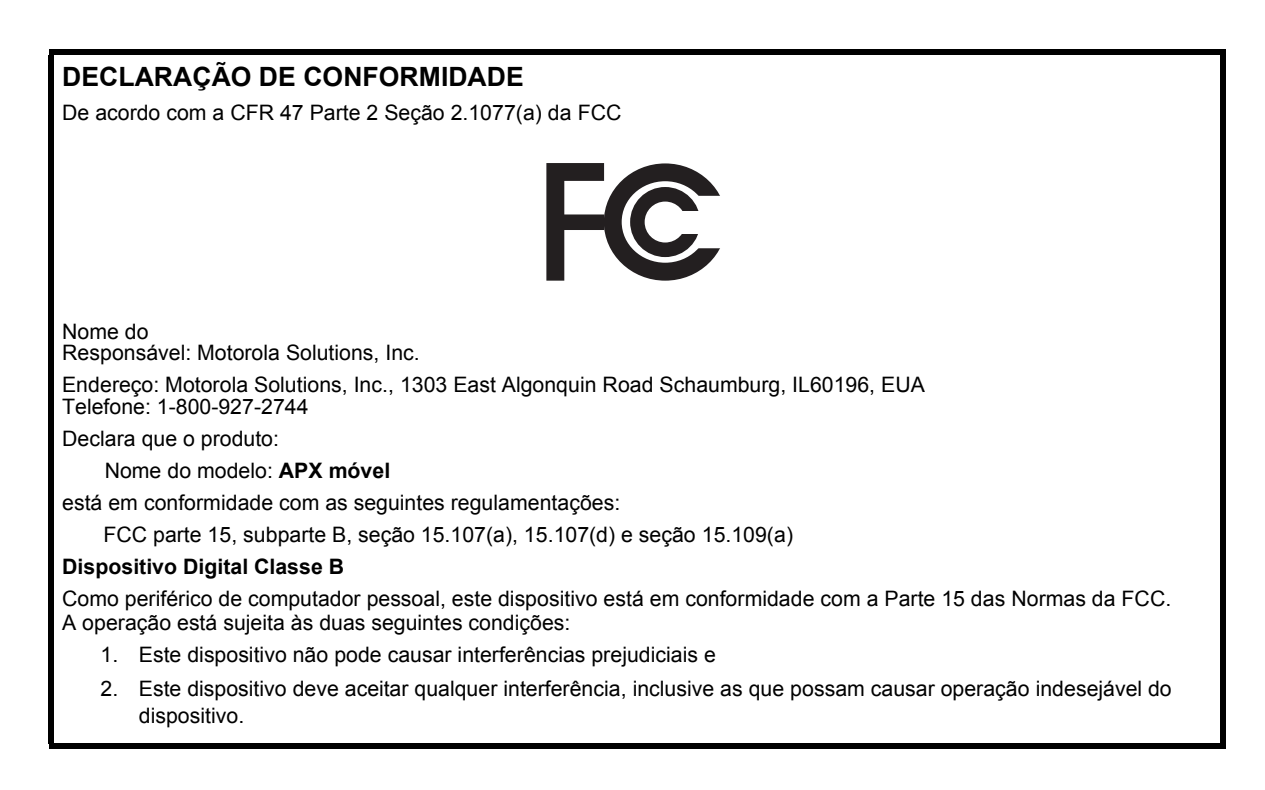

**Nota:** este equipamento foi testado e considerado em conformidade com os limites para um dispositivo digital da classe B, nos termos da parte 15 das Normas da FCC. Esses limites foram elaborados para fornecer proteção moderada contra interferências prejudiciais em uma instalação residencial. Este equipamento gera, utiliza e pode irradiar energia de radiofrequência e, caso não seja instalado e usado de acordo com as instruções, poderá causar interferência prejudicial às comunicações de rádio. Entretanto, não há garantia de que não ocorrerão interferências em uma instalação específica.

Se este equipamento vier a provocar interferências nocivas à recepção de rádio ou televisão, o que pode ser determinado ao ligar e desligar o equipamento, o usuário deve tentar corrigir a interferência seguindo um ou mais dos procedimentos abaixo:

- Reorientar ou reposicionar a antena receptora.
- Aumentar a distância entre o equipamento e o receptor.
- Conectar o equipamento a uma tomada de um circuito diferente daquele ao qual está conectado o receptor.
- Consultar o revendedor ou um técnico de rádio/TV experiente para obter ajuda.

**ii**

# **Conteúdo**

# **Conteúdo**

Este Guia do Usuário contém todas as informações de que você precisa para utilizar os Rádios Móveis APX™.

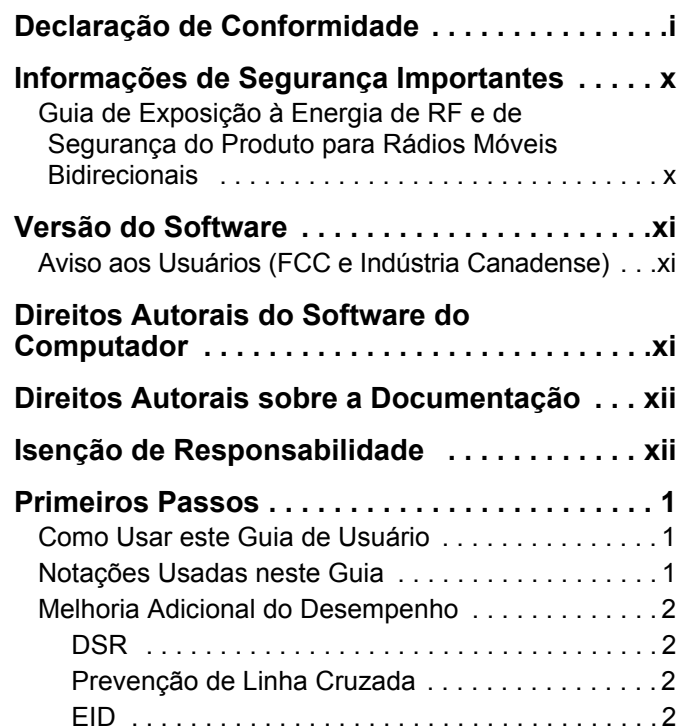

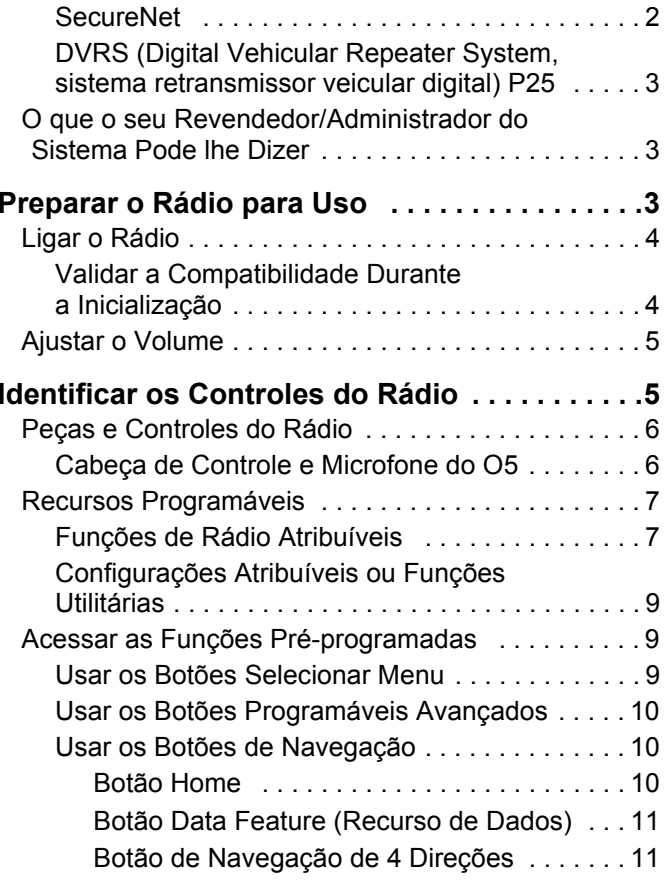

**iii**

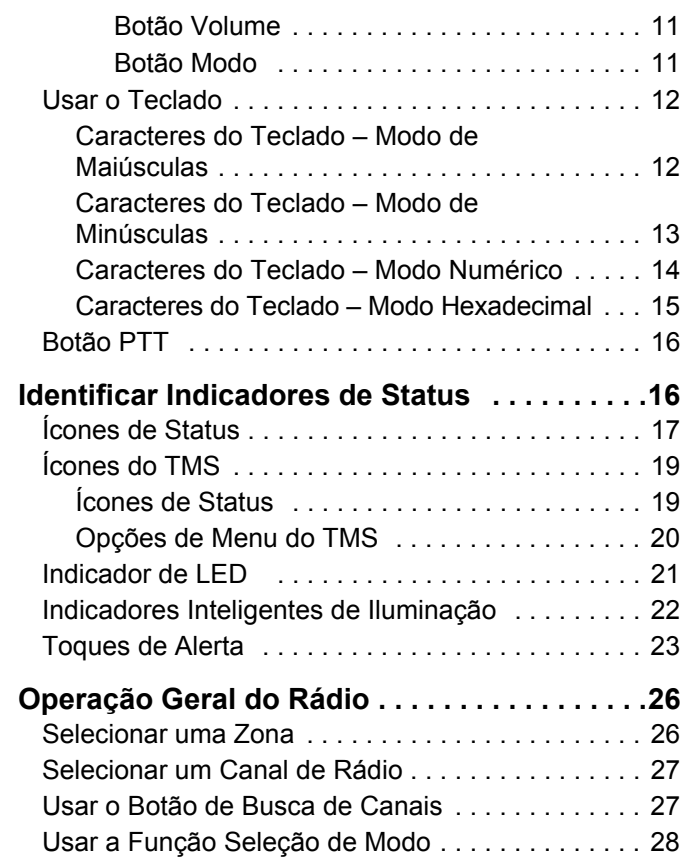

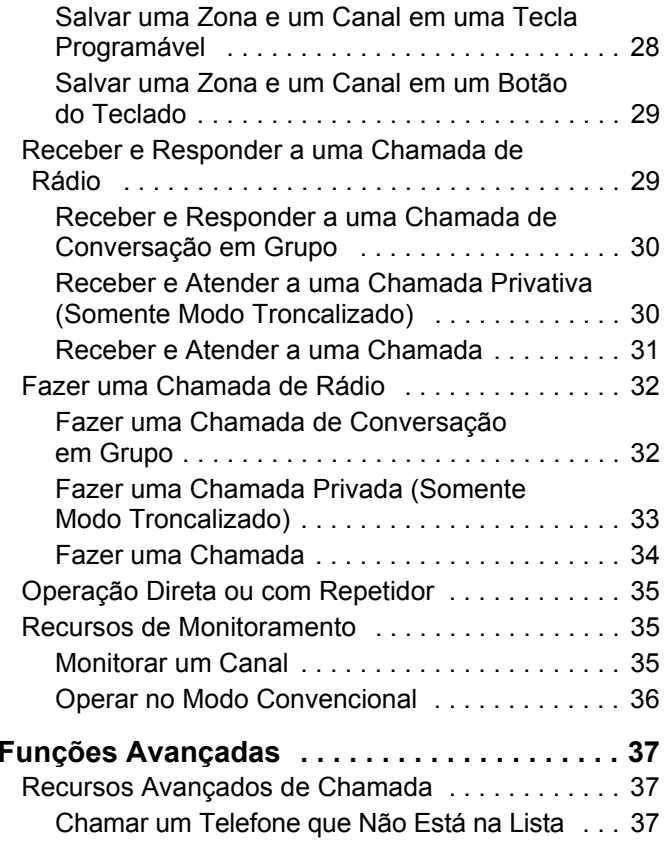

**Conteúdo**

Conteúdo

**iv**

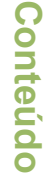

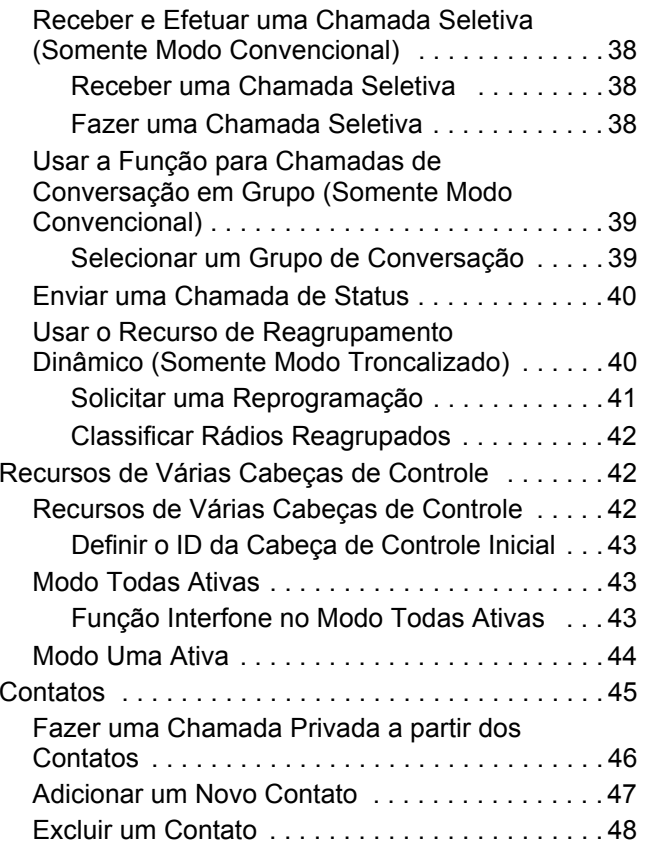

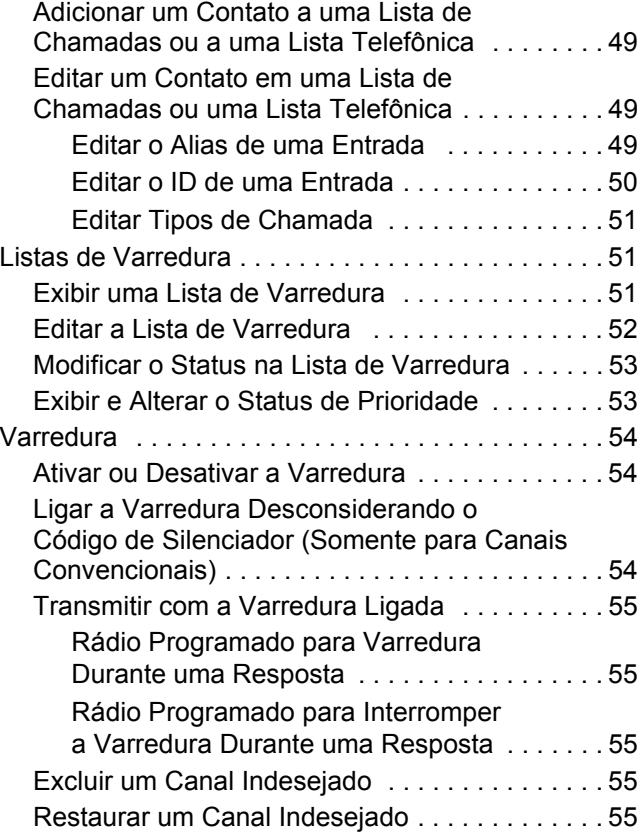

**v**

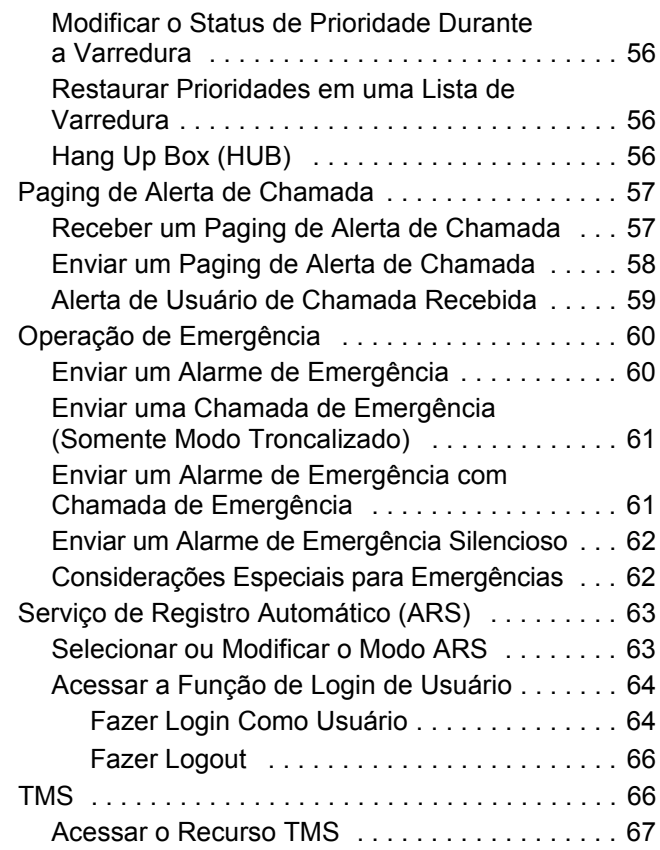

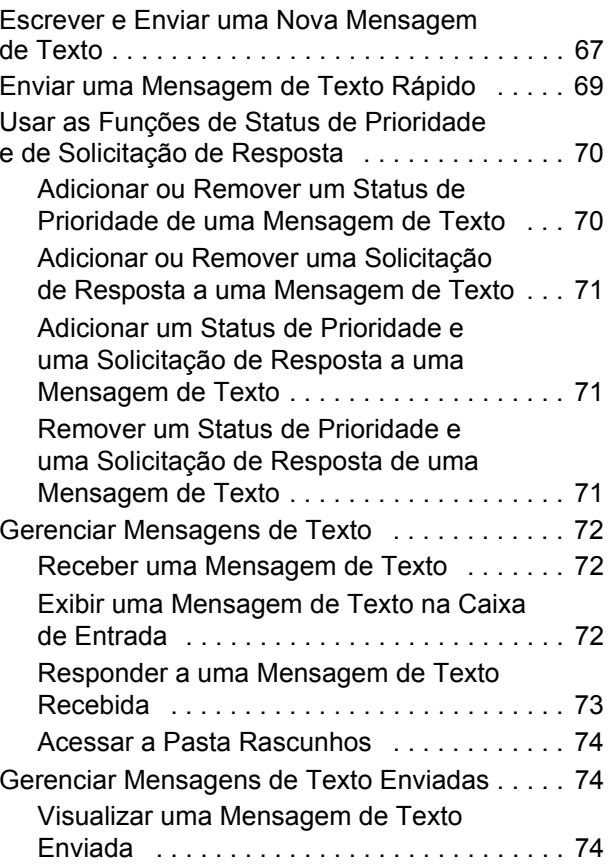

Conteúdo **Conteúdo**

**vi**

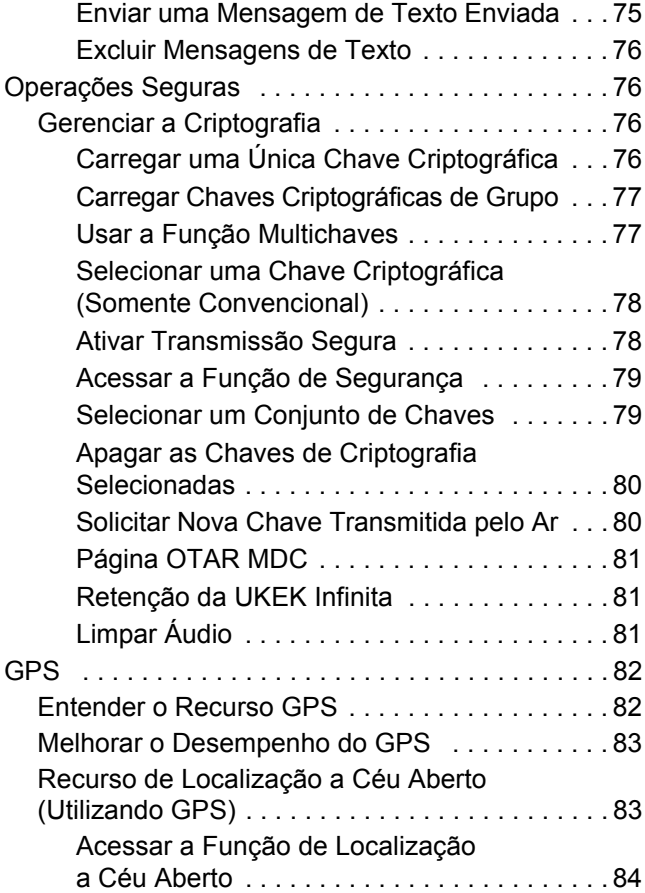

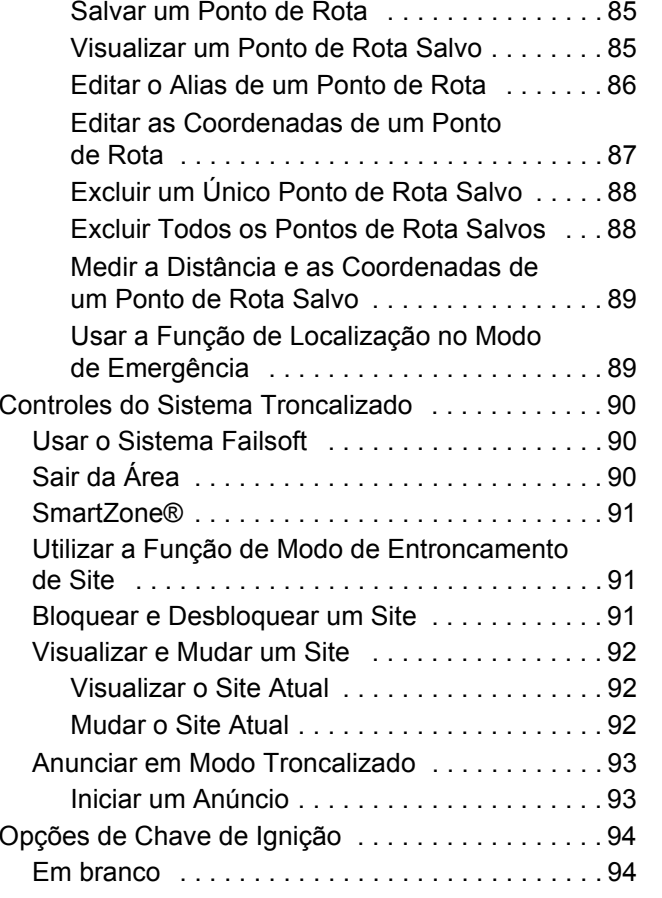

# **Conteúdo**

**vii**

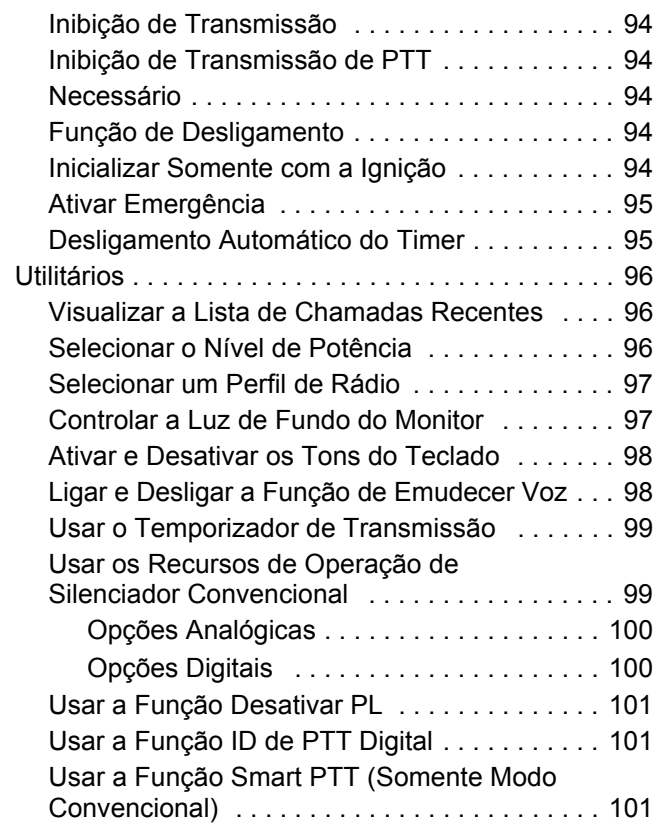

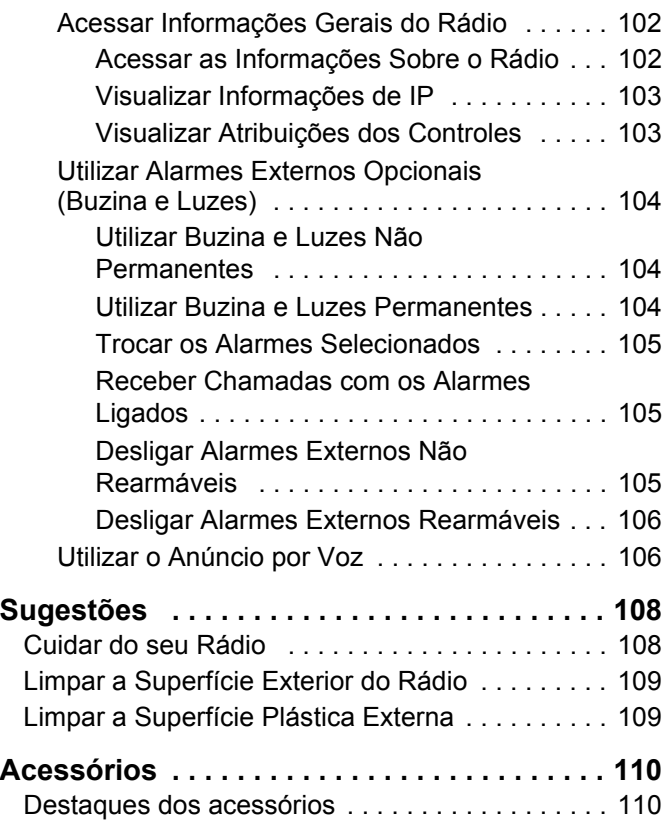

Conteúdo **Conteúdo**

**viii**

# **Apêndice: Uso de Rádio Marítimo na**

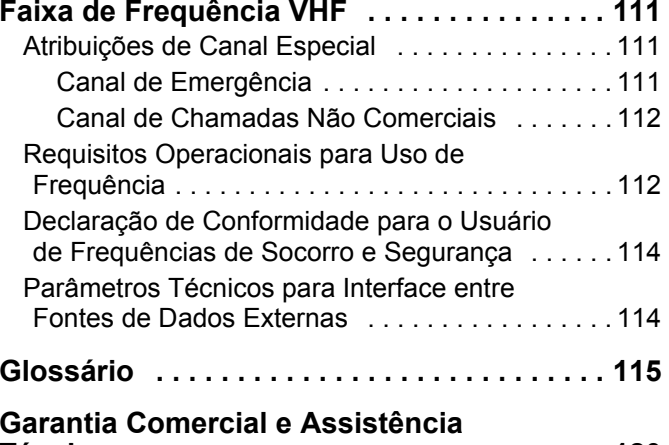

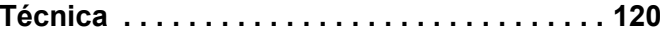

**ix**

# <span id="page-13-0"></span>**Informações de Segurança Importantes**

<span id="page-13-1"></span>**Guia de Exposição à Energia de RF e de Segurança do Produto para Rádios Móveis Bidirecionais**

# **ATENÇÃO!**

**Este rádio é restrito apenas a uso Profissional.** Antes de usar o rádio, leia o Guia de Exposição à Energia de RF e de Segurança do Produto para Rádios Bidirecionais Móveis que contém importantes instruções de operação para uso seguro e reconhecimento e controle de energia de RF de acordo com normas e regulamentações aplicáveis.

Para obter uma lista de antenas e outros acessórios aprovados pela Motorola, visite o seguinte site:

## http://www.motorolasolutions.com/apx

*Qualquer modificação feita neste dispositivo, que não seja expressamente aprovada pela Motorola, poderá anular a autoridade do usuário para operar este dispositivo.*

*De acordo com os regulamentos da Indústria Canadense, este rádio transmissor só pode operar com uma antena de um tipo e ganho máximo (ou menor) aprovados pela Indústria do Canadense. Para reduzir o potencial de interferência de rádio a outros usuários, o tipo de antena e seu ganho deverão ser escolhidos de modo que a EIRP (Equivalent Isotropically Radiated Power, energia radiada isotropicalmente equivalente) não seja maior que o permitido para comunicações bem-sucedidas.*

*Este rádio transmissor foi aprovado pela Indústria Canadense para operar com os tipos de antenas aprovados pela Motorola com o ganho máximo permitido e a impedância de antena necessária para cada tipo de antena indicado. Os tipos de antena não incluídos, com um ganho maior que o ganho máximo indicado para esse tipo, são estritamente proibidos para uso com este dispositivo.*

**Nota:** a configuração do rádio como um Modem RF controla totalmente o rádio. Nesse modo, o rádio não responde mais ao pressionar o botão e o PTT, nem ativa a função mudo da atividade de voz. Esse modo foi desenvolvido para receber e passar dados por ar especificamente formatados para um computador conectado com aplicativos ativados para Modem RF. Esse modo só pode ser desativado reprogramando a rádio com CPS (Customer Programming Software, software de programação do cliente) para não funcionar no modo de Modem RF e de ciclos de energia.

**x**

# <span id="page-14-0"></span>**Versão do Software**

Todos os recursos descritos nas seções a seguir são suportados pela versão **R05.00.00** ou posterior do software do rádio.

*[Acessar as Informações Sobre o Rádio](#page-117-2)* na [página](#page-117-2) 102 para determinar a versão do software do seu rádio.

Verifique junto ao fornecedor ou administrador do sistema mais detalhes sobre todos os recursos suportados.

# <span id="page-14-1"></span>**Aviso aos Usuários (FCC e Indústria Canadense)**

Este dispositivo está em conformidade com a Parte 15 das normas da FCC e RSS 210 das normas da Industry Canada, de acordo com as condições abaixo:

- **1** Este dispositivo não pode causar interferências prejudiciais à saúde.
- **2** Este dispositivo deve aceitar qualquer interferência, inclusive as que possam causar operação indesejável do dispositivo.
- **3** Alterações ou modificações feitas neste dispositivo, que não sejam expressamente aprovadas pela Motorola, poderão anular o direito do usuário de operar o mesmo.

# <span id="page-14-2"></span>**Direitos Autorais do Software do Computador**

Os produtos da Motorola descritos neste manual podem incluir programas de computador da Motorola protegidos por direitos autorais, armazenados em memórias de semicondutores ou em outras mídias. As leis dos Estados Unidos e de outros países reservam à Motorola certos direitos exclusivos sobre programas de computador com direitos autorais, incluindo, mas não se limitando ao direito exclusivo de copiar ou reproduzir o programa de computador coberto pelo direito autoral. Consequentemente, nenhum programa de computador da Motorola protegido por direitos autorais contido nos produtos da Motorola descritos neste manual pode ser copiado, reproduzido, modificado, alvo de engenharia reversa ou distribuído sob qualquer forma, sem o consentimento expresso, por escrito, da Motorola. Além disso, a compra de produtos Motorola não confere, direta ou implicitamente, por preclusão ou qualquer outra forma, licenças sob direitos autorais, patentes ou aplicativos patenteados pela Motorola, exceto a licença normal, não exclusiva para utilização lícita decorrente da venda do produto conforme determina a lei.

**xi**

# <span id="page-15-0"></span>**Direitos Autorais sobre a Documentação**

Nenhuma duplicação ou distribuição deste documento, ou de qualquer parte dele, poderá ocorrer sem o consentimento expresso por escrito da Motorola. Nenhuma parte deste manual pode ser reproduzida, distribuída ou transmitida de forma alguma ou por qualquer meio, eletrônico ou mecânico, para qualquer finalidade, sem o consentimento expresso por escrito da Motorola.

----------------------------------

# <span id="page-15-1"></span>**Isenção de Responsabilidade**

As informações contidas neste documento foram cuidadosamente analisadas e consideradas inteiramente confiáveis. No entanto, não será assumida nenhuma responsabilidade por imprecisões. Além disso, a Motorola reserva-se o direito de fazer alterações em qualquer produto aqui mencionado para melhorar a legibilidade, as funções ou o design. A Motorola não se responsabiliza por aplicações ou uso de qualquer produto ou circuito aqui descrito, e não cobre nenhuma licença sob direitos de patente ou os direitos de terceiros.

# **xii**

# <span id="page-16-0"></span>**Primeiros Passos**

Dedique alguns momentos para ler os seguintes tópicos:

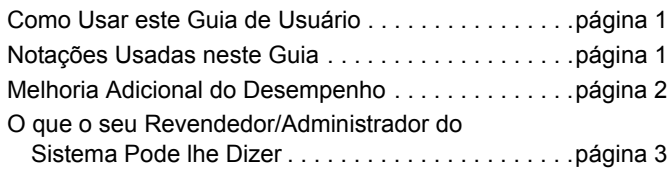

# <span id="page-16-1"></span>**Como Usar este Guia de Usuário**

Este Guia do usuário cobre a operação básica dos Rádios Móveis APX™.

Entretanto, o revendedor ou administrador do sistema personalizou o seu rádio para atender às suas necessidades específicas. Obtenha mais informações com seu revendedor ou administrador do sistema.

# <span id="page-16-2"></span>**Notações Usadas neste Guia**

Ao longo do texto desta publicação, você notará o uso de **AVISO**, **Atenção** e **Nota**. Essas notações são usadas para enfatizar que existem riscos à segurança e que é necessário ter cuidado ou atenção. As seguintes notações especiais identificam certos itens:

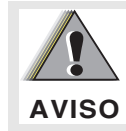

Um procedimento, prática ou condição etc., que pode causar ferimentos ou morte se não for cuidadosamente observado.

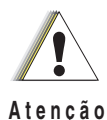

Um procedimento, prática ou etc. que pode causar danos ao equipamento se não for cuidadosamente observado.

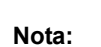

um procedimento, prática ou condição operacional que é essencial enfatizar.

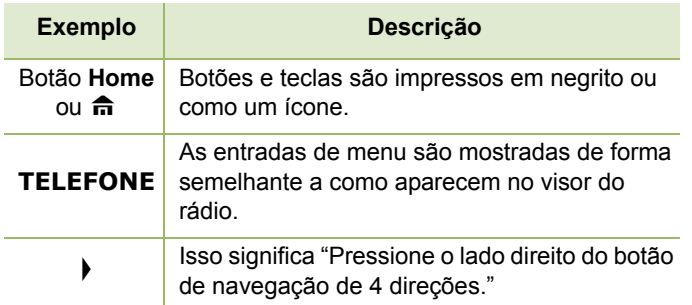

# <span id="page-17-0"></span>**Melhoria Adicional do Desempenho**

A seguir estão algumas das mais recentes criações projetadas para melhorar a segurança, qualidade e eficiência dos rádios APX.

# <span id="page-17-1"></span>**DSR**

A DSR garante que o sistema de rádio mude, de forma ininterrupta e dinâmica, para um site mestre secundário em caso de falha no sistema. A DSR também fornece indicações adicionais, por exemplo, detecção de falhas, recuperação de erros e redundâncias no sistema para direcionar ao usuário específico. Mecanismos relacionados à IV & D (Integrated Voice and Data, voz e dados integrados) ou centrados em dados são suportados pela DSR.

# <span id="page-17-2"></span>**Prevenção de Linha Cruzada**

Esse recurso impede a ocorrência de linha cruzada, especialmente quando uma antena de banda larga é utilizada. Ele permite ajustar a frequência do relógio das SSI (Server Side Includes, inclusões ocorridas no servidor) de Transmissão de Tridente do rádio para diferenciá-la da Frequência de Recepção. Como resultado, isso reduz a possibilidade de interferências na frequência de rádio e previne a ocorrência de linha cruzada.

# <span id="page-17-3"></span>**EID**

O EID (Encrypted Integrated Data, dados integrados criptografados) fornece autenticação e criptografia de segurança da comunicação do serviço de portadora de dados IV &D entre o rádio e a Rede Corporativa do Cliente.

#### <span id="page-17-4"></span>**SecureNet**ſ

A SecureNet permite que o usuário desfrute de comunicação segura em um canal Analógico ou MDC (Motorola Data Communication, comunicação de dados da Motorola). A função MDC OTAR permitirá aos usuários realizar atividades de OTAR (Over-The-Air-Rekeying, troca de chave de criptografia via ar) em um canal MDC.

# **Preparar o Rádio para Uso**  $\vec{\theta}$ parar **Rá** dio **para** S

#### <span id="page-18-0"></span>**DVRS P25**Ō

As soluções Motorola oferecem um DVRS (Digital Vehicular Repeater System, sistema retransmissor veicular digital) P25 de terceiro compatível com APX e certificado pela MSI que fornece cobertura de rádio portátil de baixo custo em áreas em que apenas a cobertura de rádio móvel está disponível, a cobertura de rádio portátil é intermitente ou inexistente.

# <span id="page-18-1"></span>**O que o seu Revendedor/Administrador do Sistema Pode lhe Dizer**

Verifique com o revendedor ou administrador do sistema, se o rádio for operado em temperaturas extremamente frias (menos de -30 °C ou mais de 60 °C), quais são as configurações corretas para garantir a operação adequada.

Você também pode consultar o revendedor ou administrador do sistema sobre o seguinte:

- *•* O seu rádio está pré-programado com algum canal convencional predefinido?
- *•* Que botões foram programados para acessar outros recursos?
- Que acessórios opcionais podem atender às suas necessidades?

# <span id="page-18-2"></span>**Preparar o Rádio para Uso**

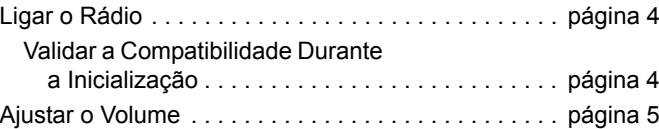

# <span id="page-19-0"></span>**Ligar o Rádio**

Pressione o **botão Liga/Desliga** rapidamente para ligar o rádio.

Depois de um breve período, os LEDs vermelho, amarelo e verde acendem. O visor mostra texto de Zona e canal, e os itens de menu aparecem na tela.

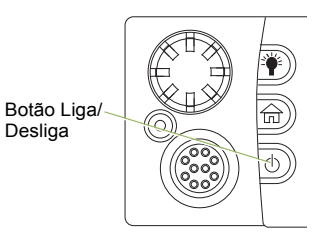

A luz de fundo acende no último nível de luminosidade selecionado.

**Nota:** pressionar o **botão Liga/Desliga** antes que o LED acenda será ignorado.

> Se **FALHA ##/##** aparecer no visor, o rádio não funcionará até que a condição seja corrigida.

Se **ERRO ##/##** aparecer, significa que alguns dados não críticos foram alterados. Se um desses visores forem exibidos, se o visor ficar em branco ou se a unidade parecer ter sido travada, consulte *[Sugestões](#page-123-2)* em [página](#page-123-2) 108 para obter mais informações.

Se **CABEÇOTE INVÁL** for exibido, significa que a Cabeça de Controle foi conectada a um transceptor incompatível ou vice-versa.

Se o rádio não ligar, entre em contato com o revendedor.

*Para desligar o rádio, pressione o botão Liga/Desliga depois que os LEDs acenderem.*

# <span id="page-19-1"></span>**Validar a Compatibilidade Durante a Inicialização**

O rádio valida e atualiza o software e o hardware da cabeça de controle durante a inicialização. Siga o procedimento abaixo quando o rádio executar esta tarefa.

#### **Procedimento:**

- **1** O visor mostra **MODO DE MANUTENÇÃO DISPOSITIVO REMOTO**; logo seguido de outros status de manutenção.
- **2** O visor exibirá **UPDATE DONE PLEASE RESET (ATUALIZAÇÃO CONCLUÍDA REINICIE)** após a conclusão.

**OU**

O visor exibirá **UPDATE FAILED PLEASE RESET (FALHA NA ATUALIZAÇÃO REINICIE)** quando a atualização falhar.

**3** Pressione o **botão Liga/Desliga** para redefinir. O rádio executa a operação de inicialização normal se as atualizações do software estiverem concluídos. **OU**

O rádio executa o Modo de Manutenção se as atualizações não estiverem concluídas. Repita a etapa 1.

**Nota:** se **SW INCOMPLETO** aparecer, use a ferramenta Flashport Recovery para atualizar as cabeças de controle antes de ligar o rádio novamente.

# <span id="page-20-0"></span>**Ajustar o Volume**

Para aumentar o volume, gire o **Botão Volume** no sentido horário.

Para diminuir o volume, gire o **Botão Volume** no sentido anti-horário.

Botão Volume

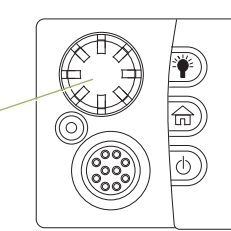

# <span id="page-20-1"></span>**Identificar os Controles do Rádio**

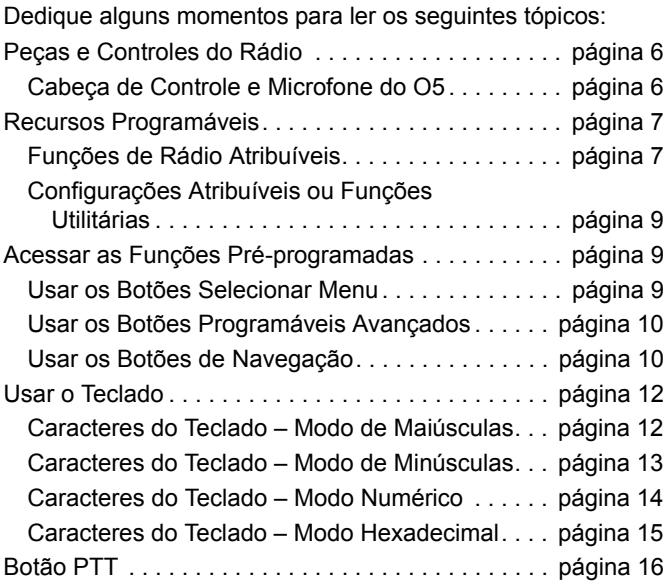

#### <span id="page-21-1"></span><span id="page-21-0"></span>**Cabeça de Controle e Microfone do O5** n

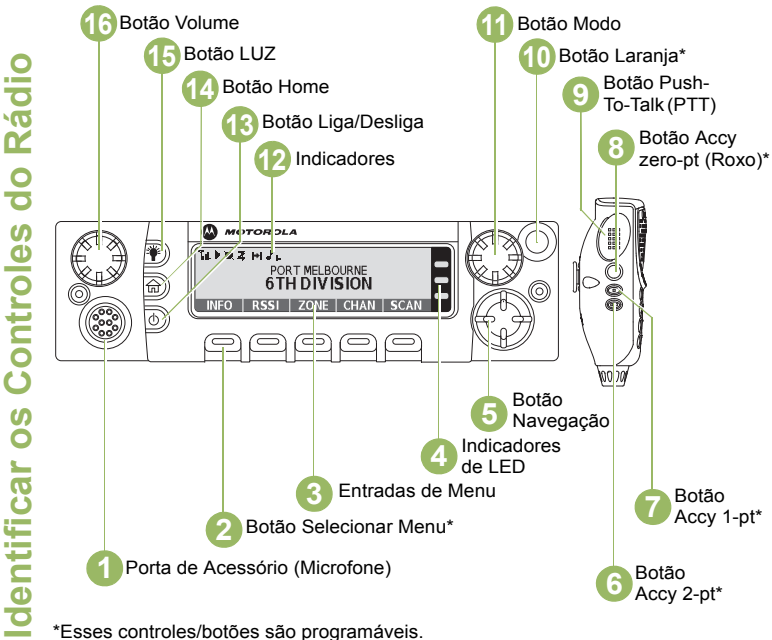

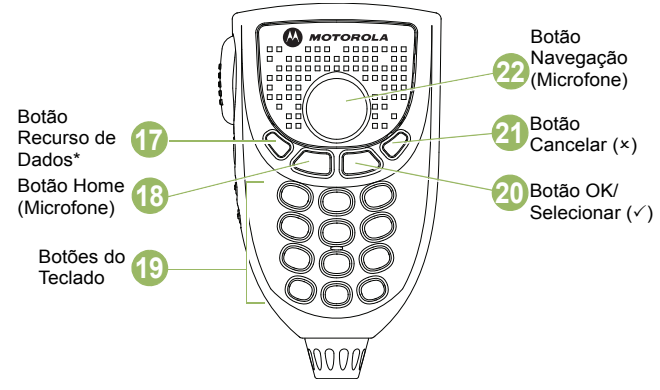

\*Esse botão é programável.

**Nota:** o microfone não faz parte do rádio. É um acessório opcional.

# <span id="page-22-0"></span>**Recursos Programáveis**

Qualquer referência neste manual a um controle que é "préprogramável" significa que o controle deve ser programado por um revendedor ou técnico de rádio qualificado utilizando o software de programação do rádio para atribuir um recurso a esse controle.

Os botões programáveis podem ser programados como atalhos para as funções do rádio ou canais e grupos predefinidos dependendo da duração do pressionamento do botão:

- Pressionar Pressionar e soltar rapidamente.
- Pressionamento longo *–* Mantenha pressionado pela duração programada (entre 0,25 segundo e 3,75 segundos).
- Pressionar *–* Manter o botão pressionado.

# <span id="page-22-1"></span>**Funções de Rádio Atribuíveis**

**Alerta de Chamada**  *–* Permite que o rádio funcione como um pager ou para verificar se um rádio está ativo no sistema.

**Responder Chamada** *–* Permite responder a uma chamada privada ou telefonema.

**Canal** *–* Seleciona um canal.

**Contatos***–* Seleciona o menu Contatos.

**ID Dinâmico (Somente Modo Convencional)** *–* Permite editar o ID individual ASTRO e/ou o ID primário MDC do rádio.

**Prioridade Dinâmica (Somente Modo Convencional)** *–*

Permite que qualquer canal em uma lista de varredura (exceto o canal de Prioridade 1) substitua temporariamente o canal com Prioridade 2.

**Emergência** *–* Dependendo da programação, inicia ou cancela um alarme ou uma chamada de emergência.

**Informações** *–* Exibe as informações básicas do rádio, informações de IP e mapeamento de controle de botões ou chaves.

**Intercom***–* Permite que os usuários de várias cabeças de controle conversem entre si através das cabeças de controle em uma configuração de várias cabeças de controle.

**Endereço IP** *–* Exibe o endereço IP (Internet Protocol, protocolo de Internet), o nome do dispositivo e o status do rádio.

**Localização** *–* Determina a localização atual (latitude, longitude, hora e data) e também a distância e as coordenadas para outra localização. Ou liga e desliga a funcionalidade de GPS para todas as localizações.

**Mensagem** *–* Abre a lista de mensagens atual.

**Monitor (Somente Modo Convencional)** *–* Monitora um canal selecionado para todo o tráfego de rádio até que a função seja desativada.

**Linha Privada Múltipla (Somente Modo Convencional)** *–* Seleciona as listas de Linhas Privadas Múltiplas.

**Excluir Conversa Indesejada** *–* Remove temporariamente um canal indesejado, exceto os canais com prioridade ou o canal de transmissão designado, da lista de varredura.

**Um Toque 1 a 4** *–* Aciona um recurso específico com somente um pressionamento de tecla. Você pode configurar até quatro botões programados separadamente para quatro recursos diferentes.

**Telefone** *–* Permite fazer e receber chamadas semelhantes a telefonemas comuns.

**Chamada Privada (Modo Troncalizado)**  *–* Permite uma chamada de um rádio individual para outro.

**Perfis de Rádio** – Permite acesso fácil a um conjunto de configurações visuais e de áudio pré-programadas do rádio.

**Chamadas Recentes***–* Permite acesso fácil à lista de chamadas recebidas e feitas recentemente.

**Solicitação de Troca de Chave** *–* Notifica o operador de despacho de que você precisa de uma nova chave de criptografia.

**RAB (Repeater Access Button, botão de acesso do repetidor) (Somente Modo Convencional)** *–* Permite enviar manualmente um código de acesso ao repetidor.

**Pedido de Reagrupamento (Modo Troncalizado)**  *–* Notifica o operador de despacho de que você deseja uma nova atribuição de reagrupamento dinâmico.

**Solicitar Falar (Somente Modo Convencional)**  *–* Notifica o despachante de que você deseja emitir uma chamada de voz. **Varredura** *–* Ativa e desativa a varredura.

**Seguro/Limpo** *–* Ativa e desativa a transmissão segura.

**Chamada Seletiva (Somente Modo Convencional)** *–* Chama um rádio designado.

**Exibição do Site (Modo Troncalizado)**  *–* Exibe o site atual ou habilita uma pesquisa de site para uma operação SmartZone.

**Bloquear/Desbloquear Site (Modo Troncalizado)**  *–* Alterna entre o modo de bloquear e desbloquear quando a opção SmartZone é usada.

**Status***–* Envia chamadas de dados para o operador de despacho sobre um status predefinido.

**Talkaround/Direto (Somente Modo Convencional)** *–* Alterna entre usar um repetidor e comunicar diretamente com outro rádio.

**Grupo de Conversação (Somente Modo Convencional)** *–* Permite uma chamada de um rádio individual para um grupo de rádios.

**TMS***–* Seleciona o menu de mensagens de texto.

**Texto Rápido TMS** *–* Seleciona uma mensagem predefinida.

**Usuário** *–* Registra automaticamente no servidor.

**Zona Abaixo** *–* Passa para as zonas abaixo no rádio.

**Seleção de Zona** *–* Permite a seleção em uma lista de zonas.

**Zona Acima** *–* Passa para as zonas acima no rádio.

## <span id="page-24-0"></span>**Configurações Atribuíveis ou Funções Utilitárias**

**Luminosidade** *–* Muda o brilho do visor.

**Dianteira/Traseira**  *–* Ativa uma das duas cabeças de controle a cada vez.

**Buzina/Luzes**  *–* Liga e desliga o recurso de buzinas e luzes.

**Potência Baixa** *–* Alterna entre nível de potência de transmissão alto e baixo.

**Notificação de Voz** *–* Indica sonoramente o modo do recurso atual, zona ou canal que o usuário acaba de atribuir.

**Emudecer Voz** *–* Liga e desliga a função de emudecer voz para os canais que habilitaram o alerta de usuário de chamada recebida. Quando a Emudecer Voz está ativa, o rádio fica emudecido para todas as chamadas de distribuição convencionais e as chamadas do grupo de conversação afiliado.

# <span id="page-24-1"></span>**Acessar as Funções Pré-programadas**

Você pode acessar várias funções de rádio através de um dos seguintes modos:

*•* Um pressionamento curto ou longo dos botões programáveis relevantes.

**OU**

*•* Usar o **Botão Selecionar Menu** ( g).

## <span id="page-24-2"></span>**Usar os Botões Selecionar Menu**

Os **botões Selecionar Menu** permitem acessar as entradas de menu dos recursos.

**Nota:** obtenha com o revendedor ou administrador do sistema uma lista dos recursos ativados no seu rádio.

O seu rádio pode ser pré-programado de modos diferentes do exemplo a seguir, mas as etapas para a seleção de um canal podem aparecer como mostrado abaixo:

**•** Pressione o botão Selecionar Menu ( **edge**) diretamente abaixo de **CAN**.

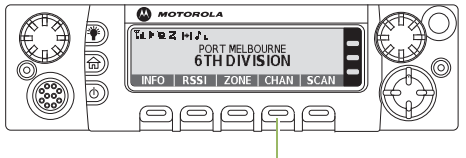

Botão Selecionar Menu

# <span id="page-25-0"></span>**Usar os Botões Programáveis Avançados**

Esse recurso é para ajudá-lo a abreviar o processo de aplicar certos recursos comuns.

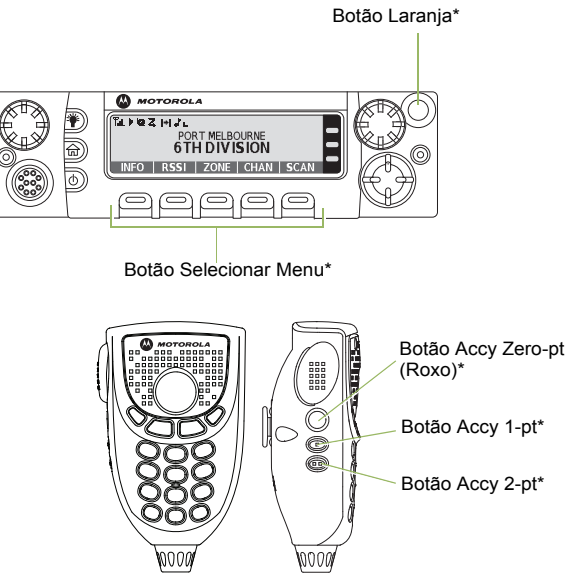

Esses botões programáveis suportam o recurso **Botão de um Toque**.

**(Acesso rápido) Botão de um Toque** *–* Entra em um menu com um pressionamento curto do botão de um toque préprogramado. Os recursos atribuídos a esses botões são Cham, Call Alert (Alerta de Chamada), Telefone, Repeater Access (Acesso ao Repetidor), MDC RTT Button Access (Acesso ao Botão RTT do MDC), Status e Mensagem.

# <span id="page-25-1"></span>**Usar os Botões de Navegação**

#### <span id="page-25-2"></span>*Botão Home* Ō

O botão final leva você de volta à tela Home (padrão). Na maioria dos casos, esse é o modo atual.

Em algumas funções do rádio, o botão  $\hat{\mathbf{n}}$  também é usado para salvar configurações de rádio ou informações editadas pelo usuário antes do retorno à tela Home.

**Nota:**em outros recursos, não é necessário pressionar  $\hat{\mathbf{n}}$ para voltar à tela Home. Consulte as seções relativas a cada recurso neste manual para obter maiores detalhes sobre como salvar configurações de rádio ou informações editadas pelo usuário.

O botão fa também pode reverter o canal inicial. Obtenha mais informações com seu revendedor ou administrador do sistema.

**10**

\*

## <span id="page-26-0"></span>*Botão Data Feature (Recurso de Dados)*

Use esse botão para acessar recursos relacionados a dados, como, por exemplo, a tela da função TMS (Text Messaging Service, serviço de mensagem de texto).

## <span id="page-26-1"></span>*Botão de Navegação de 4 Direções*

Use esse botão para mover para cima e para baixo, para a direita e para a esquerda.

Pressione e solte o botão para passar de uma entrada para a seguinte. Mantenha pressionado o botão para fazer a lista rolar automaticamente (solte o botão para parar).

# <span id="page-26-2"></span>*Botão Volume*

Use o **Botão Volume** para ajustar o volume dos alto-falantes, girando o botão na direção horária ou anti-horária.

# <span id="page-26-3"></span>*Botão Modo*

Use o **botão Modo** para percorrer pelos canais, girando o botão na direção horária ou anti-horária.

# <span id="page-27-0"></span>**Usar o Teclado**

Você pode usar o teclado alfanumérico 3 x 4 no microfone do teclado para acessar os recursos de seu rádio. O teclado funciona de modo semelhante a um teclado padrão de telefone para digitar os números. Quando o teclado é usado para editar uma lista, cada tecla pode gerar diferentes caracteres do alfabeto. As tabelas abaixo mostram quantas vezes é necessário pressionar uma tecla para gerar o caractere desejado.

## <span id="page-27-1"></span>**Caracteres do Teclado – Modo de Maiúsculas**

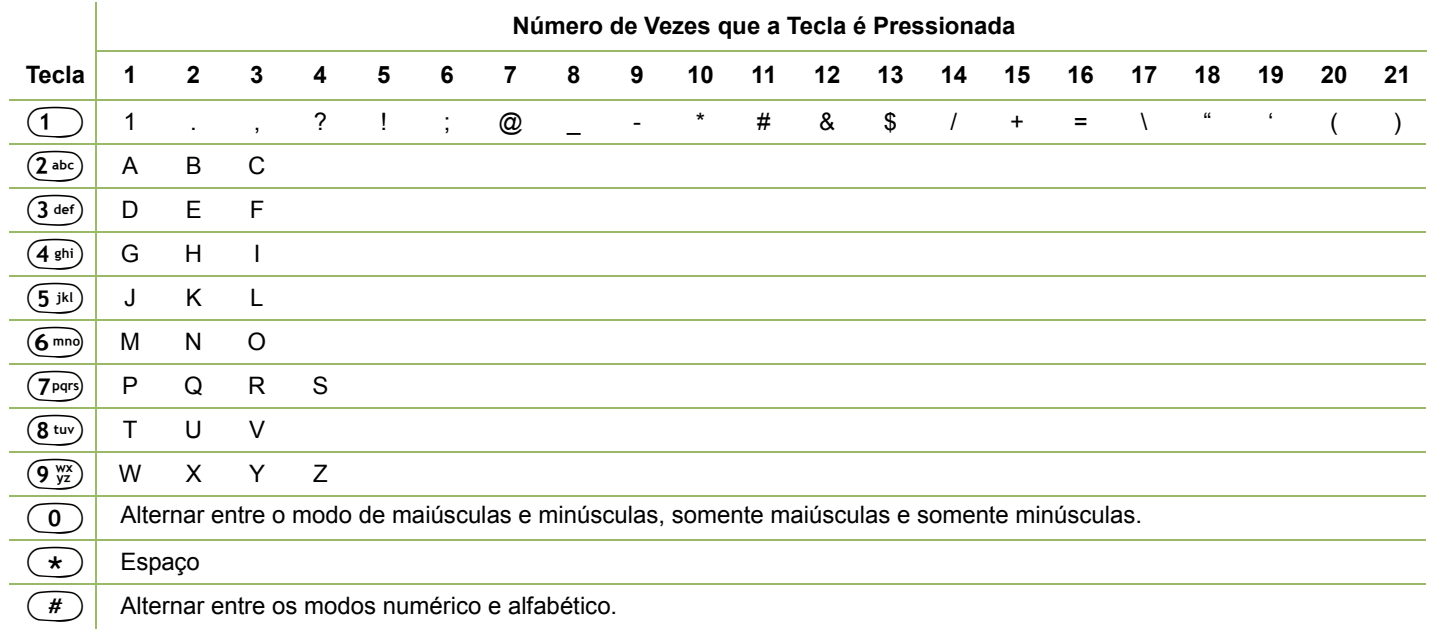

## <span id="page-28-0"></span>**Caracteres do Teclado – Modo de Minúsculas**

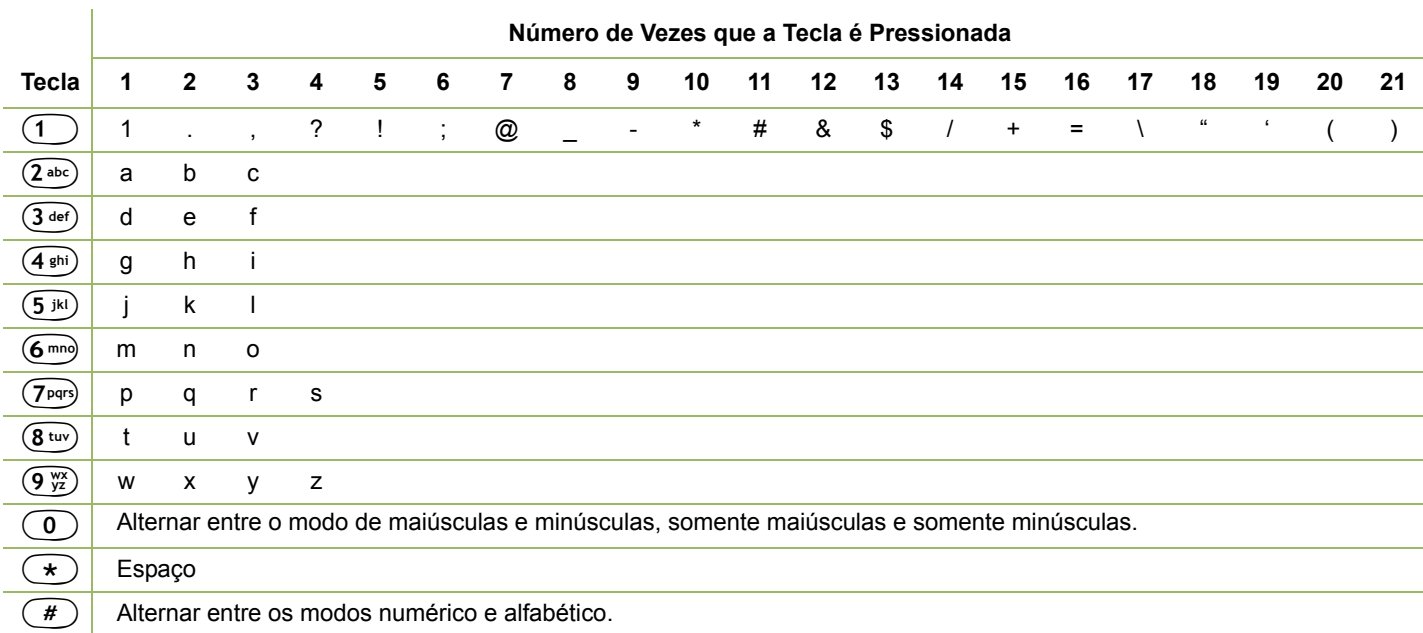

**Contract** 

## <span id="page-29-0"></span>**Caracteres do Teclado – Modo Numérico**

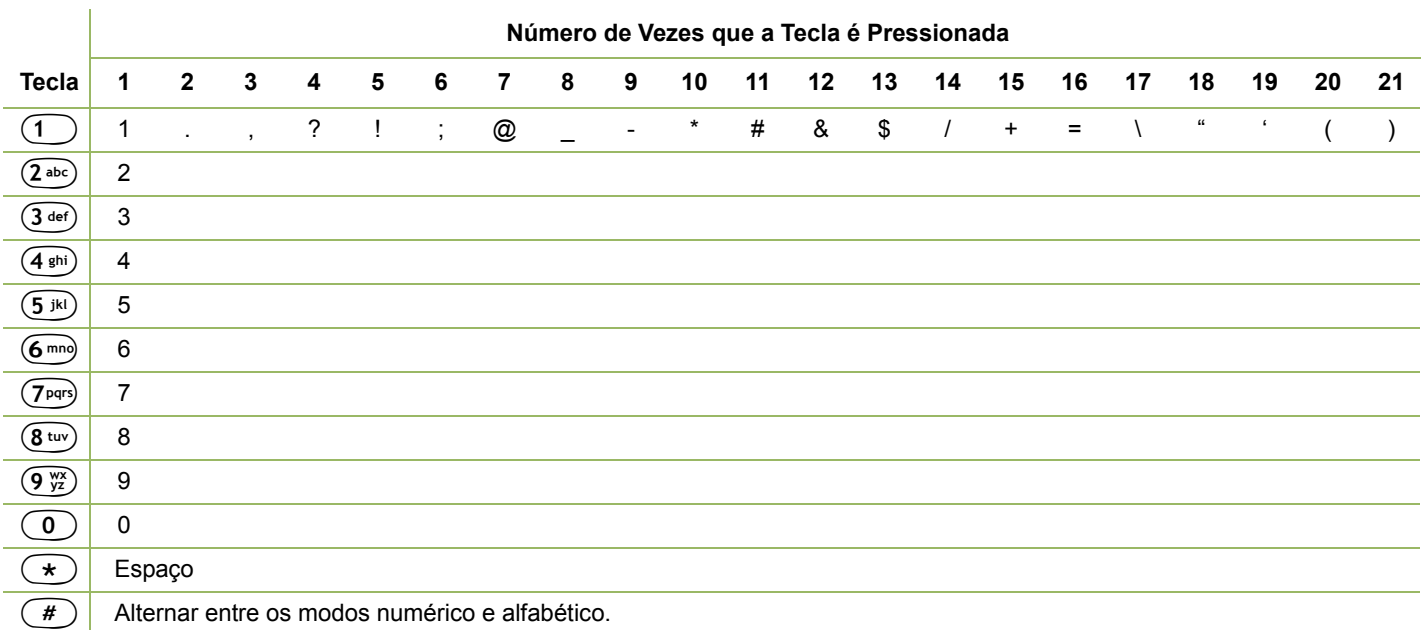

## <span id="page-30-0"></span>**Caracteres do Teclado – Modo Hexadecimal**

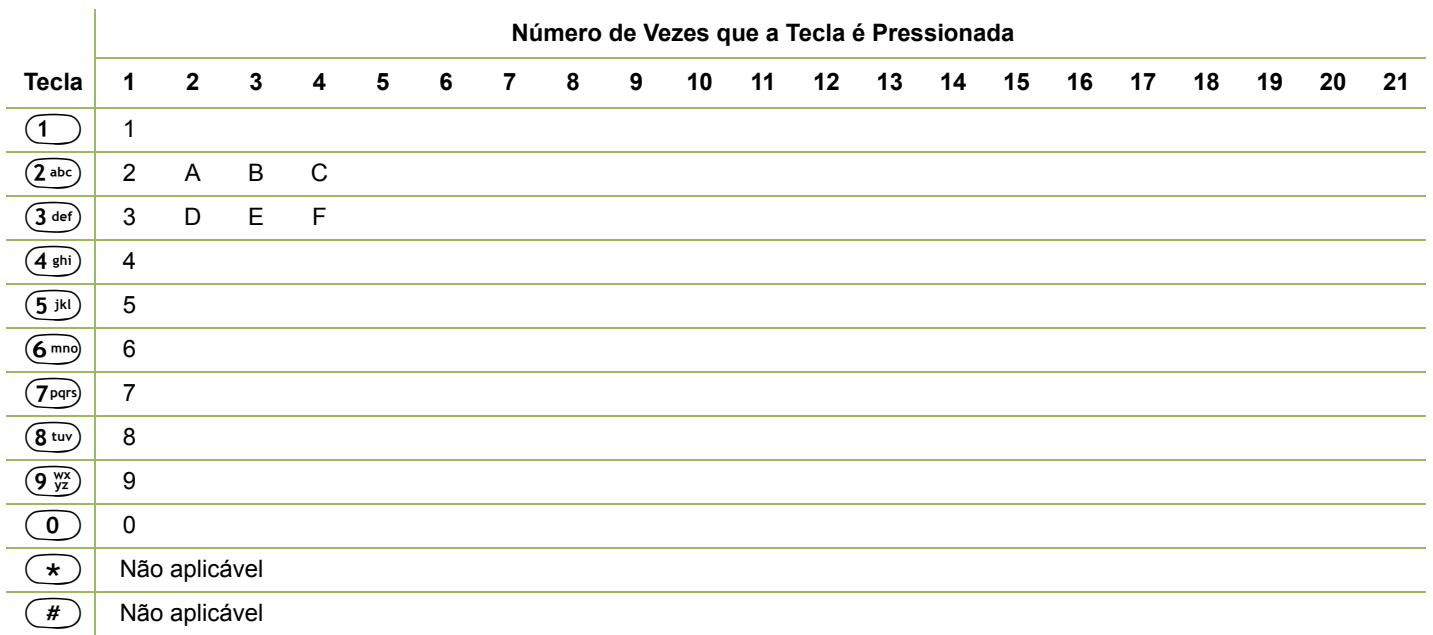

# <span id="page-31-1"></span>**Botão PTT**

O botão **PTT (Push-To-Talk)** na lateral do microfone tem duas finalidades básicas:

*•* Enquanto uma chamada está em andamento, o botão **PTT** permite que o rádio transmita a outros rádios na chamada.

Pressione e mantenha pressionado o botão **PTT** para falar. Solte o botão **PTT** para ouvir.

O microfone é ativado quando o botão **PTT** é pressionado.

 Quando não existe uma chamada em andamento, o botão **PTT** é usado para fazer uma nova chamada. Consulte *[Fazer](#page-47-0)  [uma Chamada de Rádio](#page-47-0)* na [página](#page-47-0) 32 para obter mais informações.

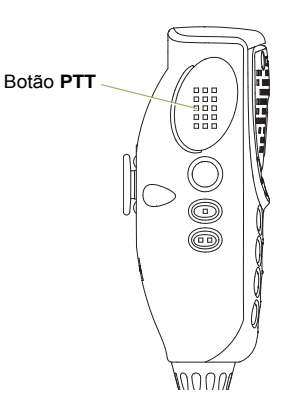

# <span id="page-31-0"></span>**Identificar Indicadores de Status**

O rádio indica o seu status operacional através do seguinte:

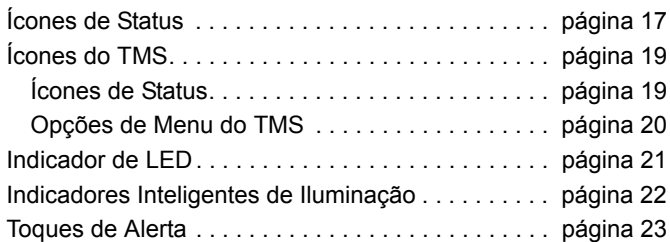

*•*

# <span id="page-32-0"></span>**Ícones de Status**

A tela de cristal líquido (LCD) do rádio mostra o status do rádio, as entradas de texto e as entradas de menu.

Os ícones a seguir aparecem no visor do rádio.

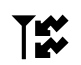

#### **Recepção**

O rádio está recebendo uma chamada ou dados.

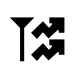

#### **Transmissão**

O rádio está transmitindo uma chamada ou dados.

V

#### **Indicador de Intensidade do Sinal Recebido (RSSI)**

O número de barras exibidas representa a intensidade do sinal recebido do site atual, somente para o modo troncalizado. Quando mais faixas no ícone, mais forte o sinal.

- **Direto**
- **Ligado** = Rádio configurado atualmente para comunicação direta de rádio a rádio (somente para o modo convencional).
- *•* **Desligado** = Rádio conectado a outros rádios via repetidor.

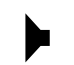

#### **Monitor (Silenciador de Portadora)**

O canal selecionado está sendo monitorado (somente para a operação convencional).

## **Alerta de Usuário de Chamada Recebida**

- **Y**
- *•* **Ligado** = O recurso está habilitado. O recurso para emudecer voz no grupo de conversação afiliado ou no canal convencional selecionado está ativado.
- **Desligado** = O recurso está desabilitado. O recurso para emudecer voz no grupo de conversação afiliado ou no canal convencional selecionado está desativado.

## **Nível de Potência**

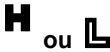

- *•* **L** = Rádio configurado para potência Baixa.
- *•* **H** = Rádio configurado para potência Alta.

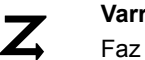

#### **Varredura**

Faz a varredura de canais de uma lista de varredura.

 $\blacktriangleright$   $\blacktriangleright$ 

 $\blacktriangle$ 

 $\varnothing$ 

 $\bigotimes_{\mathsf{AES}}$ 

## **Varredura de Canal com Prioridade**

- *•* **Ponto piscando** = Rádio detecta atividade no canal indicado como Prioridade 1.
	- *•* **Ponto aceso** = Rádio detecta atividade no canal indicado como Prioridade 2.

#### **Sinal de Localização**

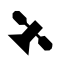

- *•* **Ligado** = Recurso de localização habilitado e sinal de localização disponível.
- *•***Desligado** = Recurso de localização desabilitado.
- *•* **Piscando** = Recurso de localização habilitado, mas sinal de localização indisponível.

#### **Indicador de Login de Usuário (Dados de Pacote IP)**

**IP** 

 $\ddot{\tilde{}}$ 

**HEX** 

- *•* **Aceso** = O usuário está atualmente associado ao rádio.
- *•* **Apagado** = O usuário não está associado ao rádio.
- *•* **Piscando** = Registro de dispositivo ou registro de usuário no servidor falhou devido a um nome de usuário ou pin inválido.

## **Atividade de Dados**

A atividade de dados está presente.

## **Hexadecimal**

Indica que a entrada de texto está atualmente no modo hexadecimal.

# **Varredura de Voto Habilitada**

O recurso de varredura de voto está ativado.

#### **Operação Segura**

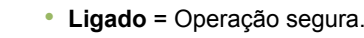

- *•* **Apagado** = Operação limpa.
- **Piscando** = Recebendo uma chamada de voz criptografada.

# **Operação Segura AES**

- *•* **Aceso** = Operação segura AES.
- *•***Apagado** = Operação limpa.
- *•* **Piscando** = Recebendo uma chamada de voz criptografada.

# <span id="page-34-0"></span>**Ícones do TMS**

Esse recurso permite a você enviar e receber mensagens de texto. Consulte *[TMS](#page-81-2)* na [página](#page-81-2) 66 para obter mais informações.

# <span id="page-34-1"></span>**Ícones de Status**

Os seguintes ícones aparecem no visor do rádio para as funções de TMS:

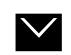

#### **Caixa de Entrada Cheia**

A Caixa de Entrada está cheia.

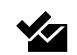

#### **Mensagem Enviada**

A mensagem de texto foi enviada com sucesso.

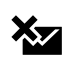

#### **Mensagem Não Enviada**

**Mensagem Não Lida**

A mensagem de texto não pôde ser enviada.

# $\sum$

- *•* O usuário recebeu uma mensagem nova.
- *•* A mensagem de texto selecionada na Caixa de Entrada não foi lida.

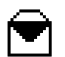

#### **Mensagem Lida**

A mensagem de texto selecionada na Caixa de Entrada foi lida.

# **Índice de Mensagem**

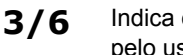

Indica o índice da mensagem atual visualizada pelo usuário.

Exemplo: se o usuário estiver vendo a terceira mensagem de um total de 6 mensagens na pasta Caixa de Entrada, o ícone será exibido como o ícone na coluna à esquerda.

# **Status de Prioridade**

- *•* A função "Priority" (Prioridade) é ativada antes de a mensagem ser enviada.
- *•* As mensagens na Caixa de Entrada são marcadas com "Priority" (Prioridade).

# **Solicitação de Resposta**

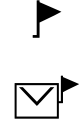

I

 $\mathbf{P}$ 

- *•* A função "Solicitação de Resposta" é ativada antes de a mensagem ser enviada.
- *•* As mensagens na Caixa de Entrada são marcadas com "Solicitação de Resposta".

## **Status de Prioridade e Solicitação de Resposta**

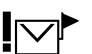

- *•* O usuário está redigindo uma mensagem com status de prioridade e solicitação de resposta.
- *•* As mensagens na pasta CxEnt são marcadas com "Priority" (Prioridade) e "Request Reply" (Solicitação de Resposta).

## **Numérico**

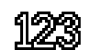

Indica que a entrada de texto está atualmente no modo numérico.

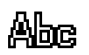

## **Maiúsculas e Minúsculas**

Indica que a entrada de texto está atualmente no modo de texto normal.

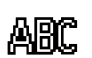

#### **Maiúsculas**

Indica que a entrada de texto está atualmente no modo de maiúsculas.

#### **Minúsculas**

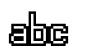

Indica que a entrada de texto está atualmente no modo de minúsculas.

# **O Opções de Menu do TMS**

<span id="page-35-0"></span>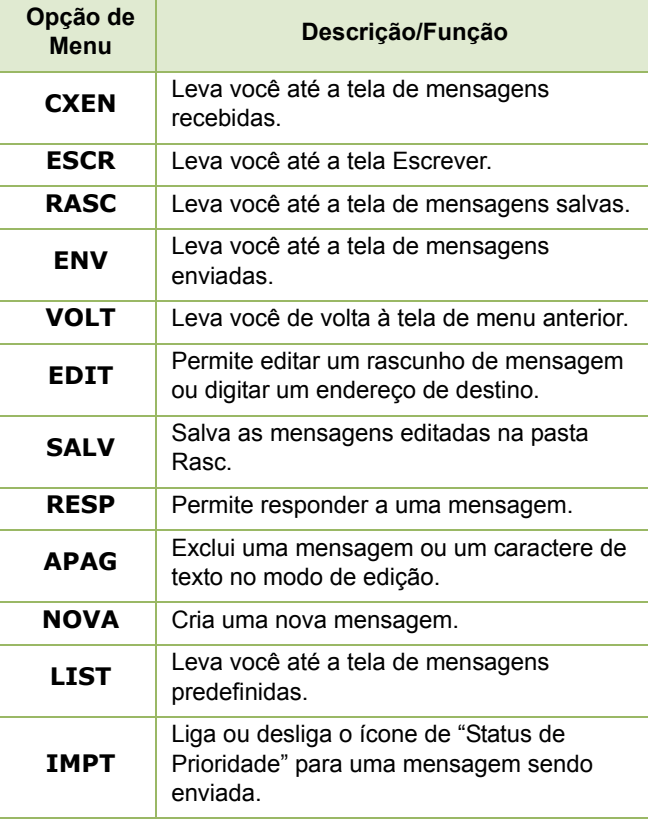
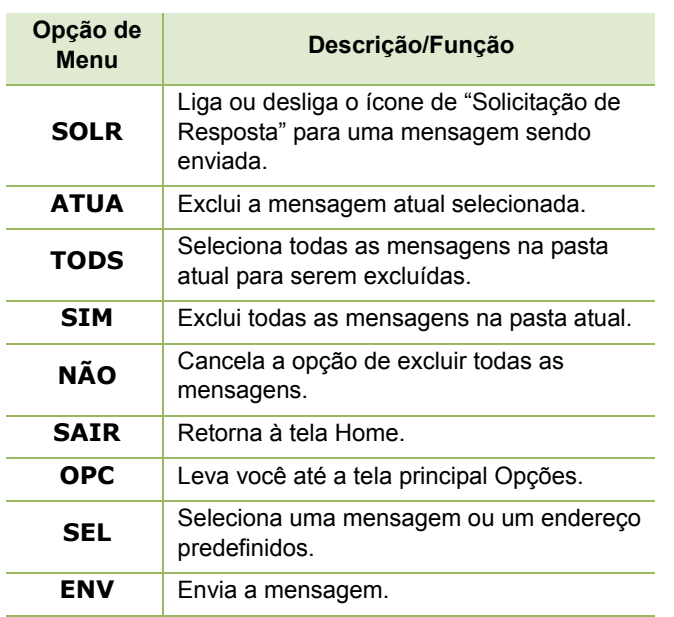

## **Indicador de LED**

O indicador de LED mostra o status da operação do rádio.

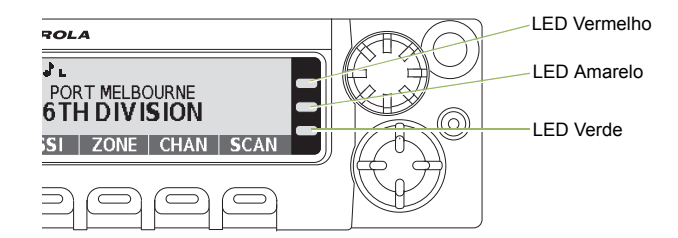

**Vermelho aceso** *–* O rádio está transmitindo.

**Vermelho piscando rapidamente** *–* O rádio não passou no autoteste na inicialização ou encontrou um erro fatal.

**Amarelo constante** *–* O canal está ocupado.

**Amarelo piscando** *–* O rádio está recebendo uma transmissão segura.

**Verde constante** *–* O rádio está ligando ou está em um canal sem prioridade no modo de programação da lista de varredura.

**Verde piscando** *–* O rádio está recebendo uma chamada individual ou de telefone, ou está no canal de Prioridade 2, enquanto está em modo de Programação de Lista de Varredura.

**Verde piscando rapidamente** *–* O rádio está em um canal com a Prioridade 1 enquanto está em modo de Programação de Lista de Varredura.

## **Indicadores Inteligentes de Iluminação**

Esta função altera temporariamente a cor da luz de fundo do visor do rádio e a cor de plano de fundo do texto de alerta para indicar que um evento de rádio aconteceu.

**Nota:**esse recurso deve ser pré-programado por um técnico de rádio qualificado.

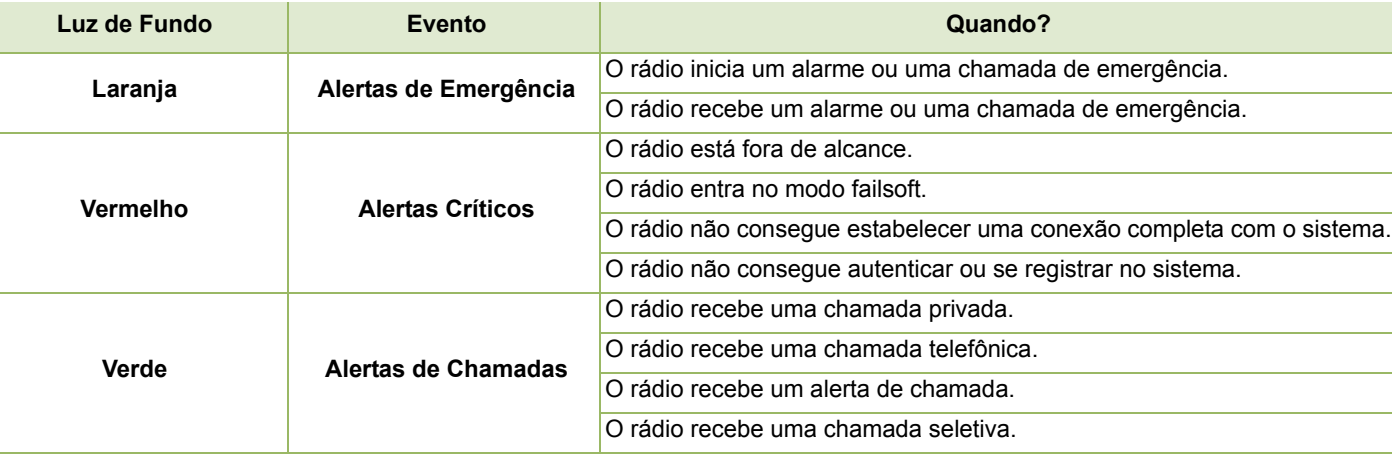

# **Toques de Alerta**

<span id="page-38-0"></span>П

Um tom de alerta é um som ou um grupo de sons. O rádio usa tons de alerta para informar as condições do rádio. A seguinte tabela lista estes tons e quando eles ocorrem.

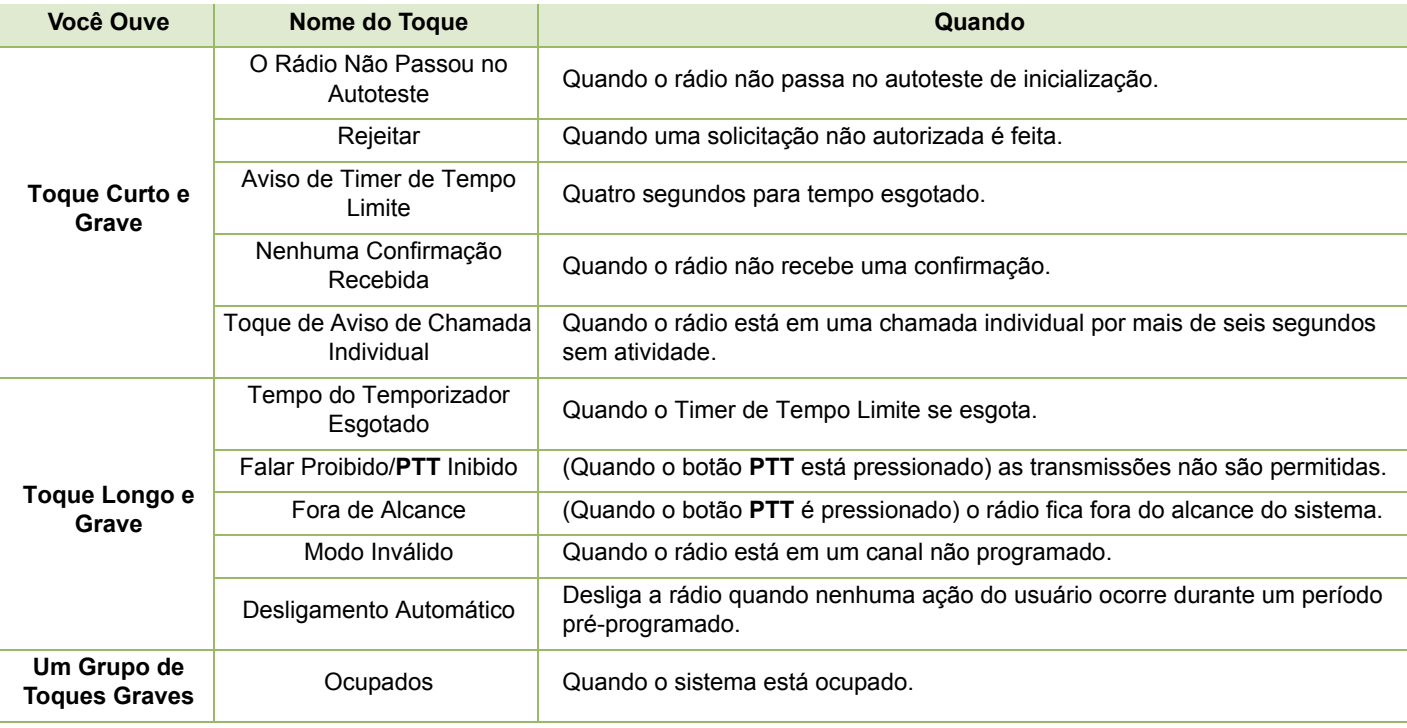

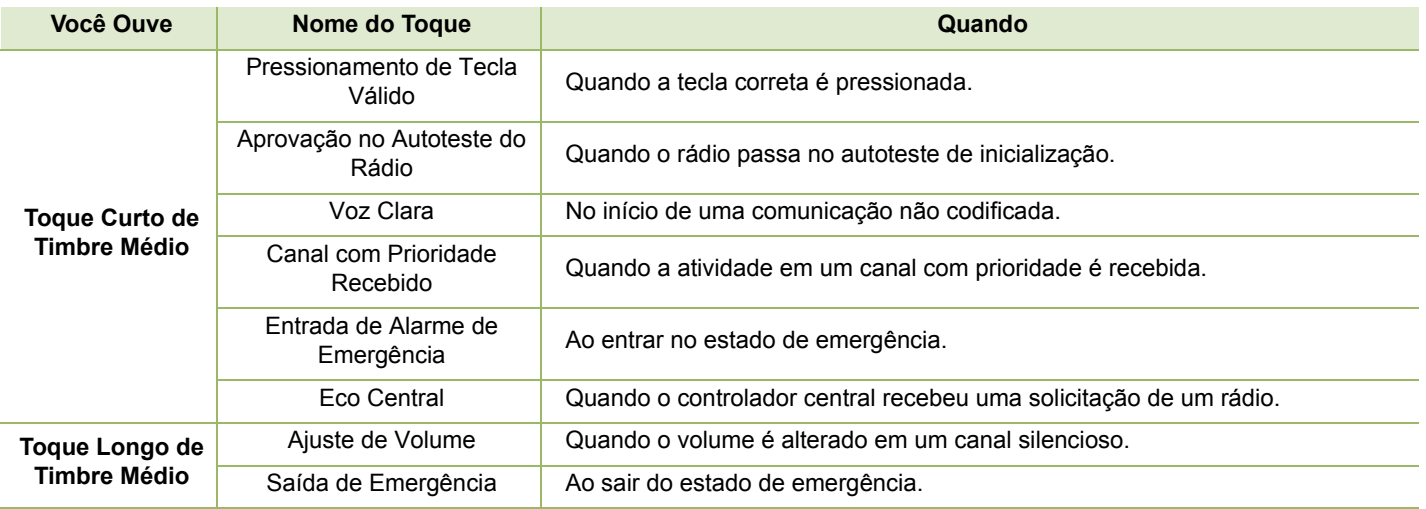

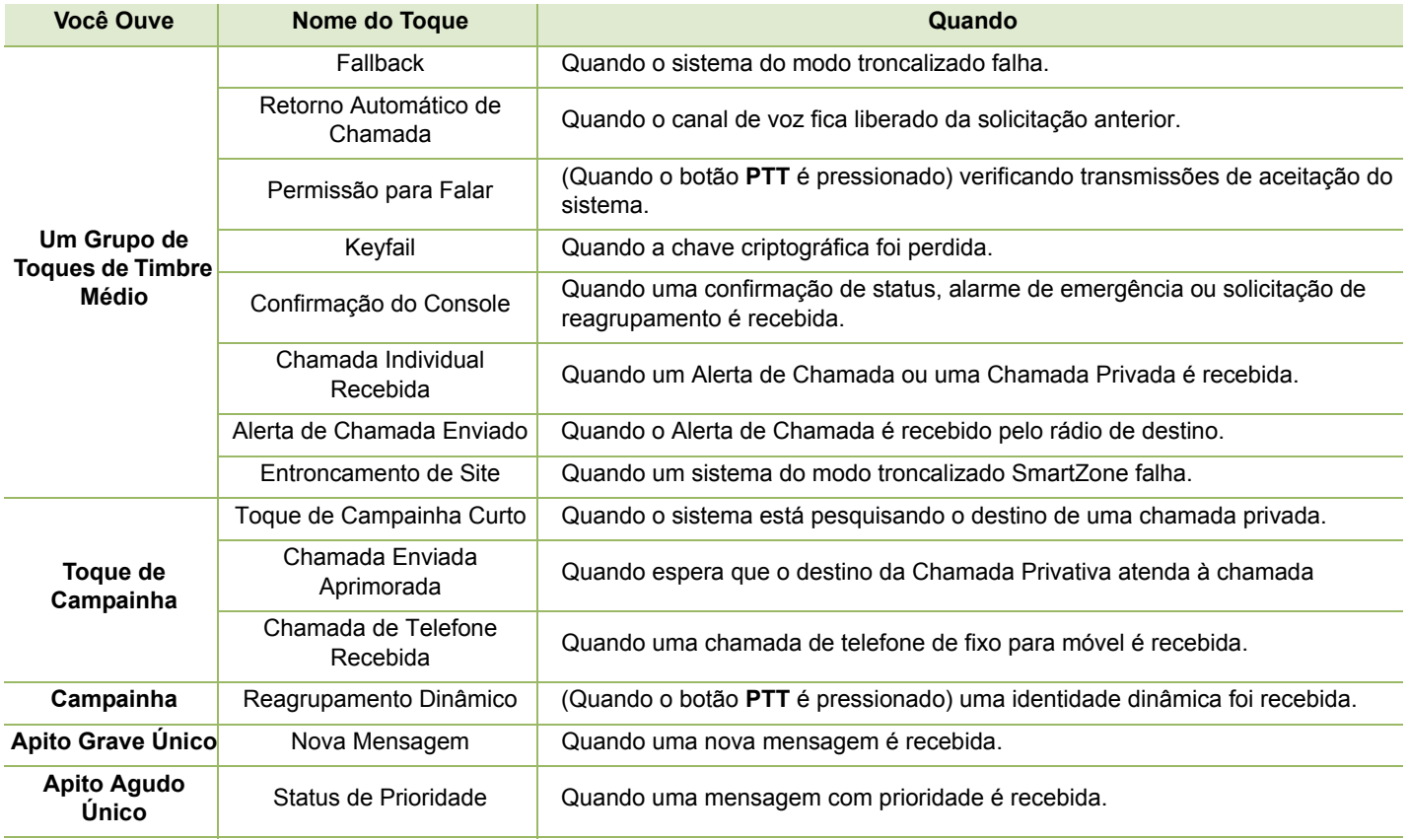

# **Operação Geral do Rádio**

Após entender como o Rádio Móvel APX é configurado, você estará pronto para usar o seu rádio.

Use este guia de navegação para se familiarizar com os recursos básicos de chamada:

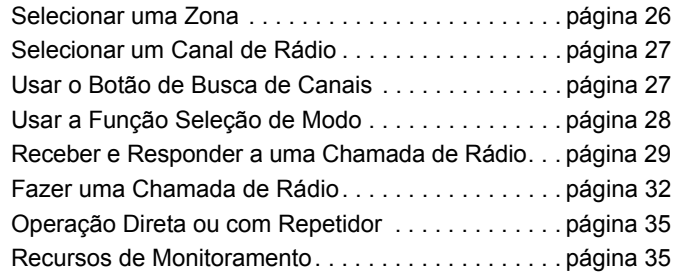

## <span id="page-41-0"></span>**Selecionar uma Zona**

Uma zona é um grupo de canais.

**Nota:** o rádio deve ser pré-programado para permitir que você use esses recursos.

#### **Procedimento:**

- **1**> ou < para **ZONA**.
- **2** Pressione o botão **Selecionar Menu** diretamente abaixo de **ZONA**. O visor mostra a zona e o canal atuais.
- **3**▶ ou o botão ◀ até que a zona desejada seja exibida.
- **4Pressione fi** ou o botão **PTT** para confirmar o número da zona selecionada.
- **5** Pressione o botão **PTT** para começar a transmitir no canal da zona exibida.

## <span id="page-42-0"></span>**Selecionar um Canal de Rádio**

Um canal é um grupo de características de rádio, como pares de frequência de transmissão/recepção.

Use o seguinte procedimento para selecionar um canal.

#### **Procedimento:**

Gire o botão **Modo** até que o visor mostre o canal desejado.

### **OU**

- **1** Mantenha pressionado > para percorrer até **CAN** e, depois, pressione o botão **Selecionar Menu** diretamente abaixo de **CAN**. O visor mostra a zona e o canal atuais.
- **2**Gire o botão **Modo** para o canal desejado.
- **33** Pressione **fi** ou o botão **PTT** para confirmar o canal.

*Pressione o botão PTT para transmitir no canal da zona exibida.*

## <span id="page-42-1"></span>**Usar o Botão de Busca de Canais**

Esse recurso permite fazer uma pesquisa rápida por um canal específico do rádio digitando o alias do canal. Se o nome obtiver um resultado, o rádio exibirá o primeiro canal de nome semelhante encontrado.

### **Procedimento:**

Pressione obotão **Bus. de canais** pré-programado.

#### **OU**

Siga o procedimento abaixo.

- **1**> ou < para **BUSC**.
- **2** Pressione o botão **Selecionar Menu** diretamente abaixo de **BUSC** para digitar o nome do canal.
- **3** Um cursor piscando aparece na tela **Bus. de canais**. Use o teclado para digitar ou editar sua mensagem. Pressione  $\triangleleft$  para mover um espaço para a esquerda.

Pressione ▶ para mover um espaço para a direita.

Pressione o botão **Menu Select (Selecionar Menu)** diretamente abaixo da tecla **Apag** para excluir quaisquer caracteres indesejados.

Pressione  $\curvearrowright$  para adicionar um espaço.

Pressione 0 para alternar entre o modo de maiúsculas e minúsculas, o modo de maiúsculas e o modo de minúsculas. Pressione  $(\#)$  para alternar entre os modos numérico e alfabético.

**4** Pressione o botão **Selecionar Menu** diretamente abaixo de **BUSC** depois que a entrada for feita a fim de iniciar a pesquisa. **OU**

Pressione o botão **Menu Select (Selecionar Menu)** diretamente abaixo de **CNCL** para sair.

#### **5**O visor mostra **BUSCANDO**.

#### **OU**

Se o rádio estiver ativado para pesquisar uma entrada vazia, o visor exibirá **ENTRADA INVÁL**. Repita a etapa 3.

**6** Após encontrar, o visor exibe o nome do canal encontrado e o rádio altera sua transmissão para tal canal.

### **OU**

Se não for encontrada nenhuma correspondência na pesquisa, o visor exibirá **NOME CANAL NÃO ENCONTRADO**. Repita a partir da etapa 3 caso deseje realizar outra busca ou pressione  $\hat{\mathbf{m}}$  ou o botão **Selecionar Menu** diretamente abaixo de **SAIR** para sair.

## <span id="page-43-0"></span>**Usar a Função Seleção de Modo**

O recurso Seleção de Modo permite que um pressionamento longo salve a zona e o canal atuais do rádio em um botão programável, em um botão do teclado ou tecla programável; após a programação, apertar rapidamente o botão ou tecla programável leva a transmissão para a zona e o canal salvos. Há dois métodos para salvar a zona e o canal selecionados:

- *•* Teclas Programáveis
- *•* Botões programáveis e teclas do teclado (dígitos 0 a 9)
- **Nota:** o rádio deve ser pré-programado para permitir que você use este recurso.

## **Salvar uma Zona e um Canal em uma Tecla Programável**

Há cinco teclas programáveis disponíveis para salvar zonas e canais usados com frequência.

#### **Procedimento:**

- **1**Alterne a zona e o canal para a zona e canal necessários.
- **2** $\Theta$  ou  $\Theta$  para **MS1**, **MS2** ... ou **MS13**.
- **3** Mantenha pressionado o botão **Selecionar Menu** diretamente abaixo da tecla programável.
- **4** Um tom curto de timbre médio soará quando a zona e o canal forem salvos.
- **Nota:** para alterar a zona e o canal programados, repita o procedimento.

*Pressione a tecla programável programada para alterar a transmissão atual para a zona e canal programados nessa tecla.*

#### **Salvar uma Zona e um Canal em um Botão do Teclado**Ō

Todos os botões programáveis e teclas de 0 a 9 permitem salvar zonas e canais usados com frequência.

#### **Procedimento:**

- **1**Alterne a zona e o canal para a zona e canal necessários.
- **2** Mantenha pressionado o botão numérico que deseja programar.
- **3** Um tom curto de timbre médio soará quando a zona e o canal forem salvos.
- **Nota:** repita o procedimento para alterar a zona e o canal do botão programado.

*Pressione o botão programado para alterar a transmissão atual para a zona e canal programados nesse botão.*

## <span id="page-44-0"></span>**Receber e Responder a uma Chamada de Rádio**

Após ter selecionado o canal e/ou a zona desejado(a), você pode prosseguir para receber e responder a chamadas.

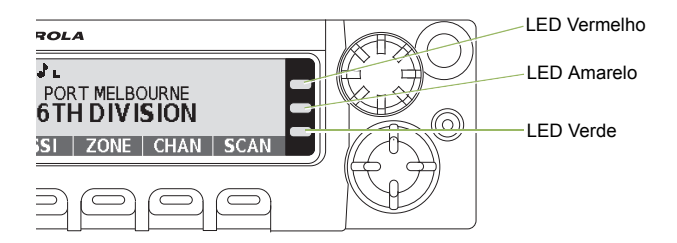

*Você verá o LED vermelho contínuo enquanto o rádio estiver transmitindo. Você verá o LED amarelo contínuo quando o rádio estiver recebendo uma transmissão no modo convencional. Não haverá indicação LED quando o rádio receber uma transmissão no modo troncalizado.* 

*Se o rádio estiver recebendo uma transmissão segura, o LED amarelo piscará.*

## **Receber e Responder a uma Chamada de Conversação em Grupo**

Para receber uma chamada de um grupo de usuários, o rádio deve ser configurado como parte do grupo de conversação.

#### **Procedimento:**

Quando você recebe uma chamada em grupo (enquanto na tela Home), dependendo de como o rádio estiver pré-programado:

#### **1Somente ASTRO Convencional:**

O LED amarelo fica aceso. O visor mostra o ID ou o alias do grupo de conversação e de quem está chamando. **OU**

#### **Somente Modo Troncalizado:**

O visor mostra o ID ou o alias de quem está chamando.

- **2** Segure o microfone na posição vertical de 2,5 a 5,0 cm da boca.
- **3** Pressione o botão **PTT** para responder à chamada. O LED acende em vermelho sólido.
- **4**Solte o botão **PTT** para ouvir.

*Consulte [Fazer uma Chamada de Conversação em Grupo](#page-47-1) em [página](#page-47-1) 32 para obter detalhes sobre como fazer uma chamada de grupo de conversação.*

## **Receber e Atender a uma Chamada Privativa (Somente Modo Troncalizado)**

Uma Chamada Privada é uma chamada de um rádio individual para outro rádio individual.

Essas chamadas entre dois rádios não são ouvidas pelas outras pessoas na chamada em grupo em andamento. O rádio que originou a chamada verifica automaticamente que o rádio que recebe está ativo no sistema e pode exibir a ID de chamada.

**Nota:** se o temporizador de inatividade da função estiver ativado, o rádio automaticamente sairá da função ao permanecer ocioso por tempo suficiente para o prazo expirar. Você ouvirá o toque de saída de Menu Inativo ao sair do recurso.

#### **Procedimento:**

Quando você recebe uma Chamada Privada:

- **1** Você ouve dois tons de alerta e o LED verde pisca. O visor mostra **CHAM RECEB** e o ID ou o alias de quem está chamando.
- **2** Pressione o botão **Selecionar Menu** diretamente abaixo de **RESP** dentro de 20 segundos depois que os indicadores de chamada forem iniciados.
- **3** Durante a chamada, o visor mostra o alias de quem está chamando, se estiver na lista de chamadas. **OU**

Durante a chamada, o visor mostra o ID (número de identificação) de chamada, se o nome não estiver na lista de chamadas.

- **4** Mantenha pressionado o botão **PTT** para falar. Solte o botão **PTT** para ouvir.
- **5**5 Pressione fin para desligar e retornar à tela Home.
- **Nota:** se você pressionar **PTT** antes de pressionar o botão **Selecionar Menu** diretamente abaixo de **RESP**, sua conversação será ouvida por todos os membros do grupo de conversação.

Se passarem 20 segundos antes de você pressionar o botão **Selecionar Menu** diretamente abaixo de **RESP**, você não responderá em particular à chamada recebida. Em vez disso, você iniciará uma chamada privada.

*Consulte [Fazer uma Chamada Privada \(Somente Modo](#page-48-0)  [Troncalizado\)](#page-48-0) na [página](#page-48-0) 33 para obter detalhes sobre como fazer uma Chamada Privada.*

### **Receber e Atender a uma Chamada**

Este recurso permite receber chamadas semelhantes às ligações padrão de um telefone fixo.

**Nota:** se o temporizador de inatividade da função estiver ativado, o rádio automaticamente sairá da função ao permanecer ocioso por tempo suficiente para o prazo expirar. Você ouvirá o toque de saída de Menu Inativo ao sair do recurso.

#### **Procedimento:**

- **1** Você ouve um toque parecido com o de um telefone e o LED verde pisca. A luz de fundo da tela fica verde. O visor mostra **CHAMAD TELEF**, e o ícone de chamada recebida pisca.
- **2** Pressione o botão **Selecionar Menu** diretamente abaixo de **RESP**.
- **3** Mantenha pressionado o botão **PTT** para falar. Solte o botão **PTT** para ouvir.
- **4** Pressione  $\hat{m}$  ou o botão **Selecionar Menu** diretamente abaixo de **SAIR** para desligar e voltar à tela **Home**.

*Consulte [Fazer uma Chamada](#page-49-0) na [página](#page-49-0) 34 para mais detalhes.*

## <span id="page-47-0"></span>**Fazer uma Chamada de Rádio**

Você pode selecionar uma zona, canal, ID de rádio, ou conversação em grupo, utilizando:

- *•* O menu pré-programado Zona
- *•*O Botão Modo
- *•* Um botão de **Um Toque** pré-programado
- *•* A lista Contatos (consulte *[Contatos](#page-60-0)*, na [página](#page-60-0) 45).
- **Nota:** se o temporizador de inatividade da função estiver ativado, o rádio automaticamente sairá da função ao permanecer ocioso por tempo suficiente para o prazo expirar. Você ouvirá o toque de saída de Menu Inativo ao sair do recurso.

### <span id="page-47-1"></span>**Fazer uma Chamada de Conversação em Grupo**

Para fazer uma chamada para um grupo de usuários, o rádio deve estar configurado como parte deste grupo.

#### **Procedimento:**

**1** > ou < para **GRPC** e pressione o botão **Selecionar Menu**  diretamente abaixo de **GRPC**.

O visor mostra o último grupo de conversação selecionado. Pressione o botão **Selecionar Menu** diretamente abaixo de **SEL**.

#### **OU**

Gire o **Mode Knob (Botão Modo)** para selecionar o canal com o grupo de conversação desejado.

- **2** Segure o microfone na posição vertical de 2,5 a 5,0 cm da boca.
- **3**Pressione o botão **PTT** para fazer a chamada.

#### **4Somente ASTRO Convencional:**

O LED vermelho fica aceso. O visor mostra o ID ou o alias do grupo de conversação.

#### **OU**

#### **Somente Modo Troncalizado:**

O LED vermelho fica aceso.

- **5**Fale claramente ao microfone.
- **6**Solte o botão **PTT** para ouvir.

### <span id="page-48-0"></span>**Fazer uma Chamada Privada (Somente Modo Troncalizado)**

Este recurso permite enviar uma página ou alerta de chamada individual se não houver resposta do rádio de destino. O rádio deve ser pré-programado para permitir que você use este recurso.

#### **Procedimento:**

Pressione o botão **Quick Access (One-Touch) Enhanced Private Call (Chamada Privada Aperfeiçoada de Acesso Rápido (Um Toque))** pré-programado para discar o ID préprogramado e prossiga para a Etapa 5.

#### **OU**

Siga o procedimento abaixo.

**1**> ou < para **CHAM**.

- **2** Pressione o botão **Selecionar Menu** diretamente abaixo de **CHAM**. O visor mostra a última identificação transmitida ou recebida.
- **3** Pressione o botão **Selecionar Menu** diretamente abaixo de **CNTS** para percorrer a lista e selecionar o ID necessário. **OU**

Pressione o botão **Menu Select (Selecionar Menu)** diretamente abaixo de **LIST** para ir para o primeiro número da lista de chamada.

### **OU**

> ou < para o ID necessário.

#### **OU**

Use o teclado para digitar o ID necessário.

- **4** Mantenha pressionado o botão **PTT** para iniciar a Chamada Privada.
- **5** Se a unidade chamada estiver em serviço, um toque parecido com o de um telefone soará. O visor mostra **LIGANDO...<NÚMERO>** ou **LIGANDO...<ALIAS>**.
- **6** Segure o microfone na posição vertical de 2,5 a 5,0 cm da boca.
- **7** Quando você estiver conectado, o visor exibirá o ID do rádio de destino. Mantenha pressionado o botão **PTT** para falar. Solte o botão **PTT** para ouvir.

#### **OU**

Se nenhuma confirmação for recebida, o visor mostrará **S/CONFIRM**.

#### **OU**

Se o rádio de destino não responder dentro do tempo, o visor mostrará **SEM RESPOSTA**.

**88** Pressione **fin** para retornar à tela **Home**.

*Consulte Enviar uma Página de Alerta de Chamada, na página 55, para obter mais informações.*

## <span id="page-49-0"></span>**Fazer uma Chamada**

Esse recurso permite fazer chamadas semelhantes a ligações padrão para telefones fixos ou celulares.

#### **Procedimento:**

Pressione o botão **Quick Access (One-Touch) Phone Call (Chamada Telefônica de Acesso Rápido (Um Toque))** préprogramado para discar o número de telefone pré-programado e prossiga para a Etapa 5.

#### **OU**

**3**

Siga o procedimento abaixo.

- **1**> ou < para **TELE**.
- **2** Pressione o botão **Selecionar Menu** diretamente abaixo de **TELE**. O visor mostra o último número de telefone transmitido.
	- Pressione o botão **Menu Select (Selecionar Menu)** diretamente abaixo de **CNTS** para percorrer e selecionar o ID necessário.

#### **OU**

Pressione o botão **Menu Select (Selecionar Menu)** diretamente abaixo de **LIST** para ir para o primeiro número da lista de chamada.

### **OU**

▶ ou ◀ para o número de telefone necessário.

#### **OU**

Use o teclado para digitar o número de telefone necessário.

- **4** Pressione e libere o botão **PTT** para discar o número de telefone.
- **5** Segure o microfone na posição vertical de 2,5 a 5,0 cm da boca.
- **6** Quando a chamada for respondida, pressione o botão **PTT** para falar.
- **7**Solte o botão **PTT** para ouvir.
- **8**Pressione **fin** para retornar à tela Home.

*Consulte [Toques de Alerta](#page-38-0), na [página](#page-38-0) 23 para obter mais informações se a chamada NÃO for respondida.*

## <span id="page-50-0"></span>**Operação Direta ou com Repetidor**

A operação com **REPETIDOR** aumenta o alcance do rádio, conectando-o a outros rádios via repetidor. As frequências de transmissão e repetição são diferentes.

A operação **DIRETA** ou "talkaround" permite a conexão direta a outro rádio, sem o auxílio de repetidores. Neste modo, as frequências de transmissão e de recepção são as mesmas.

#### **Procedimento**:

Pressione o botão **Repeater/Direct (Repetidor/Direto)** préprogramado para alternar entre os modos direto e de repetidor. **OU**

Siga o procedimento abaixo.

- **1**> ou < para **DIR**.
- **2** Pressione o botão **Selecionar Menu** diretamente abaixo de **DIR**.
- **3** O visor exibirá **MODO REPETIDOR** se o rádio estiver no modo de repetidor no momento.

#### **OU**

O visor exibirá **MODO DIRETO** e o ícone Talkaround (Modo Direto) se o rádio estiver no modo direto no momento (somente durante a operação convencional).

*Repita a etapa 2 para alternar entre os dois modos. No Modo direto, pressione o botão PTT para começar a falar com os rádios próximos.*

## <span id="page-50-1"></span>**Recursos de Monitoramento**

Usuários do rádio que migram de rádios analógicos para digitais, muitas vezes, pensam que a ausência de estática em um canal digital é uma indicação de que o rádio não está funcionando bem. Não é o que ocorre de fato.

A tecnologia digital torna a transmissão silenciosa, removendo <sup>o</sup>"ruído" do sinal e permitindo somente que a voz clara e ou as informações de dados sejam ouvidas.

Monitore um canal para ter certeza de que ele esteja limpo antes de transmitir.

#### **Monitorar um Canal**ſ

#### **Procedimento:**

Tire o microfone do gancho.

#### **Somente para os Modos Convencionais:**

- **1**Procure escutar sinais de atividade nesse canal.
- **2**Ajuste o **botão Volume** se necessário.
- **3** Se não ouvir nenhuma atividade, mantenha pressionado o botão **PTT** para começar a falar.

**OU**

#### **Somente para os Modos Troncalizados:**

- **1**Pressione o botão **PTT**.
- **2** Se você ouvir dois toques curtos e agudos, ou se não ouvir nenhum toque e o indicador  $\mathbb{X}$  se acender, prossiga com a mensagem.
- **3**Solte o botão **PTT** para receber (ouvir).

*Se você estiver fora do alcance do sistema, poderá ouvir um toque grave, e o visor exibirá a mensagem FORA ALCAN.* 

## **Operar no Modo Convencional**

Esse recurso permite monitorar o tráfego de canal em canais convencionais cancelando o silenciador codificado. Dessa forma, é possível ouvir outro usuário ativo no canal. Assim, você evita sobrepor sua conversação à de outro usuário.

**Nota:** esse recurso deve primeiro ser ativado por um técnico de rádio qualificado ou administrador do sistema.

#### **Procedimento:**

Tire a cabeça de controle do gancho. (Isso equivale a ligar o monitor. Você ouvirá todo o tráfego do canal.)

#### **OU**

- **1** No modo **Home** onde a zona padrão e o canal estão sendo exibidos, > ou o botão < para **MON**.
- **2** Pressione rapidamente o botão **Selecionar Menu** diretamente abaixo de **MON** para ativar a monitoração. O visor exibe a mensagem **MONITOR LIG**.
- **3** Pressione o botão **Selecionar Menu** para desativar o monitoramento. O visor exibe a mensagem **MONITOR DES**.

*MONITOR LIG exibido no visor indica que o rádio está monitorando. Pressionar o botão Selecionar Menu novamente desliga a monitoração e você não ouvirá mais todo o tráfego do canal. Se você transmitir em um canal somente de recepção, ouvirá um toque de operação inválida até soltar o botão PTT.*

# **Funções Avançadas**

Use este guia de navegação para aprender mais sobre os recursos avançados disponíveis no seu rádio:

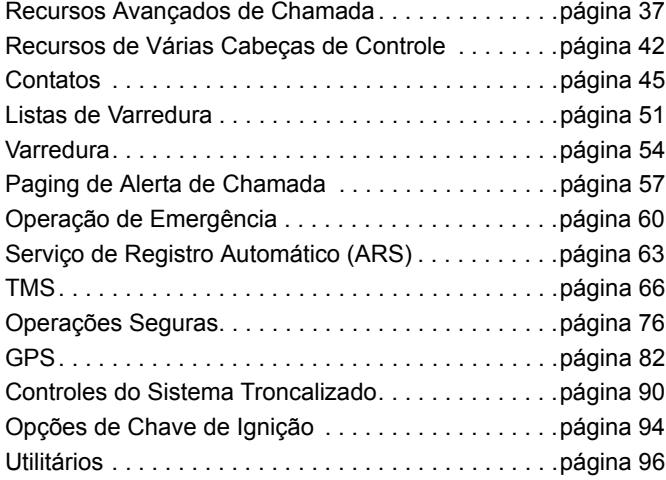

## <span id="page-52-0"></span>**Recursos Avançados de Chamada**

- **Chamar um Telefone que Não Está na Lista**
- **1**> ou < para **TELE**.
- **2** Pressione o botão **Selecionar Menu** diretamente abaixo de **TELE**.
- **3** Insira o número de telefone desejado utilizando o microfone de teclado opcional. O visor é atualizado à medida que os números são digitados.
- 4 Pressione o botão √ ou PTT no microfone do teclado para fazer a chamada.
- **5** Mantenha pressionado o botão **PTT** para falar. Solte o botão **PTT** para ouvir.
- **66** Pressione na ou o botão Selecionar Menu diretamente abaixo de **TELE** para sair.

#### **Receber e Efetuar uma Chamada Seletiva (Somente Modo Convencional)** Ō

Esse recurso permite receber uma chamada de uma pessoa específica ou chamar uma pessoa específica. O objetivo é proporcionar privacidade e eliminar o aborrecimento de ouvir conversas que não lhe interessam.

#### *Receber uma Chamada Seletiva*Ō

#### **Procedimento:**

- **1** Quando uma Chamada Seletiva for recebida, você ouvirá dois toques de alerta e os LEDs amarelos ficarão sólidos. Os ícones de chamada recebida piscam e o visor alterna entre a exibição da mensagem **CHAM RECEB** e da tela inicial.
- **2**O som do alto-falante é ativado.
- **3** Segure o microfone na posição vertical de 2,5 a 5,0 cm da boca.
- **4** Mantenha pressionado o botão **PTT** para falar. Solte o botão **PTT** para ouvir.
- **Nota:** se você pressionar o botão **PTT** antes de pressionar o botão **Selecionar Menu** diretamente abaixo de **Cham**, a sua conversação será ouvida por todos os membros do grupo de conversação.

*Se você pressionar o botão Selecionar Menu diretamente abaixo de Cham após 20 segundos, você não responderá privativamente à chamada recebida. Em vez disso, você iniciará uma Chamada Seletiva. Consulte [Fazer uma](#page-53-0) [Chamada Seletiva](#page-53-0) na [página](#page-53-0) 38.*

## <span id="page-53-0"></span>*Fazer uma Chamada Seletiva*

#### **Procedimento:**

Pressione o botão **Quick Access (One-Touch) Selective Call (Chamada Seletiva de Acesso Rápido (Um Toque))** préprogramado para discar o ID pré-programado e prossiga para a Etapa 4.

#### **OU**

Siga o procedimento abaixo.

#### **1**> ou < para **CHAM**.

- **2** Pressione o botão **Selecionar Menu** diretamente abaixo de **CHAM**. O visor exibirá a última ID transmitida ou recebida.
- **3** Pressione o botão **Menu Select (Selecionar Menu)** diretamente abaixo de **CNTS** para rolar e selecionar o ID necessário.

#### **OU**

Pressione o botão **Menu Select (Selecionar Menu)** diretamente abaixo de **LIST** para ir para o último número discado.

**OU**

> ou < para o ID necessário.

**OU**

Use o teclado para digitar o ID necessário.

- **4** Segure o microfone na posição vertical de 2,5 a 5,0 cm da boca.
- **5** Mantenha pressionado o botão **PTT** para iniciar a Chamada Seletiva. O visor exibirá o ID do rádio de destino.
- **6**Solte o botão **PTT** para ouvir.
- **7**Pressione  $\hat{\mathbf{n}}$  para retornar à tela Home.

*Se você não pressionar o botão* H *para desligar, o rádio permanecerá em estado de Chamada Seletiva com a outra unidade. Você não receberá chamadas, nem terá acesso ao tráfego de subfrotas.*

### **Usar a Função para Chamadas de Conversação em Grupo (Somente Modo Convencional)**

Esse recurso permite a você definir um grupo de usuários do sistema convencional para compartilhar o uso de um canal convencional.

**Nota:** chaves criptográficas são associadas aos grupos de conversação. Quando os grupos de conversação estão ativados, as chaves criptográficas são trocadas ao se trocar o grupo de conversação ativo. Consulte *[Operações Seguras](#page-91-0)* na [página](#page-91-0) 76 para obter mais informações.

*Selecionar um Grupo de Conversação* ſ

#### **Procedimento:**

- **1**> ou < para **GRPC**.
- **2** Pressione o botão **Selecionar Menu** diretamente abaixo de **GRPC**. O visor mostra o último grupo de conversação selecionado e armazenado.
- **3** > ou < para **PREPROGRM** para o grupo de discussão préprogramado predefinido.

**OU**

> ou < para o grupo de conversação necessário.

**OU**

Use o teclado para digitar o número do grupo de conversação correspondente na lista.

- **4** Pressione o botão **Selecionar menu** diretamente abaixo de **SEL** para salvar o grupo de conversação selecionado e voltar para a tela **Home**.
- **5** Se a chave criptográfica associada ao novo grupo de conversação for apagada, um tom de erro de chave momentâneo soará, e o visor mostrará **FALHA CHAV**. **OU**

Se a chave criptográfica associada ao novo grupo de conversação não for aceita, um tom de erro de chave momentâneo soará, e o visor mostrará **CHAV INCOR**.

**6Pressione fi** ou o botão **PTT** para sair.

## **Enviar uma Chamada de Status**

Esse recurso permite a você enviar chamadas de dados ao operador de despacho sobre um status predefinido.

Cada status tem um nome de até 14 caracteres. São permitidas no máximo oito condições de status.

**Nota:** se o temporizador de inatividade da função estiver ativado, o rádio automaticamente sairá da função ao permanecer ocioso por tempo suficiente para o prazo expirar. Você ouvirá o toque de saída de Menu Inativo ao sair do recurso.

#### **Procedimento:**

Pressione o botão **Status** pré-programado e prossiga para a Etapa 3.

### **OU**

**1**

Siga o procedimento abaixo.

- > ou < para **STAT**.
- **2** Pressione o botão **Selecionar Menu** diretamente abaixo de **STAT**.
- **3** O visor exibirá a última chamada de status com recebimento confirmado ou o primeiro status da lista.
- **4**▶ ou ◀ para o status necessário.

#### **OU**

Use o teclado para digitar um número correspondente ao local na lista de status.

- **5** Pressione o botão **PTT** para enviar o status. O visor exibirá a mensagem **ESPERE**.
- **6** Quando o operador de despacho confirmar o recebimento da mensagem, você ouvirá quatro toques e o visor exibirá a mensagem **C/CONFIRM**. O rádio voltará à operação normal de despacho.

#### **OU**

Se nenhuma confirmação for recebida, um tom grave será emitido, e o visor mostrará **S/CONFIRM**.

**7**Pressione **fi** para retornar à tela Home.

*Não é possível ouvir nenhum tráfego nos canais do modo troncalizado enquanto a função de chamadas de status está selecionada. Se o rádio não detectar nenhuma atividade da função Status da Chamada, um toque de alerta soará até você pressionar o botão* H *ou o PTT.*

### **Usar o Recurso de Reagrupamento Dinâmico (Somente Modo Troncalizado)**

Esse recurso permite ao operador de despacho reatribuir temporariamente rádios selecionados a um único canal especial para que possam se comunicar entre si. Esse recurso é nornalmente usado em operações especiais e é ativado por um técnico de rádio qualificado.

Você não vai notar se o rádio tem este recurso ativado até que um comando de reagrupamento dinâmico seja enviado pelo operador de despacho.

**Nota:** se você tentar acessar uma zona ou um canal reservado pelo operador de despacho como de reagrupamento dinâmico para outros usuários, um toque de inválido soará.

#### **Procedimento:**

- **1** Quando o seu rádio é reagrupado dinamicamente, ele passa automaticamente para o canal designado. Um tom de "campainha" soa e o visor indica o nome do canal reagrupado.
- **2** Pressione o botão **PTT** para falar. Solte o botão **PTT** para ouvir.

*Quando o operador de despacho cancela o reagrupamento dinâmico, o rádio automaticamente volta à zona e ao canal que você estava utilizando antes do rádio ter sido dinamicamente reagrupado.*

### **Solicitar uma Reprogramação** en esta para a tela Home.

Esse recurso permite notificar o operador de despacho de que você deseja um novo reagrupamento dinâmico.

#### **Procedimento**:

Pressione o botão **Reprogram Request (Solicitação de Reprogramação)** pré-programado para enviar uma solicitação de reprogramação ao operador de despacho e prossiga para a Etapa 3.

#### **OU**

Siga o procedimento abaixo.

#### **1**> ou < para **REPR**.

- **2** Pressione o botão **Selecionar Menu** diretamente abaixo de **REPR** para enviar um pedido de reagrupamento para o operador de despacho.
- **3** O visor exibirá a mensagem **SOLIC REPRG** e a mensagem **ESPERE**.
- **4** Se você ouvir cinco bipes, o operador de despacho recebeu a solicitação de reprogramação. O visor exibirá **C/CONFIRM** e o rádio retornará à tela Home. **OU**

Se o operador de despacho não confirmar a solicitação de reprogramação em seis segundos, um tom de alerta grave soará e o visor exibirá **S/CONFIRM**.

Tente novamente ou pressione  $\widehat{\mathbf{m}}$  para cancelar e voltar

#### *Classificar Rádios Reagrupados* Ō

O operador de despacho pode classificar rádios reagrupados em uma das duas categorias: **Seleção Habilitada** ou **Seleção Desabilitada**.

- *•* Os rádios com seleção habilitada são livres para alterar qualquer canal disponível, incluindo o canal de reagrupamento dinâmico, depois que o usuário tiver selecionado a posição de reagrupamento dinâmico.
- *•* Os rádios com seleção desativada não podem mudar os canais enquanto estiverem reagrupados dinamicamente. O operador de despacho forçou o rádio a manter o canal no reagrupamento dinâmico.

O recurso Varredura ou Chamada Privada não podem ser selecionados enquanto o rádio estiver em modo de Seleção Desabilitada.

## <span id="page-57-0"></span>**Recursos de Várias Cabeças de Controle**

### **Recursos de Várias Cabeças de Controle**

Esse recurso permite que um transceptor controle uma combinação de até quatro cabeças de controle O5 no Móvel APX (dependendo do modelo). Você pode usar os cabos CAN para fazer conexões em qualquer configuração, desde que a soma total dos comprimentos não ultrapasse 40 metros. Consulte o Manual de Instalação de Cabeça de Controle O5 (HLN6947) para obter mais informações.

A função MCH (Multiple Control Head, cabeças de controle múltiplas) está disponível em 2 modos que podem ser programados através do CPS (Customer Programming Software, software de programação de cliente):

- *•* Modo Todas Ativas
- *•* Modo Uma Ativa
- **Nota:** se duas ou mais cabeças de controle estiverem conectadas ao sistema antes de a função MCH ser habilitada no CPS, o rádio exibirá as mensagens **EXTRA CAB** ou **ERRO CAB ID #**. Ambos os erros são **FATAIS**.

### **Definir o ID da Cabeça de Controle Inicial**

Essa função permite configurar a cabeça de controle no modo **FPP (Front Panel Programming, programação do painel frontal)**. Durante a configuração, as cabeças de controle são definidas como Cabeça de Controle Número 1, Cabeça de Controle Número 2, Cabeça de Controle Número 3 e Cabeça de Controle Número 4.

#### **Procedimento:**

- **1**Pressione o botão **Liga/Desliga** para desligar o rádio.
- **2** Mantenha pressionados os botões **Selecionar Menu** à esquerda e de emergência simultaneamente.
- **3** Com esses dois botões pressionados, aperte o botão **Liga/ Desliga** para ligar o rádio e a cabeça de controle.
- **4** O rádio e a cabeça de controle serão ligados no modo **FPP**. O visor exibirá o número ID da cabeça de controle.
- **5** Gire o botão **Modo** para mudar o número de ID da cabeça de controle.
- **6** Aperte o botão **Liga/Desliga** para desligar o rádio e sair do modo **FPP**.
- **7** Repita as etapas de 1 a 5 acima para configurar o número de ID para as demais cabeças de controle conectadas.

## **Modo Todas Ativas**

O modo Todas Ativas permite que todas as cabeças de controle conectadas ao rádio operem em concomitância. Quando um recurso for ativado em uma das cabeças de controle, todas as demais terão os mesmos recursos e indicadores ativados nos seus respectivos visores.

**Nota:** o recurso de várias cabeças de controle somente permite serem conectadas cabeças de controle do mesmo tipo. Quando o rádio for ligado, se uma cabeça de controle de um tipo diferente estiver conectada, a mensagem de erro **FATAL CABEÇOTE ERRO** será exibida pelo rádio no visor de todas as cabeças de controle conectadas.

### *Função Interfone no Modo Todas Ativas*

A função Interfone permite conversações entre os usuários de cabeças de controle em uma configuração de Cabeças de Controle Múltiplas. Sempre que uma cabeça de controle tiver prioridade para a chamada de interfone, todas as outras serão bloqueadas até o operador da cabeça de controle ativa soltar o botão **PTT**.

Isso pode ser feito em qualquer cabeça de controle conectada. Essa função está disponível somente para as cabeças de controle no modo Todas Ativas.

#### **Procedimento:**

- **1** Aperte o botão **Selecionar Menu** diretamente abaixo de **INTC** para ativar a função Interfone em uma das cabeças de controle.
- **2** Aperte o botão **PTT** para iniciar uma transmissão no modo de interfone. Todas as cabeças de controle conectadas receberão a mesma chamada de interfone.
- **3** Os visores das cabeças de controle que recebem a chamada de interfone mostram o alias/número ID da cabeça de controle transmissora.
- **4** Pressione o botão **Menu Select (Selecionar Menu)** diretamente abaixo de **SAIR** para desativar o recurso de interfone.

## **OU**

Pressione  $\hat{m}$  para desativar o recurso de interfone.

*A função de interfone também é desativada quando o usuário troca de modo. Se o rádio estiver em um canal de emergência, apertar o botão EMERGÊNCIA ou o interruptor de pé de emergência em qualquer cabeça de controle também desativará a função Interfone.*

## **Modo Uma Ativa**

O modo Uma Ativa permite que somente uma cabeça de controle por vez esteja visivelmente ativa em um sistema de **duas** cabeças de controle.

**Nota:** no modo Uma ativa, se mais de duas cabeças de controle estiverem presentes quando o rádio for ligado, será exibida uma mensagem de erro **FATAL EXTRA CAB** no visor de todas as cabeças de controle conectadas.

A cabeça de controle ativa comanda o sistema normalmente, enquanto a cabeça de controle inativa permanece no modo remoto com a mensagem **REMOTO** no visor.

O botão **Volume**, o botão **LUZ**, as teclas programáveis **Diant/ Traseir** (**D/T**) e o botão **Emergência** permanecem ativos na cabeça de controle inativa e todos os outros controles são desativados. O interruptor de pé de emergência e as entradas VIP permanecem ativos na cabeça de controle inativa. A cabeça de controle de entrada VIP é configurável no CPS e deve ser conectada à cabeça de controle selecionada no CPS.

**Nota:** somente duas (2) cabeças de controle são suportadas no modo uma ativa

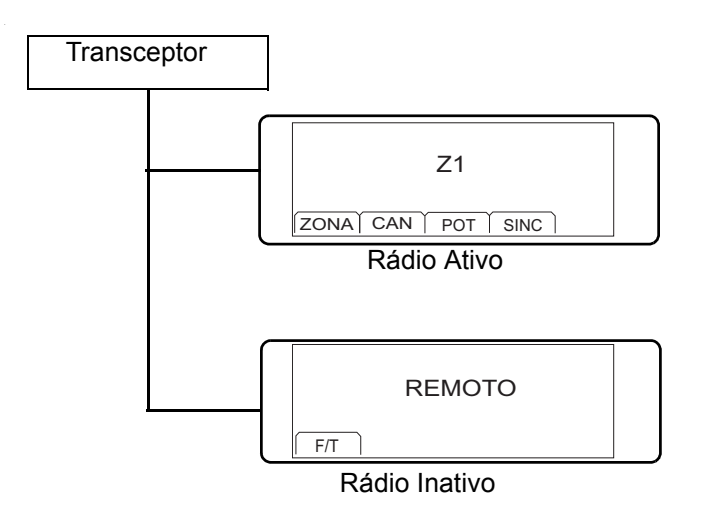

Siga o procedimento abaixo para alternar o comando entre as duas cabeças de controle.

#### **Procedimento:**

```
Pressione o botão Menu Select (Selecionar Menu)
diretamente abaixo de D/T.
```
#### **OU**

Pressione o botão do usuário **Menu Select (Selecionar Menu)** pré-programado no microfone do teclado.

## <span id="page-60-1"></span><span id="page-60-0"></span>**Contatos**

Essa função oferece recursos de "agenda" ao seu rádio. Cada entrada corresponde a um alias (nome) ou ID (número de identificação) usado para iniciar uma chamada.

Os dados dos contatos são classificados em ordem alfabética de acordo com a entrada do alias. Cada alias pode ter até 5 IDs de tipos de chamadas diferentes associadas.

Além disso, cada entrada, dependendo do contexto (convencional, entroncamento ou telefone), é associada a um ou mais dos quatro tipos de chamadas: Chamada Telefônica, Chamada Seletiva, Chamada Privada ou Aviso de Chamada.

Cada entrada dos Contatos exibe as seguintes informações:

- *•* Alias da Chamada (Nome)
- *•* ID da Chamada (Número)
- *•* Tipo de Chamada (Ícone)
- *•* ID de WACN (Somente para IDs de Modo Troncalizado do Astro 25)
- *•* ID do Sistema
- **Nota:** o rádio deve ser pré-programado para permitir a você adicionar, editar ou excluir as entradas de contatos.

O rádio também oferece suporte a 50 listas de chamadas, no máximo. Cada lista pode armazenar até 100 IDs (números).

**Nota:** o rádio é pré-programado com certo número de contatos em cada lista de chamadas. Consulte o revendedor ou o administrador do sistema para obter mais informações.

> Se o timer de inatividade do recurso estiver ativado, o rádio automaticamente sai do recurso quando está ocioso tempo suficiente para o prazo expirar. Você ouvirá o toque de saída de Menu Inativo ao sair do recurso.

## **Fazer uma Chamada Privada a partir dos Contatos**

**Nota:** o rádio deve ser pré-programado para permitir que você use esse recurso.

#### **Procedimento:**

**1**

Use o Menu Opções.

- > ou < para **CNTS**.
- **2** Pressione o botão **Selecionar Menu** diretamente abaixo de **CNTS** para a lista de chamada. O visor exibe o Alias do Contato.
- **3**> ou < para o alias do rádio necessário.
- **4** Pressione o botão **Selecionar Menu** diretamente abaixo de **OPC**.
- **5** > ou < para **CHAM** e pressione o botão **Selecionar Menu** diretamente abaixo de **SEL**.
- **6** $\triangleright$  ou  $\triangleleft$  para selecionar o tipo de chamada.
- **7** Segure o microfone na posição vertical de 2,5 a 5,0 cm da boca.
- **8** Pressione o botão **PTT** para iniciar a chamada. Durante a chamada, o visor exibe o alias do rádio.
- **9** Mantenha pressionado o botão **PTT** para falar. O LED vermelho acende.

**OU**

Solte o botão **PTT** para ouvir. O LED acende em verde sólido.

**10** Se não houver atividade de voz por um período préprogramado, a chamada será encerrada.

#### **OU**

A chamada será encerrada quando o tempo máximo de tons de campainha for atingido.

### **OU**

**1**

Use o botão **PTT:**

- > ou < para **CNTS**.
- **2** Pressione o botão **Selecionar Menu** diretamente abaixo de **CNTS**.

Avançadas

- **3**> ou < para o alias do rádio necessário.
- **4** Pressione o botão **Selecionar Menu** diretamente abaixo de **CNTS**. O visor exibe o Alias do Contato.
- **5** Segure o microfone na posição vertical de 2,5 a 5,0 cm da boca.
- **6** Pressione o botão **PTT** para iniciar a chamada. Durante a chamada, o visor exibe o alias do rádio.
- **7** Mantenha pressionado o botão **PTT** para falar. O LED vermelho acende.

**OU**

Solte o botão **PTT** para ouvir. O LED acende em amarelo sólido.

**8** Se não houver atividade de voz por um período préprogramado, a chamada será encerrada. **OU**

A chamada será encerrada quando o tempo máximo de tons de campainha for atingido.

### **Adicionar um Novo Contato**

**Procedimento:**

- **1**> ou < para **CNTS**.
- **2** Pressione o botão **Selecionar Menu** diretamente abaixo de **CNTS**. As entradas estão em ordem alfabética.
- **3** > ou < para **[NOVO CONTATO]** e pressione o botão **Selecionar Menu** diretamente abaixo de **SEL**.
- **4** O visor mostra **NOME**. Pressione o botão **Menu Select (Selecionar Menu)** diretamente abaixo de **EDIT**. Utilize oteclado para digitar o nome.

Pressione  $\blacklozenge$  para mover um espaço para a esquerda.

Pressione ▶ para mover uma espaço para a direita.

Pressione o botão **Menu Select (Selecionar Menu)** abaixo da tecla **APAG** para excluir quaisquer caracteres indesejados.

Pressione  $(*)$  para adicionar um espaço.

Pressione  $\circledcirc$  para alternar entre o modo de maiúsculas e minúsculas, o modo de maiúsculas e o modo de minúsculas. Pressione  $(\mathcal{F})$  para alternar entre os modos numérico e alfabético.

**5** Pressione o botão **Menu Select (Selecionar Menu)** diretamente abaixo de **OK** após inserir o nome. **OU**

Pressione o botão **Menu Select (Selecionar Menu)** diretamente abaixo de **CNCL** para retornar à tela anterior.

- **6** > ou < para **[ADIC NÚMERO]** e pressione o **Selecionar Menu** diretamente abaixo de **SEL**. O visor mostra **TIPO 1 <TIPO PADRÃO>**.
- **7** Pressione o botão **Selecionar Menu** diretamente abaixo de **EDIT**.
- **8** > ou < para o canal desejado e pressione o botão **Selecionar Menu** diretamente abaixo de **OK**.
- **9** > ou < para **NÚMERO 1** e pressione o botão **Menu Select (Selecionar Menu)** diretamente abaixo de **EDIT**. O visor exibirá **NÚMERO 1** e aparece um cursor. Use o teclado para digitar o número.

Pressione  $\triangleleft$  para mover um espaço para a esquerda.

Pressione ▶ para mover um espaço para a direita.

Pressione o botão **Menu Select (Selecionar Menu)** diretamente abaixo da tecla **APAG** para excluir quaisquer caracteres indesejados.

**10** Pressione o botão **Menu Select (Selecionar Menu)** diretamente abaixo de **OK** após inserir o nome. **OU**

Pressione o botão **Menu Select (Selecionar Menu)** diretamente abaixo de **CNCL** para retornar à tela anterior.

**11** Pressione o botão **Selecionar Menu** diretamente abaixo de **CONC** quando tiver terminado.

- **12** O visor exibe a mensagem **<ENTRADA> ARMAZENADA**, confirmando que o contato foi adicionado.
- **13** O rádio voltará à tela principal Contatos.

## **Excluir um Contato**

**Procedimento:**

- **1**> ou < para **CNTS**.
- **2** Pressione o botão **Selecionar Menu** diretamente abaixo de **CNTS**. As entradas estão em ordem alfabética.
- **3** $\triangleright$  ou  $\triangleleft$  para a entrada que deseja excluir e pressione o **botão Selecionar Menu** diretamente abaixo de **OPC**.
- **4** > ou < para **APAG** e pressione o botão **Selecionar Menu**  diretamente abaixo **SEL**. O visor mostra **<ENTRADA> CONFIRMAR?**.
- **5** Selecione **SIM** para excluir a entrada. O visor exibirá **<ENTRY> DELETED (<ENTRADA> EXCLUÍDA)** e o rádio retorna à tela principal Contatos. **OU**

Selecione **NÃO** para voltar à tela principal Contatos.

**Adicionar um Contato a uma Lista de Chamadas ou a uma Lista Telefônica**

#### **Procedimento:**

- **1**> ou < para **CNTS**.
- **2** Pressione o botão **Selecionar Menu** diretamente abaixo de **CNTS**. As entradas estão em ordem alfabética.
- **3** > ou < na entrada que deseja adicionar à lista de chamadas e pressione o **botão Selecionar Menu** diretamente abaixo de **OPC**.
- **4** > ou < para **AD À LIST CHAM** ou **AD À LIST TEL**<sup>e</sup> pressione o botão **Selecionar Menu** diretamente abaixo de **SEL**.
- **5** > ou < até o visor mostrar **[DISPONÍVEL]** e pressione o botão **Selecionar Menu** diretamente abaixo de **ADIC** para adicionar como uma nova entrada. **OU**

> ou < até o visor mostrar **<ENTRY> (<ENTRADA>)**<sup>e</sup> seu número associado e pressione o botão **Menu Select (Selecionar Menu)** diretamente abaixo de **SUBS** para substituir a entrada existente.

- **6** O visor mostra **<ENTRADA> ADICIONADA**, confirmando a inclusão do contato na lista.
- **7**O rádio volta à tela principal Contatos.

**Editar um Contato em uma Lista de Chamadas ou uma Lista Telefônica**

#### *Editar o Alias de uma Entrada*ſ

#### **Procedimento:**

- **1**> ou < para **CNTS**.
- **2** Pressione o botão **Selecionar Menu** diretamente abaixo de **CNTS**. As entradas estão em ordem alfabética.
- **3** > ou < para a entrada que deseja editar e pressione o **botão Selecionar Menu** diretamente abaixo de **OPC**.
- **4** > ou < para **EDIT** e pressione o botão Selecionar **Menu**  diretamente abaixo **SEL**.
- **5** > ou < para o alias que deseja excluir e pressione o **botão Selecionar Menu** diretamente abaixo de **EDIT**.
- **6**Um cursor é exibido.

Use o teclado para editar o nome.

Pressione  $\triangleleft$  para mover um espaço para a esquerda.

Pressione ▶ para mover uma espaço para a direita. Pressione o botão **Menu Select (Selecionar Menu)** abaixo da tecla **APAG** para excluir quaisquer caracteres

indesejados.

Pressione  $\left(\star\right)$  para adicionar um espaço.

Pressione 0 para alternar entre o modo de maiúsculas e minúsculas, o modo de maiúsculas e o modo de minúsculas.

Pressione  $(\mathcal{F})$  para alternar entre os modos numérico e alfabético.

- **7** Pressione o botão **Selecionar Menu** diretamente abaixo de **OK** quando tiver terminado. O rádio voltará à tela Edit Contact (Editar Contato).
- Pressione o botão **Selecionar Menu** diretamente abaixo de **CONC** para salvar as alterações e retornar à tela principal dos Contatos.

#### *Editar o ID de uma Entrada*Ō

#### **Procedimento:**

- **1**> ou < para **CNTS**.
- **2** Pressione o botão **Selecionar Menu** diretamente abaixo de **CNTS**. As entradas estão em ordem alfabética.
- **3** > ou < para a entrada que deseja editar e pressione o **botão Selecionar Menu** diretamente abaixo de **OPC**.
- **4** > ou < para **EDIT** e pressione o botão Selecionar **Menu**  diretamente abaixo **SEL**.
- **5** > ou < para ID da entrada que deseja alterar e pressione o **botão Selecionar Menu** diretamente abaixo de **EDIT**.

**6**Um cursor é exibido.

Use o teclado para editar o nome.

Pressione  $\triangleleft$  para mover um espaço para a esquerda.

Pressione ▶ para mover uma espaço para a direita.

Pressione o botão **Menu Select (Selecionar Menu)** abaixo da tecla **APAG** para excluir quaisquer caracteres indesejados.

Pressione  $(*)$  para adicionar um espaço.

Pressione (0) para alternar entre o modo de maiúsculas e minúsculas, o modo de maiúsculas e o modo de minúsculas. Pressione  $(*)$  para alternar entre os modos numérico e alfabético.

- **7** Pressione o botão **Selecionar Menu** diretamente abaixo de **OK** quando tiver terminado. O rádio voltará à tela Edit Contact (Editar Contato).
- **8** Pressione o botão **Selecionar Menu** diretamente abaixo de **CONC** para salvar as alterações e retornar à tela principal dos Contatos.

#### *Editar Tipos de Chamada* Ō

#### **Procedimento:**

- **1**> ou < para **CNTS**.
- **2** Pressione o botão **Selecionar Menu** diretamente abaixo de **CNTS**. As entradas estão em ordem alfabética.
- **3** > ou < para a entrada que deseja editar e pressione o **botão Selecionar Menu** diretamente abaixo de **OPC**.
- **4** > ou < para **EDIT** e pressione o botão Selecionar **Menu**  diretamente abaixo **SEL**.
- **5** > ou < em **TIPO** e pressione o botão **Selecionar Menu**  diretamente abaixo de **EDIT**.
- **6** $\triangleright$  ou  $\triangleleft$  para selecionar da lista de tipos de chamada fornecida e pressione o **botão Selecionar Menu**  diretamente abaixo de **OK** para selecionar.
- **7**O rádio voltará à tela Edit Contact (Editar Contato).
- **8** Pressione o botão **Selecionar Menu** diretamente abaixo de **CONC** para salvar as alterações e retornar à tela principal dos Contatos.

## <span id="page-66-0"></span>**Listas de Varredura**

As listas de varredura podem ser criadas e atribuídas a grupos/ canais individuais. O rádio buscará atividade de voz, percorrendo toda a sequência de canal/grupo especificada na lista de varredura atual.

O rádio tem suporte para diferentes tipos de Listas de Varredura:

- Lista de Varredura do Monitor Prioritário do Modo Troncalizado
- Lista de Varredura Convencional
- Lista de Varredura do Grupo de Conversação

No máximo, 200 Listas de Varredura podem ser programadas no rádio. Essas listas devem ser pré-programadas por um técnico de rádio qualificado.

## **Exibir uma Lista de Varredura**

#### **Procedimento:**

- **1**> ou < para **LVAR**.
- **2** Pressione o botão **Selecionar Menu** diretamente abaixo de **LVAR**.
- **3** $\blacktriangleright$  ou  $\blacktriangleleft$  para exibir os membros na lista.
- **44** Pressione  $\widehat{\mathbf{m}}$  para sair dessa tela e voltar à tela Home.

## **Editar a Lista de Varredura**

Esse recurso permite modificar os membros e as prioridades da lista de varredura.

#### Procedimento:

- **1**> ou < para **LVAR**.
- **2** Pressione o botão **Selecionar Menu** diretamente abaixo de **LVAR**. O visor mostra as listas que podem ser alteradas.
- **3** $\triangleright$  ou  $\blacklozenge$  na entrada que deseja editar.
- **4** Pressione o botão **Menu Select** diretamente abaixo de **SEL**para adicionar e/ou modificar a prioridade do canal exibido na lista de varredura no momento.

#### **OU**

Pressione o botão **Menu Select** diretamente abaixo da tecla **APAG** para excluir o canal exibido da lista de varredura no momento.

#### **OU**

Pressione o botão **Menu Select** diretamente abaixo de **RCL**para visualizar o membro seguinte da lista de varredura.

**5** > ou < para selecionar mais canais a serem adicionados ou excluídos.

#### **OU**

Use o teclado para ir diretamente a outros canais a ser adicionados ou excluídos.

#### **OU**

Use o Mode Knob (Botão de Modo) para selecionar mais canais a serem adicionados ou excluídos.

**6**Pressione  $\hat{\mathbf{n}}$  para sair da programação de lista de varredura e retornar à tela Home.

#### *Consulte [Exibir e Alterar o Status de Prioridade](#page-68-0) em*

*[página](#page-68-0) 53 para mais informações sobre como adicionar e/ou modificar a prioridade do canal exibido atualmente na lista de varredura.*

#### **Modificar o Status na Lista de Varredura**Ō

#### **Procedimento:**

- **1** Pressione demoradamente o botão lateral pré-programado **Varrer**.
- **2** $\triangleright$  ou  $\triangleleft$  para o membro que deseja editar.
- **3**3 Pressione o botão √ ou pressione o botão Menu Select **(Selecionar Menu)** diretamente abaixo de **SEL** uma vez para adicionar o canal exibido no momento na lista de varredura.**OU**

Pressione o botão √ ou pressione o botão **Menu Select (Selecionar Menu)** diretamente abaixo de **SEL**, uma ou mais vezes para alterar o ícone de status da lista de varredura do canal exibido no momento.

**4** $\triangleright$  ou  $\triangleleft$  para selecionar mais membros da lista cujo status de varredura você deseja alterar.

#### **OU**

Use o teclado para ir diretamente a esse membro da lista de varredura.

#### **OU**

Use o Mode Knob (Botão de Modo) para selecionar outro membro da lista de varredura.

**55** Pressione <del>n</del> para sair da programação de lista de varredura e retornar à tela Home.

### <span id="page-68-0"></span>**Exibir e Alterar o Status de Prioridade**

#### **Procedimento:**

**1** Abaixo das teclas **SEL**, **APAG** e **RCL**, pressione o botão **Menu Select (Selecionar Menu)** diretamente abaixo de **SEL** para visualizar e/ou alterar o status de prioridade do canal exibido atualmente.

#### **OU**

Abaixo das teclas **SEL**, **APAG** e **RCL**, pressione o botão

- ou pressione o botão **Menu Select (Selecionar Menu)** diretamente abaixo de **SEL** uma ou mais vezes para visualizar e/ou alterar o ícone de status da lista de varredura do canal exibido atualmente.
- **2** Um ícone de varredura indica que o canal atual está na lista de varredura como um canal sem prioridade. O LED verde fica aceso.

#### **OU**

Um ícone de varredura de canal de Prioridade 2 indica que o canal atual está na lista de varredura como um canal de Prioridade 2. O LED verde piscará.

#### **OU**

Um ícone de varredura de canal de Prioridade 1 indica que o canal atual está na lista de varredura como um canal com Prioridade 1. O LED verde pisca rapidamente. Você ouve todo o tráfego no canal de Prioridade 1, independentemente do tráfego em canais sem prioridade.

#### **OU**

Nenhum ícone indica que o canal atual é excluído da lista de varredura.

## <span id="page-69-0"></span>**Varredura**

Esse recurso permite monitorar o tráfego nos diferentes canais, varrendo uma lista de canais pré-programados.

#### **Ativar ou Desativar a Varredura**Ō

#### **Procedimento**:

Pressione o botão **Varredura** pré-programado. **OU**

**Siga o procedimento abaixo.**

- **1**> ou < para **VARRER**.
- **2** Pressione o botão **Selecionar Menu** diretamente abaixo de **VARRER**.
	- O monitor mostrará **VARR DESLG**, se a função de varredura estiver desativada. Pressione o botão **Menu Select** diretamente abaixo de **VARRER** para ativar a varredura.

### **OU**

**3**

O visor exibirá **VARR LIGADA** e o ícone de status de varredura, indicando que a varredura está ativada. Pressione o botão **Selecionar Menu** diretamente abaixo de **VARRER** para desabilitar a varredura.

O rádio volta para a tela Home.

**Ligar a Varredura Desconsiderando o Código de Silenciador (Somente para Canais Convencionais)**

#### **Procedimento**:

- **1**> ou < para **MON**.
- **2** Pressione o botão **Selecionar Menu** diretamente abaixo de **MON**.
- **3** A exibição momentânea de **MONITOR LIG** indica que o rádio está desconsiderando o código de silenciador.

*Enquanto executa a varredura de atividade, você continuará a receber chamadas de frota, de sistema, de reagrupamento dinâmico, de interconexão de telefones e de conversação privada/alerta de chamadas.*

*Responda a esses tipos de chamadas como você faria normalmente no canal selecionado. Entretanto, ao executar a varredura em canais diferentes durante uma varredura de grupo de conversação, as chamadas de conversação privada/ alerta de chamadas recebidas podem não estar disponíveis para você.*

**54**

#### **Transmitir com a Varredura Ligada** Ō

#### *Rádio Programado para Varredura Durante uma Resposta*

#### **Procedimento**:

**1** Pressione o botão **PTT** para transmitir no canal indicado pelo visor.

*O rádio não reiniciará a varredura por um tempo predeterminado de espera depois que o botão PTT for solto, permitindo que a outra pessoa responda. Se a outra pessoa responder dentro do tempo de espera, a varredura não será reiniciada até terminar o prazo total de espera após ela ter terminado de falar, permitindo que a conversação seja concluída.*

*Para transmitir no canal selecionado se outro canal estiver ativo, primeiro desligue a varredura pressionando momentaneamente o botão Selecionar Menu abaixo de* **VARRER***.*

### *Rádio Programado para Interromper a Varredura Durante uma Resposta*

#### **Procedimento:**

**1** Pressione o botão **PTT** para transmitir no canal selecionado ou em um canal fixado.

*Para enviar um paging de alerta de chamada ou fazer uma chamada de conversação privada durante a varredura, pressione o botão Selecionar Menu diretamente abaixo de ALERTA ou CHAM. A chamada é inserida no canal selecionado e a varredura é interrompida até a chamada ser encerrada pressionando-se o botão*  H *ou o botão Selecionar Menu abaixo de ALERTA ou CHAM.*

## **Excluir um Canal Indesejado**

Se um canal gerar constantemente chamadas indesejadas ou ruído (chamado canal "indesejado"), você poderá remover o canal indesejado da lista de varredura.

Esse recurso não se aplica aos canais com prioridade ou ao canal designado para transmissão.

#### **Procedimento:**

- **1** Quando o rádio estiver travado no canal a ser excluído, > ou < para **REM**.
- **2** Pressione o botão **Selecionar Menu** diretamente abaixo de **REM**.

## **Restaurar um Canal Indesejado**

#### **Procedimento:**

Para restaurar um canal indesejado excluído, siga **uma** das seguintes opções:

- *•* Desligue e ligue a varredura. **OU**
- *•* Mude os modos. **OU**
- *•*Desligue e ligue o rádio.

*A exclusão do modo indesejado pode ser desativada pelo administrador do sistema.*

#### **Modificar o Status de Prioridade Durante a Varredura**Ō

Enquanto o rádio está fazendo a varredura, o recurso de alteração de prioridade dinâmica permite que você modifique temporariamente qualquer canal em uma lista de varredura (exceto o canal de Prioridade 1) para o canal de Prioridade 2.

Essa alteração permanece em vigor até que a varredura seja desativada. A varredura então reverte para a configuração (original) pré-programada.

#### **Procedimento:**

- **1** Pressione o botão **Selecionar Menu** diretamente abaixo de **DINP** para modificar a prioridade de um canal sem prioridade na lista de varredura para a Prioridade 2.
- **2**Pressione  $\hat{\mathbf{n}}$  momentaneamente para sair da lista de varredura e continuar a varredura.

## **Restaurar Prioridades em uma Lista de Varredura**

### **Procedimento:**

Para restaurar as prioridades originais de um canal em uma lista de varredura, faça o seguinte:

- *•* Desligue e ligue a varredura. **OU**
- *•* Mude os canais. **OU**
- Desligue e ligue o rádio.

# **Hang Up Box (HUB)**

Para suspender temporariamente a operação do modo de varredura, remova a cabeça de controle da Hang Up Box (HUB). Você pode usar a cabeça de controle enquanto a varredura estiver suspendida. Entretanto, a varredura de membro prioritário não estará suspendida. Esse recurso se aplica a todas as listas e tipos de varredura. A varredura continuará quando a cabeça de controle for recolocada no clipe de fixação e o tempo de suspensão pré-programado tiver terminado.

**Nota:** os membros prioritários da lista de varredura serão continuamente varridos somente quando o campo **Membro Tx Designado** da lista de varredura estiver definido como "Resposta" na programação do rádio. Caso contrário, toda a operação no modo de varredura estará suspensa.
# **Paging de Alerta de Chamada**

Esse recurso permite que o seu rádio funcione como um pager.

Mesmo se os outros usuários estiverem longe dos seus rádios ou não puderem ouvi-los, você poderá enviar a eles um paging de alerta de chamada individual. Você também poderá verificar se um rádio está ativo no sistema.

Dependendo de como o seu rádio estiver programado, quando você fizer uma chamada privada avançada ele enviará automaticamente um paging de alerta de chamada mesmo se não houver resposta após o tempo máximo de tom de campainha **OU** somente quando você pressionar o botão **PTT**.

**Nota:** esse recurso deve ser pré-programado por um técnico de rádio qualificado.

# **Receber um Paging de Alerta de Chamada**

#### **Procedimento:**

Ao receber um paging de Alerta de Chamada

**1** Você ouvirá quatro tons de alerta repetidos e o LED verde piscará.

#### **OU**

Você ouvirá um tom de alerta e o LED verde piscará se a Redefinição Automática do Tom de Alerta de Chamada estiver ativada.

- **2** O ícone de chamada recebida pisca e o visor mostra **PAG RECEB**.
- **3** Pressione o botão **PTT** para responder. **OU**

Pressione qualquer botão para limpar o paging de alerta de chamada.

*Consulte [Fazer uma Chamada de Conversação em Grupo](#page-47-0) em [página](#page-47-0) 32 ou [Fazer uma Chamada Privada \(Somente](#page-48-0)  [Modo Troncalizado\)](#page-48-0) em [página](#page-48-0) 33 para obter mais informações.*

# **Enviar um Paging de Alerta de Chamada**

**Nota:** se o temporizador de inatividade da função estiver ativado, o rádio automaticamente sairá da função ao permanecer ocioso por tempo suficiente para o prazo expirar. Você ouvirá o toque de saída de Menu Inativo ao sair do recurso.

### **Procedimento:**

Pressione o botão pré-programado **Paging de Alerta de Chamada de Acesso Rápido (Um Toque)** para enviar um paging para a ID pré-programada e vá para a etapa 5 do procedimento abaixo.

### **OU**

Siga o procedimento abaixo.

**1**> ou < para **ALERTA**.

**58**

- **2** Pressione o botão **Selecionar Menu** diretamente abaixo de **ALERTA**.
- **3**> ou < para selecionar o ID necessário.
- **4**Pressione o botão **PTT** para enviar a página.
- **5** O visor mostra **BUSCANDO...<NÚMERO>** ou **<ALIAS>**.
- Se o paging de alerta de chamada for enviado com sucesso, quatro tons graves soarão, e o visor exibirá **C/CONFIRM**.

### **OU**

Se o recebimento do paging de alerta de chamada não for confirmado, um tom baixo soará, e o visor exibirá **S/CONFIRM**.

**7**O rádio volta para a tela Home.

#### **OU**

Pressione o botão **Menu Select (Selecionar Menu)** diretamente abaixo de **OK** para voltar à tela principal Contatos.

#### **OU**

Siga o procedimento abaixo.

- **1**> ou < para **CHAM**.
- **2** Pressione o botão **Selecionar Menu** diretamente abaixo de **CHAM**.
- **3** > ou < para selecionar o ID necessário, pressione o botão **PTT** para iniciar a chamada.
- **4** Se o rádio de destino não responder após um período pré-programado, o visor mostra **ENVIAR ALERTA?**.
- **5** Pressione o botão **Menu Select (Selecionar Menu)** diretamente abaixo de **SIM** para enviar o paging de alerta de chamada.

#### **OU**

Pressione o botão **Menu Select (Selecionar Menu)** diretamente abaixo de **NÃO** para sair da tela sem enviar o paging de alerta de chamada.

#### **6**O visor mostra **BUSCANDO...<ALIAS>**.

**7** Se o paging de alerta de chamada for enviado com sucesso, um tom soará, e o visor exibirá **C/CONFIRM**. **OU**

Se o recebimento do paging de alerta de chamada não for confirmado, um tom baixo soará, e o visor exibirá **S/CONFIRM**.

**8**O rádio volta para a tela Home.

#### **OU**

Pressione o botão **Menu Select (Selecionar Menu)** diretamente abaixo de **OK** para voltar à tela principal Contatos.

### **Alerta de Usuário de Chamada Recebida**

É possível ativar e desativar a transmissão de voz, se necessário.

#### **Procedimento:**

- **1** Verifique se você está no modo Casa, no qual o modo e a zona padrão são exibidos.
- **2**> ou < para navegar até o **MUDV**.
- **3** Pressione o botão **Selecionar Menu** diretamente abaixo de **MUDV**.
- **4** Pressione o botão **Selecionar Menu** diretamente abaixo de **MUDV** ou o botão pré-programado VMut de novo para desligar o recurso e você poderá ouvir as chamadas de despacho normais.

*Pressionar momentaneamente o botão Selecionar Menudiretamente abaixo de MUDV ou o botão programado MudV liga e desliga o recurso de voz muda. VOZ MUDA LIGAD mostrado no visor indica que o rádio está mudo para todas as chamadas de despacho convencionais e para as chamadas de grupos de entroncamento afiliados.*

# **Operação de Emergência**

O recurso Emergência é usado para indicar uma situação crítica.

Se o botão **Laranja** estiver pré-programado para enviar um sinal de emergência, esse sinal se sobrepõe a qualquer outra comunicação através do canal selecionado.

O seu rádio tem suporte para os cinco modos de emergência a seguir:

- *•* Chamada de Emergência
- *•*Alarme de Emergência
- *•*Alarme de Emergência com Chamada
- *•* Alarme de Emergência Silencioso
- *•* Considerações Especiais para Emergências
- Obtenha junto ao seu revendedor ou administrador do sistema mais informações sobre a programação desse recurso.

Somente **um** dos modos de Emergência acima pode ser atribuído ao botão **Emergência** pré-programado ou ao pedal **Emergência**.

**Nota:** para sair do modo emergência a qualquer momento, mantenha pressionado o botão pré-programado Emergência por cerca de um segundo.

# **Enviar um Alarme de Emergência**

Esse recurso permite enviar uma transmissão de dados que identifica o rádio que está enviando a emergência ao operador de despacho.

#### **Procedimento:**

- **1** Pressione o botão pré-programado **Emergência**. Um toque é emitido, e o visor alterna entre **EMERGÊNCIA** e a tela inicial.
- **2** É exibida a mensagem **C/CONFIRM** confirmando que o operador de despacho recebeu a mensagem.

#### **E, Somente Modo Troncalizado:**

Um toque agudo indica que o alarme foi recebido pelo controlador central do sistema de modo troncalizado.

**3** Mantenha pressionado o botão de emergência ou o botão **PTT** para voltar à operação normal.

### **Enviar uma Chamada de Emergência (Somente Modo Troncalizado)**

#### **Procedimento:**

- **1**Pressione o botão pré-programado **Emergência**.
- **2** É emitido um som e o visor alterna **EMERGÊNCIA** e o visor inicial.

#### **OU**

Um curto som grave é emitido quando a canal selecionado não tem suporte para emergência.

- **3** Segure o microfone na posição vertical de 2,0 a 2,5 cm da boca.
- **4** Mantenha pressionado o botão **PTT**. Fale claramente ao microfone.
- **5**Libere o **PTT** e encerre a transmissão.
- **6** Mantenha pressionado o botão Emergência pré-programado até soar um toque para sair do modo emergência.

# **Enviar um Alarme de Emergência com Chamada de Emergência**

Esse recurso permite enviar um alarme de emergência a outro rádio. Após a confirmação do recebimento do alarme, os dois rádios podem se comunicar por meio de um canal de emergência pré-programado.

Se ambos os recursos de chamada e de alarme de emergência estiverem ativados no rádio, ele passará automaticamente para o modo de chamada após a confirmação do recebimento do alarme.

#### **Procedimento:**

- **1** Pressione o botão pré-programado **Emergência** para ativar o recurso de alarme/chamada de emergência.
- **2**O visor alterna entre **EMERGÊNCIA** e a tela inicial.
- **3** Um toque agudo soará, indicando que o alarme foi recebido pelo controlador central do sistema de modo troncalizado. É exibida a mensagem **C/CONFIRM**, informando que o operador de despacho recebeu a mensagem.
- **4** Segure o microfone na posição vertical de 2,0 a 2,5 cm da boca.
- **5** Mantenha pressionado o botão **PTT**. Fale claramente ao microfone.
- **6**Libere o **PTT** e encerre a transmissão.
- **7** Mantenha pressionado o botão Emergência pré-programado até soar um toque para sair do modo emergência.

*Desligar o rádio também cancela o estado de emergência.*

# **Enviar um Alarme de Emergência Silencioso**

Esse recurso permite enviar um alarme de emergência a outro rádio sem indicadores de áudio nem de vídeo.

Após a confirmação do recebimento, o microfone do rádio é ativado automaticamente, permitindo a você se comunicar com o outro rádio pressionando o botão **PTT**.

Esse estado de microfone ativado também é conhecido como "**microfone ativo**".

**Nota:** se você pressionar o botão PTT durante o estado de mic ativo e continuar pressionando-o depois que o estado de mic ativo terminar, o rádio continuará transmitindo até você soltar o botão **PTT**.

### **Procedimento:**

- **1** Pressione o botão pré-programado **Emergência** para ativar o recurso de alarme silencioso.
- **2** Mantenha pressionado o botão de emergência até soar um toque para sair do modo de alarme silencioso.

*Se o alarme silencioso de emergência é usado com uma chamada de emergência, pressionar o botão PTT sai do modo silencioso e inicia a chamada de emergência.*

# **Considerações Especiais para Emergências**

- *•* Se você pressionar o botão de emergência estando em um canal sem o recurso de emergência, um toque grave soará.
- Se a unidade estiver fora do alcance do sistema e/ou não houver confirmação do recebimento do alarme de emergência, um toque soará e o visor exibirá a mensagem **S/CONFIRM**.
- Se você pressionar o botão de emergência e, em seguida, mudar para um modo sem o recurso de emergência, o visor mostra **SEM EMERG** e um toque grave contínuo soa até que um modo de emergência válido seja selecionado ou até que a emergência seja cancelada.
- Quando o recurso de emergência está ativo, mudar para outro modo ativado para emergência (de modo troncalizado ou convencional) faz com que o alarme e/ou a chamada de emergência sejam ativados no novo modo.

# **Serviço de Registro Automático (ARS)**

Esse recurso fornece um registro de aplicação de dados automático para o rádio. Quando o rádio é ligado, o dispositivo é automaticamente registrado junto ao servidor.

As aplicações de dados dentro da rede fixa podem determinar a presença de um dispositivo no sistema e enviar dados ao dispositivo. Por exemplo: TMS (Text Messaging Service, serviço de mensagem de texto).

O serviço de registro automático do rádio consiste em dois (2) modos:

- *•* Modo de Servidor ARS (Automatic Registration Service, serviço de registro automático) (modo padrão)
- *•* Modo de Não-servidor ARS
- **Nota:** o modo ARS padrão pode ser alterado por um técnico de rádio qualificado utilizando o software de programação do rádio.

#### **Selecionar ou Modificar o Modo ARS**ſ

#### **Procedimento:**

**1** Após a zona desejada ser exibida, alterne até que o visor exiba o canal desejado.

#### **OU**

Mantenha pressionado > ou < até **Can**. Pressione o botão **Selecionar Menu** diretamente abaixo de **Can**. A zona atual é exibida sem piscar no visor e o canal é exibido piscando.

- **2**> ou < ou gire o **Botão Modo** para o canal desejado.
- **3** No Modo Servidor ARS, o visor mostra o ícone User Login Indicator (Indicador de Login de Usuário), a zona e o canal do servidor ARS.

### **OU**

No Modo Não Servidor ARS, o visor mostra o ícone User Login Indicator (Indicador de Login de Usuário), a zona e o canal de não servidor ARS.

#### **OU**

Se o canal ou o modo selecionado não estiver programado, o visor mostrará **Não progrm**. Repita a etapa 2.

**4** Pressione **fi** para confirmar a zona e o canal exibidos.

# **Acessar a Função de Login de Usuário**

Esse recurso permite a você estar associado ao rádio como usuário. Com essa associação, cada aplicativo de dados (Exemplo: TMS) assume um nome de usuário fácil.

É possível enviar mensagens de texto sem fazer login como usuário. O recurso de login de usuário somente permite ao destinatário da mensagem identificar você como o remetente, por meio da atribuição de um nome de usuário à sua mensagem.

**Nota:** os caracteres válidos para uma entrada de nome de usuário são letras maiúsculas (A - Z), minúsculas (a - z), números (0 - 9), símbolos (\*, #, -, /) e o caractere de espaço.

> O comprimento máximo do nome de usuário é oito (8) caracteres. Os nomes de usuário não fazem distinção entre maiúsculas e minúsculas no modo servidor, mas fazem distinção entre maiúsculas e minúsculas no modo não servidor.

Um nome de usuário predefinido pode ser inválido, porque o software de programação utilizado para definir os nomes de usuário predefinidos permite que você defina nomes com oito caracteres ou mais.

# *Fazer Login Como Usuário*

#### **Procedimento:**

- **1**> ou < para **USUÁ**.
- **2** Pressione o botão **Selecionar Menu** diretamente abaixo de **USUÁ**.
- **3**O visor exibe a tela Login Usuário.
- **4** Pressione o botão **Selecionar Menu** diretamente abaixo de **ID**.
- **5** Será exibido um cursor piscando ao lado de **ID**. Utilize o teclado para inserir um nome de usuário usando a função multitoque do teclado.

### **OU**

> ou < tpara percorrer a lista de nomes de usuários predefinidos. Pressione o botão **Selecionar Menu** para selecionar um nome de usuário predefinido. **OU**

Mantenha pressionado  $\rightarrow$  ou  $\arrow$  para percorrer a lista de nomes de usuário predefinidos mais rapidamente. Pressione o botão **Selecionar Menu** diretamente abaixo de **LOGN** para selecionar o nome de usuário predefinido.

**6** Se o nome de usuário predefinido tiver mais de 8 (oito) caracteres ou tiver caracteres inválidos, o visor mostrará rapidamente a mensagem **ID INVÁLIDO**. Repita a Etapa 5.

#### **OU**

Pressione o botão **Selecionar Menu** diretamente abaixo de **PIN**.

#### **7** Será exibido um cursor piscando ao lado de **PIN**. Informe seu PIN (Personal Identification Number, número de identificação pessoal). O PIN deve ter no máximo quatro dígitos. O número do PIN será exibido na forma de asteriscos.

- Pressione o botão **Selecionar Menu** diretamente abaixo de **LOGN**.
- **9** No modo servidor ARS, o visor exibirá o ícone User Login Indicator (Indicador de Login do Usuário), o ID, **EM ANDAMENTO** e **CNCL**.

# **OU**

No modo não servidor ARS, o visor exibirá o ícone de Indicador de Login do Usuário, o ID, **CONECTADO** e **LOGT**.

No modo ativado de não ARS, o visor mostra as mensagens **DESCONECTADO** e **LOGT**.

**10** Se o nome de usuário for inválido, o login falhará e o ícone de indicador de falha de login de usuário (indicador de IP) será exibido piscando. O visor também exibirá a mensagem momentânea **FALHA LOGIN**. Repita a Etapa 5.

#### **OU**

Se o PIN for inválido, o login falhará e o ícone de indicador de falha de login de usuário (indicador de IP) será exibido piscando. O visor também exibirá a mensagem momentâ nea **FALHA LOGIN**. Repita a Etapa 7.

#### **OU**

Pressione o botão **Selecionar Menu** diretamente abaixo de **Cncl** para cancelar o login em andamento e voltar à tela de login de usuário.

#### **OU**

Aguarde a tela de confirmação de login ser exibida. Se o processo de login for bem-sucedido, o visor exibirá o ícone indicador de login de usuário bem-sucedido (indicador de IP) e as mensagens **CONECTADO** e **LOGT**.

# *Fazer Logout*

Uma vez concluído o registro de aplicação de dados, você pode fazer o logout.

### **Procedimento:**

- **1**> ou < para **LOGT**.
- **2** Pressione o botão **Selecionar Menu** diretamente abaixo de **LOGT**.
- **3** O visor mostra o ícone Indicador de Login de Usuário e a mensagem **APAGAR INFO PRIVADA?**.
- **4** Selecione **SIM** para apagar todos os seus dados particulares. O visor exibirá a mensagem momentânea **INFO PRIVADA APAGADA**. **OU**

Selecione **Não** para manter os seus dados privados.

**Nota:** os dados privados referem-se a todas as mensagens de texto nas pastas CxEnt, Rasc. e Envia. O próximo usuário do rádio poderá acessar as mensagens nas pastas CxEnt, Rasc. e Envia se os dados privados não forem excluídos.

# <span id="page-81-0"></span>**TMS**

Esse recurso permite a você enviar e receber mensagens de texto. O tamanho **máximo** de caracteres para uma mensagem de texto é de **200**.

Existem três tipos de mensagens de texto:

- *•* Uma nova mensagem de texto (mensagem de formato livre)
- *•* Uma mensagem predefinida (mensagem de texto rápido)
- *•* Uma mensagem de texto rápido editada

O menu principal possui as seguintes opções:

- *•* Caixa de Entrada
- *•* Compose (Escrever)
- *•* Drafts (Rascunhos)
- *•* Envia
- **Nota:** consulte *[Ícones de Status](#page-34-0)* em [página](#page-34-0) 19 para obter mais detalhes sobre os ícones de TMS e *[Opções de](#page-35-0)  [Menu do TMS](#page-35-0)* em [página](#page-35-0) 20 para obter mais detalhes sobre cada opção de menu.

# **Acessar o Recurso TMS**

**Nota:** se o temporizador de inatividade da função estiver ativado, o rádio automaticamente sairá da função ao permanecer ocioso por tempo suficiente para o prazo expirar. Você ouvirá o toque de saída de Menu Inativo ao sair do recurso.

> Pressione o botão **Selecionar Menu** diretamente abaixo de **VOLT** a qualquer momento para voltar à tela anterior.

#### **Procedimento:**

Pressione o botão **Data Feature (Função de Dados)** préprogramado ou o botão **TMS** para acessar a tela de função TMS. **OU**

Pressione e mantenha pressionado o botão **Data Feature (Função de Dados)** ou o botão **TMS** para acessar a tela CxEnt. **OU**

Siga o procedimento abaixo.

- **1**> ou < para **TMS**.
- **2** Pressione o botão **Selecionar Menu** diretamente abaixo de **TMS** para acessar o recurso TMS.
- **3** $\triangleright$  ou  $\triangleleft$  para percorrer as opções do menu principal.

### <span id="page-82-0"></span>**Escrever e Enviar uma Nova Mensagem de Texto**

**Nota:** no modo de maiúsculas e minúsculas, tentar usar a função multitoque do teclado somente faz passar de uma letra para outra. Por exemplo, **A**->**B**->**C**, **a**->**b**->**c**.

> No modo num lock, com exceção da tecla  $(1)$ , pressionar as teclas somente insere os dígitos numéricos. Pressionar a mesma tecla vezes seguidas somente insere o mesmo dígito na mensagem de texto (não há multitoque).

#### **Procedimento:**

- **1**> ou < para **TMS**.
- **2** Pressione o botão **Selecionar Menu** diretamente abaixo de **TMS** para acessar o recurso TMS.
- **3** Pressione o botão **Selecionar Menu** diretamente abaixo de **ESCR** para ver detalhes das opções de composição.
- **4** Pressione o botão **Selecionar Menu** diretamente abaixo de **NOVA** para escrever uma nova mensagem.
- **5** É exibido um cursor piscando na tela **Compose (Escrever)**. Use o teclado para digitar ou editar sua mensagem. Pressione  $\blacklozenge$  para mover um espaço para a esquerda.

Pressione ▶ para mover um espaço para a direita. Pressione o botão **Selecionar Menu** diretamente abaixo da tecla **APAG** para excluir quaisquer caracteres indesejados.

Pressione  $(*)$  para adicionar um espaço.

Pressione  $\circledcirc$  para alternar entre o modo de maiúsculas e minúsculas, o modo de maiúsculas e o modo de minúsculas. Pressione  $(*)$  para alternar entre os modos numérico e alfabético.

- **6** Pressione o botão **Selecionar Menu** diretamente abaixo de **OPC** após escrever a mensagem.
- **7** > ou < para **ENV** e pressione o botão **Selecionar Menu** diretamente abaixo de **ENV** para enviar. **OU**

> ou < para **VOLT** e pressione o botão **Selecionar Menu** diretamente abaixo de **VOLT** para voltar à tela Escrever, caso queira editar a mensagem.

 > ou < para percorrer a lista de endereços e pressione o botão **Selecionar Menu** abaixo de **SEL** para selecionar o endereço desejado.

# **OU**

**8**

> ou < para **[OUTRO DEST.]** e pressione o botão **Selecionar Menu** abaixo de **EDIT**.

É exibido um cursos piscando na tela **INSERIR ENDEREÇO**.

Use o teclado para digitar a entrada de endereço.

Pressione  $\triangleleft$  para mover um espaço à esquerda.

Pressione ▶ para mover um espaço para a direita.

Pressione o botão **Selecionar Menu** abaixo da tecla **APAG**para excluir quaisquer caracteres indesejados.

Pressione  $(*)$  para adicionar um espaço.

Pressione  $\circledcirc$  para alternar entre o modo de maiúsculas e minúsculas, o modo de maiúsculas e o modo de minúsculas. Pressione  $(*)$  para alternar entre o modo numérico e alfabético.

**9** Pressione o botão **Selecionar Menu** abaixo de **ENV** para enviar a mensagem.

**OU**

Pressione o botão **PTT** para enviar a mensagem.

### **10** O visor exibirá a tela **ENVIAR MENSAG** e a mensagem **ENVIANDO MSG**.

**11** Se a mensagem for enviada, você ouvirá um toque, e o visor mostrará **MSG ENVIADA**.**OU**

Se a mensagem não for enviada, você ouvirá um toque grave, e o visor exibirá **FALHA DE ENVIO**.

*Se a mensagem não for enviada, o rádio voltará a exibir a tela principal de TMS.*

- **Nota:** é possível anexar um status de prioridade e/ou uma solicitação de resposta à mensagem. Consulte *[Usar as](#page-85-0)  [Funções de Status de Prioridade e de Solicitação de](#page-85-0)  [Resposta](#page-85-0)* em [página](#page-85-0) 70 para obter mais informações.
- **Nota:** você também pode selecionar a opção **RASC** para salvar sua mensagem na pasta Rascunhos e enviá-la posteriormente. Consulte *[Acessar a Pasta](#page-89-0)  [Rascunhos](#page-89-0)* em [página](#page-89-0) 74 para obter mais detalhes.

**Funções Avançadas**

unções

ш

Avançadas

# **Enviar uma Mensagem de Texto Rápido**

As mensagens de texto rápido são mensagens predefinidas e normalmente consistem em mensagens usadas com maior frequência.

Cada mensagem de Texto Rápido tem no **máximo** 50 caracteres.

#### **Procedimento:**

Pressione o botão **Quick Text (Texto Rápido)** pré-programado e prossiga para a Etapa 3.

#### **OU**

Siga o procedimento abaixo.

**1**> ou < para **TMS**.

- **2** Pressione o botão **Selecionar Menu** diretamente abaixo de **TMS** para acessar o recurso TMS.
- **3** Pressione o botão **Selecionar Menu** diretamente abaixo de **ESCR** para acessar as opções de composição.
- **4**> ou < para **LIST**.
- **5** $\blacktriangleright$  ou  $\blacktriangleleft$  para percorrer a lista de mensagens e pressione o botão **Selecionar Menu** abaixo de **SEL** para selecionar a mensagem necessária.
- **6** A mensagem é exibida na tela **Compose (Escrever)**, com um cursor piscando no final.

Use o teclado para editar a mensagem.

Pressione  $\bigwedge$  para mover um espaço à esquerda.

Pressione  $\blacktriangleright$  para mover um espaço para a direita.

Pressione o botão **Selecionar Menu** diretamente abaixo da tecla **APAG** para excluir quaisquer caracteres indesejados. Pressione  $\left(\star\right)$  para adicionar um espaço.

Pressione 0 para alternar entre o modo de maiúsculas e minúsculas, o modo de maiúsculas e o modo de minúsculas. Pressione (#) para alternar entre os modos numérico e alfabético.

- **7** Pressione o **botão Selecionar Menu** diretamente abaixo de **OPC**.
- **8** > ou < para **ENV** e pressione o botão **Selecionar Menu**  diretamente abaixo de **SEL** para enviar a mensagem.
- **9** > ou < para percorrer a lista de endereços e destaque o endereço desejado.

### **OU**

> ou < para **[OUTRO DEST.]** e pressione o botão Selecionar Menu abaixo de **EDIT**.

- É exibido um cursor piscando na tela **INSERIR ENDEREÇO**.
- Use o teclado para digitar a entrada de endereço.

Pressione  $\bigwedge$  para mover um espaço à esquerda.

Pressione ▶ para mover um espaço para a direita.

Pressione o botão **Selecionar Menu** abaixo da tecla **APAG**

para excluir quaisquer caracteres indesejados.

Pressione  $\curvearrowright$  para adicionar um espaço.

Pressione  $\odot$  para alternar entre o modo de maiúsculas e minúsculas, o modo de maiúsculas e o modo de minúsculas. Pressione  $(\mathcal{F})$  para alternar entre o modo numérico e alfabético.

**10** Pressione o botão **Selecionar Menu** abaixo de **ENV** para enviar a mensagem.

**OU**

Pressione o botão **PTT** para enviar a mensagem.

- **11** O visor exibirá a tela **ENVIANDO MSG**.
- **12** Se a mensagem for enviada, você ouvirá um toque, e o visor mostrará **MSG ENVIADA**.**OU**

Se a mensagem não for enviada, você ouvirá um toque grave, e o visor exibirá FALHA DE ENVIO.

**70**

*Se a mensagem não for enviada, o rádio voltará a exibir a tela principal de TMS.*

**Nota:** é possível anexar um status de prioridade e/ou uma solicitação de resposta à mensagem. Consulte *[Usar](#page-85-0)  [as Funções de Status de Prioridade e de](#page-85-0)  [Solicitação de Resposta](#page-85-0)* em [página](#page-85-0) 70 para obter mais informações.

# <span id="page-85-0"></span>**Usar as Funções de Status de Prioridade e de comme al profeta de barra de rótulos. Solicitação de Resposta**

É possível anexar um status de prioridade e/ou uma solicitação de resposta à mensagem antes de enviá-la.

# *Adicionar ou Remover um Status de Prioridade de uma Mensagem de Texto*

**Nota:** o ícone de Mensagem Prioritária em uma mensagem não significa que ela receberá prioridade mais alta do que as outras mensagens ao ser transmitida. É somente uma indicação que pode ser incluída em uma mensagem para que o destinatário saiba que se trata de uma mensagem importante.

#### **Procedimento:**

**1**

Depois que a mensagem a ser enviada for redigida (consulte *[Escrever e Enviar uma Nova Mensagem de Texto](#page-82-0)* em [página](#page-82-0) 67 para obter mais informações):

- Pressione o **botão Selecionar Menu** diretamente abaixo de **OPC**.
- **2** Pressione o **botão Selecionar Menu** diretamente abaixo de **IMPT**.

O ícone de status de prioridade será exibido ao lado do ícone de mensagem normal na barra de rótulos.

**3** Pressione o **botão Selecionar Menu** diretamente abaixo de **IMPT**.

O ícone de status de prioridade e o ícone de mensagem

### *Adicionar ou Remover uma Solicitação de Resposta a uma Mensagem de Texto*

#### **Procedimento**:

Depois que a mensagem a ser enviada for redigida (consulte *[Escrever e Enviar uma Nova Mensagem de Texto](#page-82-0)* em [página](#page-82-0) 67 para obter mais informações):

- **1** Pressione o **botão Selecionar Menu** diretamente abaixo de **OPC**.
- **2** Pressione o **botão Selecionar Menu** diretamente abaixo de **SOLR**.

O ícone de status de resposta será exibido ao lado do ícone de mensagem normal na barra de rótulos.

**3** Pressione o **botão Selecionar Menu** diretamente abaixo de **SOLR**.

O ícone de status de resposta e o ícone de mensagem normal desaparecerão da barra de rótulos.

#### *Adicionar um Status de Prioridade e uma Solicitação de Resposta a uma Mensagem de Texto* Ō

### **Procedimento**:

Depois que a mensagem a ser enviada for redigida (consulte *[Escrever e Enviar uma Nova Mensagem de Texto](#page-82-0)* em [página](#page-82-0) 67 para obter mais informações):

**1** Pressione o **botão Selecionar Menu** diretamente abaixo de **OPC**.

**2** > ou < para **IMPT** e pressione o botão **Selecionar Menu** diretamente abaixo de **IMPT** para indicar que a mensagem é importante.

#### **E**

> ou < para **SOLR** e pressione o botão **Selecionar Menu**  diretamente abaixo de **SOLR** para solicitar uma resposta.

**3** Os ícones de status de prioridade e de status de resposta serão exibidos ao lado do ícone de mensagem normal na barra de rótulos.

# *Remover um Status de Prioridade e uma Solicitação de Resposta de uma Mensagem de Texto*

Quando uma mensagem a ser enviada estiver marcada com os ícones de status de prioridade e de status de resposta, siga o procedimento abaixo para remover esses indicadores.

#### **Procedimento:**

- **1** Pressione o **botão Selecionar Menu** diretamente abaixo de **OPC**.
- **2** > ou < para **IMPT** e pressione o botão **Selecionar Menu**  diretamente abaixo de **IMPT** para remover o ícone de status de prioridade.

**E**

> ou < para **SOLR** e pressione o botão **Selecionar Menu** diretamente abaixo de **SOLR** para remover o ícone de status de resposta.

**3** Os ícones de status de prioridade, de status de resposta e de mensagem normal desaparecerão da barra de rótulos.

#### **Gerenciar Mensagens de Texto** Ō

#### *Receber uma Mensagem de Texto* Ō

**Nota:** ao receber uma mensagem marcada com o ícone "Request Reply" (Solicitação de Resposta), você deve responder manualmente ao remetente, informando que recebeu a mensagem. O sistema não enviará automaticamente uma notificação de que o rádio recebeu a mensagem.

#### **Procedimento:**

Ao receber uma mensagem, pressione e mantenha pressionado o botão **Data Feature (Função de Dados)** préprogramado ou o botão **TMS Feature (Função TMS)** para acessar a Caixa de Entrada e prossiga para a Etapa 3. **OU**

Siga o procedimento abaixo.

- **1** O ícone de mensagem nova aparece, e o visor exibe a mensagem momentânea **MENSAGEM NOVA**.
- **2** Pressione o botão **Selecionar Menu** diretamente abaixo de **TMS** para acessar a mensagem.
- **3** O visor exibirá o alias ou ID com o remetente da última mensagem recebida no topo.

# *Exibir uma Mensagem de Texto na Caixa de Entrada*

A Caixa de Entrada pode armazenar até 30 mensagens.

**Nota:** > ou < para ler a mensagem se ela ocupar mais de uma tela.

#### **Procedimento:**

Pressione o botão **Data Feature (Função de Dados)** préprogramado ou o botão **TMS Feature (Função TMS)** para acessar a tela de função TMS e prossiga para a Etapa 3.

### **OU**

Pressione e mantenha pressionado o botão **Data Feature (Função de Dados)** pré-programado ou o botão **TMS Feature (Função TMS)** para acessar a tela CxEnt e prossiga para a Etapa 4.

#### **OU**

Siga o procedimento abaixo.

#### **1**> ou < para **TMS**.

- **2** Pressione o botão **Selecionar Menu** diretamente abaixo de **TMS** para acessar o recurso TMS.
- **3** Pressione o botão **Selecionar Menu** abaixo de **CXEN** para exibir a tela de recursos Caixa de Entrada.
- **4** O visor exibirá o alias ou IDs com o remetente da última mensagem recebida.

*Enquanto estiver na tela de revisão da mensagem, pressione o botão Selecionar Menu diretamente abaixo de RESP, APAG ou VOLT para acessar a opção.*

- *Selecione RESP para responder à mensagem.*
- *• Selecione APAG para apagar a mensagem.*
- *Selecione VOLT para retornar à tela anterior.*
- **Nota:** o ícone no canto superior direito da tela indica o status da mensagem. Consulte *[TMS](#page-81-0)* na [página](#page-81-0) 66 para obter mais informações.

#### *Responder a uma Mensagem de Texto Recebida* Ō

**Nota:** o registro de hora e data, o endereço e o conteúdo da mensagem original são automaticamente adicionados à mensagem de resposta.

#### **Procedimento:**

- **1** > ou < para o ID ou alias necessário e pressione o **botão Selecionar Menu** abaixo de **SEL** para exibir a mensagem.
- **2** Pressione o **botão Selecionar Menu** diretamente abaixo de **RESP** para responder uma mensagem.
- **3** > ou < para **NOVA** e pressione o botão **Selecionar Menu** diretamente abaixo de **NOVA**.

# **OU**

> ou < para **LIST** e pressione o botão **Menu Select** diretamente abaixo de **LIST** para uma mensagem predefinida.

**OU**

 $\triangleright$  ou  $\triangleleft$  para percorrer a lista de mensagens e pressione o botão **Selecionar Menu** diretamente abaixo de **SEL** para selecionar a mensagem necessária.

**4** Um cursor piscando aparece na tela. **OU**

A mensagem predefinida é exibida na tela **Compose** (Escrever) com um cursor piscando no final.

**5**Use o teclado para digitar ou editar sua mensagem.

Pressione  $\blacklozenge$  para mover um espaço para a esquerda.

Pressione ▶ para mover um espaço para a direita.

Pressione o botão **Selecionar Menu** abaixo da tecla **APAG**para excluir quaisquer caracteres indesejados.

Pressione  $\left(\star\right)$  para adicionar um espaço.

Pressione 0 para alternar entre o modo de maiúsculas e minúsculas, o modo de maiúsculas e o modo de minúsculas.

Pressione  $\left(\begin{array}{c} \end{array}\right)$  para alternar entre o modo numérico e alfabético.

**6** Pressione o botão **Selecionar Menu** diretamente abaixo de **OPC** após concluir a redação da mensagem.

- **7** > ou < para **ENV** e pressione o botão Selecionar Menu diretamente abaixo de **ENV** para enviar a mensagem.
- **8** O visor mostra a tela **Enviar Mensag** e a mensagem **ENVIANDO MSG**.

*Pressione o botão* Selecionar Menu diretamente *abaixo de VOLT a qualquer momento para retornar à tela anterior.*

**Nota:** é possível anexar um status de prioridade e/ou uma solicitação de resposta à mensagem. *[Usar as](#page-85-0)  [Funções de Status de Prioridade e de Solicitação](#page-85-0)  [de Resposta](#page-85-0)* na [página](#page-85-0) 70 para obter mais informações.

## <span id="page-89-0"></span>*Acessar a Pasta Rascunhos*

Essa pasta armazena as mensagens previamente salvas. A pasta Drafts (Rascunhos) pode armazenar até 10 mensagens. O rascunho mais antigo na pasta será excluído quando a 11a mensagem for recebida.

### **Procedimento:**

> ou < para **TMS**.

**2** Pressione o botão **Selecionar Menu** diretamente abaixo de **TMS** para acessar o recurso TMS.

- **3** > ou < para **RASC** e pressione o botão **Selecionar Menu**  abaixo de **RASC**.
- **4**O visor exibirá o primeiro rascunho de mensagem.

*Pressione o botão Selecionar Menu diretamente abaixo de EDIT, APAG ou VOLT para acessar a opção.*

- *Selecione EDIT para editar a mensagem antes de enviá-la.*
- *• Selecione APAG para apagar a mensagem.*
- *Selecione VOLT para retornar à tela anterior.*

# **Gerenciar Mensagens de Texto Enviadas**

Após uma mensagem ser enviada para outro rádio, ela é salva na pasta Envia. A mais recente mensagem de texto enviada é sempre adicionada no topo da lista Envia.

A pasta Envia é capaz de armazenar no máximo as 10 últimas mensagens enviadas. Se a pasta estiver cheia, a mensagem de texto mais antiga será excluída quando a 11ª mensagem for armazenada.

## *Visualizar uma Mensagem de Texto Enviada*

O ícone no canto superior direito da tela indica o status da mensagem. Consulte *[TMS](#page-81-0)* na [página](#page-81-0) 66 para obter mais informações.

**1**

#### **Procedimento:**

Pressione o botão pré-programado **Função de Dados** ou o botão **Função TMS** para acessar a tela da função TMS e vá para a Etapa 3.

### **OU**

Siga o procedimento abaixo.

- **1**> ou < para **TMS**.
- **2** Pressione o botão **Selecionar Menu** diretamente abaixo de **TMS** para acessar o recurso TMS.
- **3** > ou < para **ENV** e pressione o botão **Selecionar Menu**  abaixo de **ENV**.

*Pressione o botão Selecionar Menu diretamente abaixo de OPC, APAG ou VOLT para acessar a opção.*

- *• Selecione OPC para enviar a mensagem.*
- *Selecione APAG para apagar a mensagem.*
- *• Selecione VOLT para retornar à tela anterior.*
- **Nota:** o ícone no canto superior direito da tela indica o status da mensagem. Consulte *[Ícones do TMS](#page-34-1)* na [página](#page-34-1) <sup>19</sup> para obter mais informações.

### *Enviar uma Mensagem de Texto Enviada*

#### **Procedimento:**

- **1** Pressione o botão **Selecionar Menu** diretamente abaixo de **OPC ao visualizar a mensagem.**
- **2** > ou < para **ENV** e pressione o botão Selecionar Menu diretamente abaixo de **ENV** para enviar a mensagem.
- **3** > ou < para percorrer a lista de endereços e destaque o endereço desejado.

#### **OU**

> ou < para **[OUTRO DEST.]** e pressione o botão Selecionar Menu abaixo de **EDIT**.

É exibido um cursor piscando na tela **INSERIR ENDEREÇO**.

Use o teclado para digitar a entrada de endereço.

Pressione  $\triangleleft$  para mover um espaço à esquerda.

Pressione ▶ para mover um espaço para a direita.

Pressione o botão **Selecionar Menu** abaixo da tecla **APAG**para excluir quaisquer caracteres indesejados.

Pressione  $(*)$  para adicionar um espaço.

Pressione  $\circledcirc$  para alternar entre o modo de maiúsculas e minúsculas, o modo de maiúsculas e o modo de minúsculas. Pressione  $(*)$  para alternar entre o modo numérico e alfabético.

**4** Pressione o botão **Selecionar Menu** abaixo de **ENV** ou o botão **PTT** para enviar a mensagem.

- **5** O visor mostra a tela **Enviar Mensag** e a mensagem **ENVIANDO MSG**.
- **6** Pressione o botão Selecionar Menu diretamente abaixo de **VOLT** para retornar à tela anterior.
- **Nota:** é possível anexar um status de prioridade e/ou uma solicitação de resposta à mensagem. Consulte *[Usar](#page-85-0)  [as Funções de Status de Prioridade e de](#page-85-0)  [Solicitação de Resposta](#page-85-0)* na [página](#page-85-0) 70 para obter mais detalhes.

# *Excluir Mensagens de Texto*

#### **Procedimento:**

- A partir das telas CxEnt, Rasc. ou Envia:
	- $\triangleright$  ou  $\triangleleft$  para percorrer as mensagens.
- **2** Pressione o botão **Selecionar Menu** diretamente abaixo de **APAG** para exibir as opções de exclusão.
- **3** Pressione o botão **Selecionar Menu** diretamente abaixo de **ATUA** para excluir a mensagem atual. **OU**

Pressione o botão **Selecionar Menu** diretamente abaixo de **TODS** para excluir todas as mensagens.

# **Operações Seguras**

A operação de rádio segura oferece o nível mais alto de segurança de voz disponível comercialmente em canais convencionais e troncalizados.

Ao contrário de outras formas de segurança, a criptografia digital da Motorola oferece uma sinalização que torna virtualmente impossível a decodificação de qualquer parte de uma mensagem criptografada.

# **Gerenciar a Criptografia**

**Nota:** consulte o manual do KVL (Key-Variable Loader, carregador de chave variável) para mais informações sobre a configuração e as conexões do equipamento.

#### *Carregar uma Única Chave Criptográfica* ſ

### **Procedimento:**

- **1** Conecte o KVL ao seu rádio. Ao conectar o KVL, o visor do rádio mostra **CARREGANDO CHV**.
- **2**Pressione o botão **Selecionar Menu** abaixo de **DESTINO**.
- **3** Pressione o botão **Selecionar Menu** abaixo de **CARREGAR**.
- **4**Pressione o botão **Selecionar Menu** abaixo de **CHAV**.

**1**

- **5**> ou < para a tecla necessária.
- **6** Pressione o botão **Selecionar Menu** abaixo de **CARREGAR** para carregar a chave para seu rádio.
- **7** Quando a chave tiver sido carregada com sucesso, o rádio emitirá um tom curto de rádio de chave única.

#### *Carregar Chaves Criptográficas de Grupo* Ō

#### **Procedimento:**

- **1**Conecte o KVL ao seu rádio.
- **2**Pressione o botão **Selecionar Menu** abaixo de **DESTINO**.
- **3** Pressione o botão **Selecionar Menu** abaixo de **CARREGAR**.
- **4** Pressione o botão **Selecionar Menu** diretamente abaixo de **GRUPO**.
- **5**> ou < para a tecla necessária.
- **6** Pressione o botão **Selecionar Menu** abaixo de **CARREGAR** para carregar a chave para seu rádio.
- **7** O visor do rádio móvel mostra **CARREGANDO CHV**quando está carregando a chave do KVL.
- **8** Quando a chave tiver sido carregada com sucesso, o rádio emitirá um toque intermitente para rádios multitecla.

# *Usar a Função Multichaves*

Esse recurso permite que o rádio seja equipada com chaves criptográficas diferentes, com suporte ao algoritmo DES-OFB.

Existem dois tipos de multiteclas:

- **Multichave Convencional** *–* As chaves criptográficas podem ser vinculadas (presas), uma a cada canal, através do software Customer Programming. Além disso, estão disponíveis chaves, conjuntos de chaves e apagamento de chaves selecionáveis pelo operador. Se os grupos de conversação estiverem ativados no modo convencional, as chaves criptográficas serão vinculadas aos grupos de conversação.
- **Multichave em Modo Troncalizado** *–* Se o rádio for utilizado para aplicações convencionais e de modo troncalizado, será necessário vincular as chaves criptográficas para modo troncalizado por grupo de conversação ou por grupo de avisos. Além disso, é possível vincular uma chave diferente a outras funções, como, por exemplo, reagrupamento dinâ mico, failsoft ou grupo de conversação de emergência. Também é possível apagar chaves selecionadas pelo operador.

*Selecionar uma Chave Criptográfica (Somente Convencional)*

### **Procedimento:**

- **1**> ou < para **CHAV**.
- **2** Pressione o botão **Selecionar Menu** diretamente abaixo de **CHAV**. O visor exibirá a última chave criptográfica selecionada e armazenada pelo usuário e as opções de menu disponíveis.
- **3** > ou < para percorrer as chaves criptográficas. **OU**

Use o teclado para digitar o número da tecla desejada.

**4** Pressione o botão **Selecionar Menu** diretamente abaixo de **SEL** para salvar a chave recém-selecionada e voltar à tela Home.

# **OU**

Pressione H, o botão **PTT** ou o botão **Selecionar Menu** diretamente abaixo de **SAIR** para sair.

**Nota:** se a chave selecionada for apagada, um tom de erro de chave momentâneo será emitido, e o visor exibirá a mensagem **FALHA CHAV**. **OU**

> Se a chave selecionada não for autorizada, um tom de chave incorreta momentâneo será emitido e o visor mostrará **CHAV INCOR**.

# *Ativar Transmissão Segura*

#### **Procedimento:**

- **1** > ou < para **SEG** e pressione o botão **Selecionar Menu**  diretamente abaixo de **SEG**. O visor exibirá  $\varnothing$  e a chave atual se a função multichave estiver ativada.
- **2**Monitore o modo para ter certeza de que não está em uso.
- **3**Pressione o botão **PTT** para transmitir.
- **Nota:** se o canal selecionado estiver pré-programado para operar somente no modo claro, quando o botão **PTT** for pressionado, um toque de modo inválido soará, e o visor mostrará a mensagem **TX CLARA**.

O rádio não transmitirá até que você desativar o modo seguro.

O rádio pode ser configurado para ignorar a voz clara ou transmissão desprotegida quando o rádio estiver em transmissão segura. Verifique com seu agente para obter detalhes.

Avançadas

# *Acessar a Função de Segurança*

#### **Procedimento:**

#### **1**> ou < para **SEG**.

- **2** Pressione e mantenha pressionado o botão **Selecionar Menu** diretamente abaixo de **SEG** para exibir a tela de função Seguro.
- **3**O visor exibirá a tela **Seguro**.

#### *Selecionar um Conjunto de Chaves* Ō

Esse recurso permite a você selecionar um ou mais grupos de chaves criptográficas dentre as chaves disponíveis armazenadas no rádio.

Por exemplo, você pode ter um grupo de três chaves estruturadas em um conjunto de chaves e outro grupo de três chaves diferentes estruturadas em outro conjunto de chaves; trocando os conjuntos, você passará automaticamente de um grupo de chaves para o outro.

Cada canal ao qual uma das chaves originais estava vinculada agora possui a nova chave equivalente em seu lugar.

**Nota:** pressione o botão H, o botão **PTT** ou a opção de menu **SAIR** para sair desse menu a qualquer momento sem alterar a seleção de grupo de chaves.

# **Procedimento:**

#### **1**> ou < para **GCHA**.

**2** Pressione o botão **Selecionar Menu** diretamente abaixo de **GCHA**.

O visor exibirá o último grupo de chaves selecionado e armazenado pelo usuário e as opções de menu de conjunto de chaves disponíveis.

**3** $\triangleright$  ou  $\triangleleft$  para percorrer os conjuntos de chaves. **OU**

Use o teclado para digitar o número do conjunto de chaves desejado.

- **4** Pressione o botão **Selecionar Menu** diretamente abaixo de **SEL** para salvar o grupo de chaves recém-selecionado.
- **5** O rádio deixará de exibir a tela de seleção de conjunto de chaves e voltará a exibir a tela Home.

# *Apagar as Chaves de Criptografia Selecionadas*

Esse recurso permite apagar todas as chaves criptográficas ou somente as chaves selecionadas.

### **Procedimento:**

- **1**> ou < para **APAG**.
- **2** Pressione o botão **Selecionar Menu** diretamente abaixo de **APAG**. O visor exibirá a última chave criptográfica selecionada e armazenada pelo usuário e as opções de menu disponíveis.
- **3** > ou < para a chave criptográfica desejada. **OU**

Use o teclado para digitar o número da chave desejada.

**4** Pressione o botão **Selecionar Menu** diretamente abaixo de **TODS** para excluir todas as chaves.

**OU**

Pressione o botão **Selecionar Menu** diretamente abaixo de **ÚNIC** para excluir a chave atual exibida. **OU**

Pressione o botão **Selecionar Menu** diretamente abaixo de **CANC** para abortar essa tela e voltar à tela Home.

# *Solicitar Nova Chave Transmitida pelo Ar*

Essa função, também conhecida como **OTAR**, permite ao operador de despacho reprogramar as chaves criptográficas do rádio à distância. O operador de despacho realiza a operação de troca de chave depois de receber uma solicitação do usuário.

#### **Procedimento:**

#### **1**> ou < para **REPT**.

- **2** Pressione **o** botão Selecionar Menu diretamente abaixo de **REPT**.
- **3** Pressione o botão **PTT** para enviar a solicitação de troca de chave.

#### **OU**

**Pressione o botão PTT** novamente, ou o botão  $\hat{\mathbf{m}}$  ou **Emergência** para sair do recurso e transmitir em modo normal.

- **4** Se a operação de troca de chave falhar, um toque de erro de chave é emitido e o visor mostra **FALHA ACESSO**.
- **Nota:** a falha da operação de troca de chave indica que o seu rádio não possui a USK (Unique Shadow Key, chavesombra exclusiva). Essa chave deve ser carregada no rádio com o KVL para que a solicitação de acesso possa ser enviada.

Consulte o seu supervisor de gerenciamento de chaves local para mais informações.

#### *Página OTAR MDC* Ō

Essa função permite visualizar ou definir funções de OTAR (Over-the-Air Rekeying, redefinição de chave via ar) MDC. Ela se aplica somente ao operar no modo criptografado seguro e somente para comunicações convencionais. Além de Sol Acesso, as transmissões OTAR incluem Confirmações Atrasadas e Confirmações de Inicialização.

Algumas das opções selecionadas também podem ter de ser configuradas no site de KMC (Key Management Controller, controlador de gerenciamento de chaves) para que funcionem corretamente.

**Nota:** esse recurso deve ser pré-programado por um técnico de rádio qualificado. Obtenha mais informações com seu revendedor ou administrador do sistema.

#### *Retenção da UKEK Infinita* Ō

Essa função permite que a UKEK (Unique Key Encryption Key, chave de criptografia exclusiva) seja permanentemente armazenada no rádio, mesmo quando todas as chaves de criptografia forem apagadas. Sem essa chave UKEK, o rádio não pode ter uma nova chave transmitida pelo ar.

**Nota:** esse recurso deve ser pré-programado por um técnico de rádio qualificado. Obtenha mais informações com seu revendedor ou administrador do sistema.

# *Limpar Áudio*

Há dois componentes de Limpar Áudio.

#### **1 Compansor:**

Reduz o ruído do canal, por exemplo, transmissão OTA, que, em sua maioria, está presente em canais UHF2 e 900 MHz, com as seguintes funções.

- *•* **Compressor** *–* reduz o fluxo de ruído de fundo e o sinal de voz no rádio que faz a transmissão.
- **Expansor** *–* expande a voz enquanto o fluxo de ruído permanece igual no rádio receptor.

#### **2 Cancelador de Ruído FMA Aleatório (Eliminador de Flutuação):**

Reduz os efeitos indesejados de pulsos de ruído FM aleatórios causados por variação de volume do canal sob condições de S/N (Signal-to-Noise, sinal-ruído) alto como ao se mover durante o transporte. Os efeitos de variação de volume, ouvidos como estouros e estalos, são cancelados sem afetar o sinal do áudio desejado.

O Cancelador de Ruído FM Aleatório opera somente no modo de recepção.

**Nota:** esse recurso deve ser pré-programado por um técnico de rádio qualificado. Obtenha mais informações com seu revendedor ou administrador do sistema.

# **GPS**

Esse recurso usa informações dos satélites do GPS (Global Positioning System, sistema de posicionamento global) que orbitam a terra para determinar a localização geográfica aproximada do seu rádio, expressa em latitude e longitude. A disponibilidade e a precisão da localização (e o tempo que leva para calcular a localização) variam em função do ambiente em que você está utilizando o GPS.

Por exemplo, é muito difícil obter os pontos de localização do GPS em ambientes fechados, locais cobertos, entre edifícios altos ou em outras situações em que não haja uma visão ampla e nítida do céu.

# **Entender o Recurso GPS**

A tecnologia GPS usa sinais de rádio de satélites que orbitam a terra para estabelecer as coordenadas de um local. Uma visão do céu mais nítida e livre de obstruções possível é essencial para o desempenho máximo do recurso.

Quando não há sinais adequados de satélites disponíveis (em geral porque você não conseguiu obter uma visualização de áreas amplas a céu aberto), os recursos de GPS do rádio não funcionam. Essas situações incluem, entre outras:

- *•* Subsolos
- *•*Dentro de edifícios, trens ou outros veículos cobertos
- Sob qualquer outro tipo de teto ou estrutura em metal ou concreto
- *•* Entre edifícios altos ou embaixo de árvores copadas
- Em temperaturas extremas fora dos limites operacionais do seu rádio

Mesmo quando se consegue calcular a localização nessas situações, pode haver demora e a estimativa pode não ser tão precisa. Por isso, em uma situação de emergência, sempre informe a sua localização ao operador de despacho.

**Nota:** mesmo quando há sinais adequados de múltiplos satélites à disposição, os recursos de GPS só oferecem a localização aproximada, em geral a 20 metros da sua localização real, mas às vezes bem mais distante.

Lembre-se de que uma localização precisa e o tempo necessário para obtê-la variam com as circunstâncias, principalmente com a capacidade de receber sinais de um número suficiente de satélites.

**Nota:** os satélites usados pelo recurso de GPS são controlados pelo governo dos EUA e estão sujeitos a alterações implementadas de acordo com a política do usuário de GPS do Departamento de Defesa e o Plano de Navegação de Rádio Federal. Essas alterações podem afetar o desempenho do recurso GPS do seu rádio.

#### **Melhorar o Desempenho do GPS** Ō

Às vezes, o recurso GPS não consegue completar o cálculo da localização. Será exibida uma mensagem indicando que o rádio não consegue se conectar a satélites visíveis suficientes.

Para incrementar a capacidade do rádio de determinar um ponto de localização, observe as seguintes orientações:

- *•* Para o ponto inicial, segure o rádio de frente.
- Permaneça ao ar livre. O GPS funciona melhor quando não há nada entre seu rádio e uma larga faixa de céu aberto.

### **Recurso de Localização a Céu Aberto (Utilizando GPS)**

Essa função permite a você determinar a sua localização atual utilizando um menu de localização, assim como a sua distância atual e as suas coordenadas em relação a outro local. A localização do rádio pode ser solicitada e informada pelo ar.

O seu rádio pode armazenar no máximo 60 (sessenta) coordenadas de localização programáveis, também chamadas de pontos de rota. Quando a memória está cheia, os pontos de rota mais recentes automaticamente substituem no rádio os mais antigos.

Também estão armazenados no rádio quatro pontos de rota pré-programados. Essas coordenadas não podem ser apagadas.

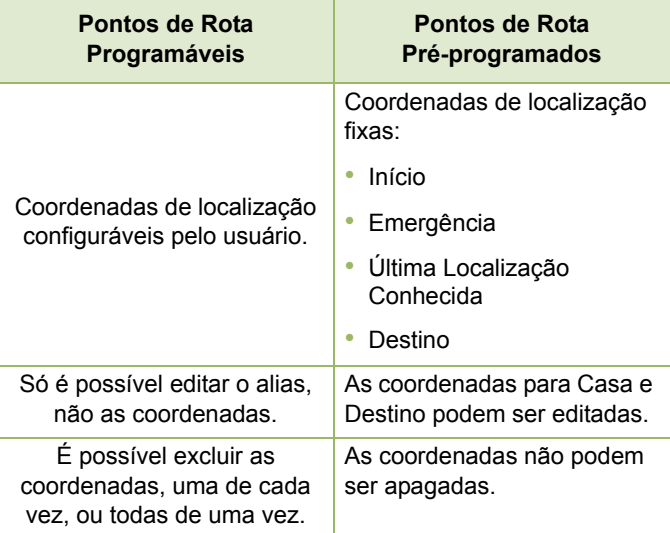

**Nota:** se o temporizador de inatividade da função estiver ativado, o rádio automaticamente sairá da função ao permanecer ocioso por tempo suficiente para o prazo expirar. Você ouvirá o toque de saída de Menu Inativo ao sair do recurso.

# *Acessar a Função de Localização a Céu Aberto*

**Nota:** uma chave de menu **LIGADO** pode estar presente no menu de localização se ele foi pré-programado pelo revendedor ou pelo administrador do sistema.

### **Procedimento:**

- **1**> ou < para **LOC**.
- **2** Pressione o botão **Selecionar Menu** diretamente abaixo de **LOC.** O visor mostra **LOCAL DESLIG <LATITUDE>**.
- **3** Pressione o botão **Selecionar Menu** diretamente abaixo de **Ligado** para ligar o GPS. O visor mostra **LOC ANTERIOR <LATITUDE>**.
- **4** > ou < para verificar a longitude, a hora e a data da última correção de local bem-sucedida.
- **5** Pressione o botão **Selecionar Menu** diretamente abaixo de **ATLZ** para obter uma nova correção de localização.
- **6** A linha superior exibe temporariamente a mensagem **ESPERE** enquanto a nova localização está sendo determinada. Enquanto isso, o sinal de localização pode ser exibido como um ícone fixo ou piscando.
	- Quando as coordenadas de localização são determinadas, o visor exibe a latitude atual. Alterne para ver a longitude, data e hora.As coordenadas de localização são atualizadas automaticamente a cada cinco segundos enquanto o sinal de localização está presente.

**8** Pressione o botão **Selecionar Menu** diretamente abaixo de **SAIR** para sair do recurso e retornar à tela principal. **OU**

Pressione  $\hat{\mathbf{\pi}}$  ou o botão **PTT** (se estiver pré-programado) para sair desse menu.

# **OU**

Siga o procedimento abaixo para desligar o GPS (esse recurso é ativado por um técnico de rádio qualificado):

- **1**> ou < para **LOC**.
- **2** Pressione o botão **Selecionar Menu** diretamente abaixo de **LOC**. O visor mostra **LOC ANTERIOR <LATITUDE>**.
- **3** > ou < para verificar a longitude, a hora e a data da última correção de local bem-sucedida.
- **4** Pressione o botão **Selecionar Menu** diretamente abaixo de **OPC**.
- **5**> ou < para **DESLIGAR GPS** (se pré-programado).
- **6** Pressione o botão **Selecionar Menu** diretamente abaixo de **SEL** para desligar o GPS. O visor exibe a mensagem **LOCAL DESLIG**.
- **7** Pressione o botão **Selecionar Menu** diretamente abaixo de **SAIR** para sair do recurso e retornar à tela principal. **OU**

**Pressione**  $\hat{\mathbf{n}}$  **ou o botão PTT** (se estiver pré-programado) para sair desse menu.

**84**

*O rádio também sairá do menu se o botão de emergência for pressionado.* 

#### *Salvar um Ponto de Rota*Ō

#### **Procedimento:**

Na tela da localização atual:

- **1** Pressione o botão **Selecionar Menu** diretamente abaixo de **OPC**.
- **2** > ou < para **SALV COMO PTS** e pressione o botão **Selecionar Menu** diretamente abaixo de **SEL**. **OU**

> ou < para **SALV COMO CASA** e pressione o botão **Selecionar Menu** diretamente abaixo de **SEL** e prossiga para a Etapa 5.

**OU**

> ou < para **SALV COMO DEST.** e pressione o botão **Selecionar Menu** diretamente abaixo de **SEL**. Continue na Etapa 5.

**3** Um cursor piscando será exibido na tela. Use o teclado para digitar o alias no modo multitoque.

Pressione  $\blacklozenge$  para mover um espaço para a esquerda.

Pressione ▶ para mover um espaço para a direita.

Pressione o botão **Selecionar Menu** abaixo da tecla **APAG**para excluir quaisquer caracteres indesejados.

Pressione  $\curvearrowright$  para adicionar um espaço.

Pressione  $\circledcirc$  para alternar entre o modo de maiúsculas e minúsculas, o modo de maiúsculas e o modo de minúsculas. Pressione  $\left(\begin{array}{c} \hbox{#} \end{array}\right)$  para alternar entre o modo numérico e alfabético.

**4** Pressione o botão **Selecionar Menu** diretamente abaixo de **OK** quando tiver concluído.

**5** O visor exibirá **SALVO COMO <NOME DO PONTO DE ROTA>**.**OU**O visor exibirá **SALVO COMO CASA**.**OU**O visor exibirá **SALVO COMO DESTINO**.

**66** Pressione <del>n</del> ou o botão **PTT** (se estiver pré-programado) para sair desse menu.

#### *Visualizar um Ponto de Rota Salvo*ſ

#### **Procedimento:**

Na tela da localização atual:

- **1** Pressione o botão **Selecionar Menu** diretamente abaixo de **OPC**.
- **2**> ou < para **PONTOS ROTA**.
- **3** Pressione o botão **Selecionar Menu** diretamente abaixo de **SEL**.

- **4**> ou < para o ponto de rota desejado.
- **5** Pressione o botão **Selecionar Menu** diretamente abaixo de **OPC**. O visor exibirá a mensagem **VIS**.
- **6** Pressione o botão **Selecionar Menu** diretamente abaixo de **SEL**.
- **7** > ou < novamente para exibir a longitude, a hora e a data do ponto detectado.
- **8** Pressione o botão **Selecionar Menu** diretamente abaixo de **VOLT** para retornar à tela Ponto de Rota anterior. **OU**

Pressione  $\hat{\mathbf{n}}$  ou o botão **PTT** (se estiver pré-programado) para sair desse menu.

#### *Editar o Alias de um Ponto de Rota*Ō

# **Procedimento:**

Na tela da localização atual:

- **1** Pressione o botão **Selecionar Menu** diretamente abaixo de **OPC**.
	- > ou < para **PONTOS ROTA**.
- **3** Pressione o botão **Selecionar Menu** diretamente abaixo de **SEL**.
- **4** $\triangleright$  ou  $\triangleleft$  para os pontos de rota desejados.
- **5** Pressione o botão **Selecionar Menu** diretamente abaixo de **OPC**.
- **6** > ou < para **EDITAR NOME** e pressione o botão **Selecionar Menu** diretamente abaixo de **SEL**.
- **7** Um cursor piscando será exibido na tela **Editar Nome**. Use o teclado para editar o alias.

Pressione  $\triangleleft$  para mover um espaço para a esquerda.

Pressione ▶ para mover um espaço para a direita.

Pressione o botão **Selecionar Menu** abaixo da tecla **APAG**para excluir quaisquer caracteres indesejados.

Pressione  $(*)$  para adicionar um espaço.

Pressione (0) para alternar entre o modo de maiúsculas e minúsculas, o modo de maiúsculas e o modo de minúsculas. Pressione  $(*)$  para alternar entre o modo numérico e alfabético.

**8** Pressione o botão **Selecionar Menu** diretamente abaixo de **OK** quando terminar.

**OU**

Pressione o botão **Selecionar Menu** diretamente abaixo de **CNCL** para retornar à tela principal Pontos de Rota.

- **9** O visor exibirá a mensagem **<NOME DO PONTO> ATUALIZADO**.
- **10** Pressione  $\hat{\mathbf{n}}$  ou o botão **PTT** (se estiver pré-programado) para sair desse menu.

**86**

#### *Editar as Coordenadas de um Ponto de Rota*Ō

#### **Procedimento:**

Na tela da localização atual:

- **1** Pressione o botão **Selecionar Menu** diretamente abaixo de **OPC**.
- **2** > ou < para **PONTOS ROTA** e pressione o botão **Selecionar Menu** diretamente abaixo de **SEL**.
- **3** $\triangleright$  ou  $\triangleleft$  para os pontos de rota desejados.
- **4** Pressione o botão **Selecionar Menu** diretamente abaixo de **OPC**.
- **5** > ou < para **EDITAR LOCAL** e pressione o botão **Selecionar Menu** diretamente abaixo de **SEL**.
- **6**O primeiro número começará a piscar.

Pressione  $\triangleleft$  para mover para o número/coordenadas anterior.

Pressione  $\blacktriangleright$  para mover para o próximo número/ coordenadas.

Pressione ▲ ou ▼ para alterar a direção norte (N), sul (S), leste (L) ou oeste (O).

Pressione o botão **Selecionar Menu** abaixo de **EDIT** para alterar o número/coordenadas.

**7**Um cursor piscando aparece na tela **EDITAR LOCAL**.

Pressione  $\triangleleft$  para mover um espaço para a esquerda.

Pressione ▶ para mover uma espaço para a direita. Pressione o botão **Selecionar Menu** abaixo da tecla **Apag** para excluir quaisquer caracteres indesejados.

**8** Pressione o botão **Selecionar Menu** diretamente abaixo de **OK** quando terminar. **OU**

Pressione o botão **Selecionar Menu** diretamente abaixo de **CNCL** para retornar à tela anterior.

**9** Pressione o botão **Selecionar Menu** diretamente abaixo de **OK** quando terminar com as novas coordenadas. **OU**

Pressione o botão **Selecionar Menu** diretamente abaixo de **CNCL** para retornar à tela anterior e pule para a etapa 11.

**10** O visor exibirá **[CASA] ATUALIZADO** e o rádio retornará à tela principal Pontos de Rota. **OU**O visor exibirá **[DESTINO] ATUALIZADO** e o rádio

retornará à tela principal Pontos de Rota.

**11** Pressione  $\hat{\mathbf{n}}$  ou o botão **PTT** (se estiver pré-programado) para sair desse menu.

#### *Excluir um Único Ponto de Rota Salvo*Ō

### **Procedimento:**

Na tela da localização atual:

- **1** Pressione o botão **Selecionar Menu** diretamente abaixo de **OPC**.
- **2**> ou < para **PONTOS ROTA**.
- **3** Pressione o botão **Selecionar Menu** diretamente abaixo de **SEL**.
- **4**> ou < para os pontos de rota desejados.
- **5** Pressione o botão **Selecionar Menu** diretamente abaixo de **OPC**.

# **OR**

Pressione o botão **Selecionar Menu** diretamente abaixo de APAG e siga para a etapa 7.

- **6** > ou < para **APAG** e pressione o botão **Selecionar Menu**  diretamente abaixo de **SEL**.
- **7** O visor exibirá a mensagem **<NOME DE PONTO DE ROTA> CONFIRMAR?**.
	- Pressione o botão **Selecionar Menu** diretamente abaixo de **SIM** para excluir. O visor exibirá **<NOME DO PONTO DE ROTA> EXCLUÍDO**.**OU**

Pressione o botão **Selecionar Menu** diretamente abaixo de **NÃO** para retornar à tela Ponto de Rota anterior.

**9Pressione**  $\hat{\mathbf{n}}$  ou o botão **PTT** (se estiver pré-programado) para sair desse menu.

# *Excluir Todos os Pontos de Rota Salvos*

#### **Procedimento:**

- **1** Pressione o botão **Selecionar Menu** diretamente abaixo de **OPC**.
- **2** > ou < para **PONTOS ROTA** e pressione o botão **Selecionar Menu** diretamente abaixo de **SEL**.
- **3** $\triangleright$  ou  $\triangleleft$  para os pontos de rota desejados e pressione o botão **Selecionar Menu** diretamente abaixo de **OPC**.
- **4** > ou < para **APAGAR TODOS** e pressione o botão **Selecionar Menu** diretamente abaixo de **SEL**.
- **5** O visor mostra **CONFIRMAR EXCLUS DE TODOS OS PTS ROTA SALVOS?**.
- **6** Pressione o botão **Selecionar Menu** diretamente abaixo de **SIM** para excluir. O visor exibirá **TODOS OS PONTOS SALVOS FORAM EXCLUÍDOS**.**OU**

Pressione o botão **Selecionar Menu** diretamente abaixo de **NÃO** para retornar à tela Ponto de Rota anterior.

**7**Pressione  $\hat{\mathbf{n}}$  ou o botão **PTT** (se estiver pré-programado) para sair desse menu.

#### *Medir a Distância e as Coordenadas de um Ponto de Rota Salvo*Ō

#### **Procedimento:**

Na tela da localização atual:

- **1** Pressione o botão **Selecionar Menu** diretamente abaixo de **OPC**.
- **2** > ou < para **DISTÂNC DAQUI** e pressione o botão **Selecionar Menu** diretamente abaixo de **SEL**.
- **3** > ou < no ponto de rota necessário e pressione o **botão Selecionar Menu** diretamente abaixo de **SEL**.
- **4** O visor mostra a distância e as coordenadas do ponto atual para as coordenadas selecionadas.
- **5** Pressione o botão **Selecionar Menu** diretamente abaixo de **VOLT** para retornar à tela Ponto Rota anterior. **OU**

Pressione **fi**ou o botão PTT (se estiver pré-programado) para sair desse menu.

### *Usar a Função de Localização no Modo de Emergência*

Quando a função de emergência é ativada por meio do botão de emergência, o rádio sai do menu Localização e volta à tela Home (padrão), para que você possa identificar o canal que está transmitindo o sinal de emergência.

No entanto, é possível voltar ao menu Localização mesmo estando no modo emergência, desde que o modo emergência silencioso não tenha sido ativado.

Se você tiver desligado o recurso de localização utilizando a tecla **LIG/DES** do menu, ele será automaticamente reativado quando o modo de Emergência for ativado.

Se houver um sinal de localização claro enquanto o rádio estiver no modo de emergência, a estação base corrente e as informações de localização recebidas serão salvas como pontos de rota de Emergência e de Último Local Conhecido, respectivamente.

# **Controles do Sistema Troncalizado**

# **Usar o Sistema Failsoft**

O sistema failsoft garante comunicações de rádio contínuas durante uma falha do sistema troncalizado. Se ocorrer uma falha total do sistema troncalizado, o rádio entrará no modo failsoft e passará a usar o canal failsoft automaticamente.

A condição de failsoft é indicada por um tom de bipe fraco a cada nove segundos (rádio sem silenciador) até o sistema troncalizado voltar à operação normal.

Para continuar a se comunicar com outros grupos de conversação em Failsoft, use o procedimento a seguir.

### **Procedimento:**

- **1** Gire o **Botão Modo** para alterar uma frequência de repetidor diferente.
- **2**Pressione o botão **PTT** para falar e solte o botão para ouvir.

*Quando o sistema troncalizado volta ao funcionamento normal, o rádio deixa o modo failsoft automaticamente e volta ao funcionamento em modo troncalizado.*

# **Sair da Área**

**FORA ALCAN** quando o rádio está fora do alcance do sistema, ele não pode mais encontrar um canal de controle.

#### **Procedimento:**

**1**Um tom grave será emitido.

### **E/OU**

O visor exibirá a combinação de zona/canal selecionada no momento e a mensagem **FORA ALCAN**.

**2** O rádio permanecerá na condição de fora de alcance até que: Ele seja travado em um canal de controle. **OU**Ele seja travado em um canal failsoft. **OU**Ele seja desligado.

#### **SmartZone**® Ō

A função SmartZone® amplia a comunicação além dos limites de um site de modo troncalizado único (local da antena) quando o rádio opera em um sistema SmartZone. As unidades SmartZone proporcionam a expansão da cobertura para uma área ampla.

A SmartZone automaticamente leva o rádio para outro site quando o sinal do site atual se torna inaceitável. Isso costuma acontecer quando o veículo no qual o rádio está localizado passa da área de alcance de um site para a área de alcance de outro site.

Em condições normais, um rádio ativado para SmartZone utiliza o recurso de forma invisível para o operador. Entretanto, o operador possui alguns controles manuais na Cabeça de Controle: a entrada de menu de **RSSI**. Esse botão pode ser usado para verificar ou alterar a operação da SmartZone.

# **Utilizar a Função de Modo de Entroncamento de Site**

Se o controlador da zona perder a comunicação com um site, esse site passará a funcionar no modo de entroncamento de site.

O visor mostra a combinação zona/canal selecionada atualmente e **TRONC LOCAL**.

**Nota:** quando isso acontecer, você somente poderá se comunicar com outros rádios dentro do seu modo de entroncamento de site.

# **Bloquear e Desbloquear um Site**

Essa função permite que o seu rádio se trave exclusivamente em um site específico, sem poder fazer roaming por sites de grupo de conversação remotos. Essa função deve ser usada com cuidado, pois ela inibe o roaming para outros sites em um sistema remoto.

#### **Procedimento:**

Use o botão pré-programado **Bloqueio/Desbloqueio de Site**  para alternar o estado entre bloqueado e desbloqueado.

### **OU**

Siga o procedimento abaixo.

#### **1**> ou < para **LOCAL**.

- **2** Pressione o botão Selecionar Menu diretamente abaixo de **LOCAL**.
- **3** Pressione o botão **Selecionar Menu** diretamente abaixo de **BLOQ** para bloquear o site. **OU**

Pressione o botão **Selecionar Menu** diretamente abaixo de **DSBL** para desbloquear o site.

**4** O rádio salva o novo estado de bloqueio no site e volta à tela Home.

# **Visualizar e Mudar um Site**

Essa função permite que você veja o número do site atual ou que force o rádio a mudar para um novo site.

#### *Visualizar o Site Atual*Ō

#### **Procedimento:**

**1** Pressione o botão **Pesquisa de Site** pré-programado. **OU**

> ou < para **RSSI**.

**2** O visor exibirá momentaneamente o nome do site atual e o seu RSSI (Received Signal Strength Indicator, indicador de intensidade de sinal recebido) correspondente.

# *Mudar o Site Atual*

#### **Procedimento:**

- **1** Pressione e mantenha pressionado o botão **Pesquisa de Site** pré-programado. **OU**Pressione e mantenha pressionado o botão **Selecionar Menu** diretamente abaixo de **RSSI**.
- **2** Será emitido um toque sonoro, e o visor exibirá a mensagem momentânea **VARR LOCAL**.

*Quando o rádio encontrar um site novo, ele voltará à tela Home.*
# **Anunciar em Modo Troncalizado**

O recurso para anúncios permite fazer anúncios para todo o grupo de usuários, assim como monitorar chamadas de grupos de conversação e outros anúncios.

As chamadas de anúncio são tratadas de duas formas dependendo da configuração do controlador central de modo troncalizado. As duas formas são chamadas de preempção *implacável* e *não implacável.*

## **Preempção Implacável**:

Quando uma chamada de anúncio de preempção implacável é iniciada, o rádio solicitante começa a transmitir imediatamente. Todas as chamadas associadas ao grupo de discussão em outros canais são imediatamente interrompidas, e os rádios são direcionados para a chamada de anúncio.

Os rádios que estiverem transmitindo continuarão até que o botão **PTT** seja liberado, momento em que eles também terão o som ativado para a chamada de anúncio. As chamadas individuais (Conversações Privadas e Interconexão de Telefones) não são afetadas.

# **Preempção Não Implacável**:

Quando um anúncio de preferência não implacável é iniciado, a unidade que inicia o anúncio recebe um toque do tipo telefone ocupado, seguido de uma chamada de retorno quando todas as comunicações de grupos de conversação associados forem encerradas.

Enquanto a chamada de anúncio estiver pendente, todas as tentativas de outros usuários para iniciar uma chamada de grupo de conversação resultarão em um toque do tipo telefone ocupado. Esses usuários não receberão uma chamada de retorno até a chamada de anúncio terminar.

# *Iniciar um Anúncio*

Se o seu rádio foi programado para permitir chamadas de anúncio:

# **Procedimento:**

- **1** Pressione o **Botão Modo** para localizar o modo de anúncio-grupo.
- **2**Pressione o botão **PTT** do microfone para iniciar o anúncio.

# **Opções de Chave de Ignição**

Esse recurso permite que o usuário selecione a funcionalidade do rádio com base no Estado de Ignição do veículo do usuário do rádio. As opções disponíveis são as seguintes.

#### **Em branco**Ō

Essa opção permite ao usuário ligar e desligar o rádio através do botão **Liga/Desliga** independentemente do estado atual da ignição.

#### **Inibição de Transmissão** Ō

Essa opção permite ao usuário ligar e desligar o rádio através do botão **Liga/Desliga** independentemente do estado atual da ignição. Além disso, se a ignição não estiver presente, todas as transmissões são inibidas. Isso inclui receber qualquer comunicação de distribuição do modo troncalizado desde que o rádio não se afilie aos sistemas de modo troncalizado.

# **Inibição de Transmissão de PTT**

Essa opção permite ao usuário ligar e desligar o rádio através do botão **Liga/Desliga** independentemente do estado atual da ignição. Além disso, se a ignição não estiver presente, todas as transmissões do botão **PTT** serão bloqueadas. Entretanto, o rádio pode se afiliar aos sistemas de modo troncalizado.

Esse recurso permite ao usuário ligar o rádio se a ignição estiver presente. O rádio pode ser desligado através do botão **Liga/Desliga** ou quando a ignição é perdida. Além disso, o rádio liga automaticamente quando a ignição está presente somente se tiver sido desligado por que a ignição foi removida.

Essa opção permite que o rádio desligue quando Timer de Desligamento Automático de Inatividade expira ou quando Timer de Desligamento Automático da Ignição expirar.

# **Função de Desligamento**

Essa opção permite ao usuário ligar o rádio através do botão **Liga** ou quando a ignição é detectada. Enquanto isso, se o botão **Liga/Desliga** foi pressionado ou a ignição removida, o rádio será desligado.

Essa opção permite que o rádio desligue quando Timer de Desligamento Automático de Inatividade expira ou quando Timer de Desligamento Automático da Ignição expirar.

# **Inicializar Somente com a Ignição**

Esse recurso permite ao usuário ligar o rádio somente quando a ignição é detectada, e ele será desligado quando ela for removida. O rádio não liga nem desliga se o botão **Liga/ Desliga** for pressionado.

Essa opção permite que o rádio desligue quando Timer de Desligamento Automático de Inatividade expira ou quando Timer de Desligamento Automático da Ignição expirar.

**Nota:** enquanto "Ignição" não estiver presente, o rádio é desligado com a seleção do botão Power Off (Desligar) do usuário do rádio se o rádio tiver sido ligado pelo pedal de Ativação de Emergência ou se o timer de Desligamento Automático estiver sendo executado.

> Enquanto "Ignição" estiver presente, o rádio é ligado com a seleção do botão Power Off (Desligar) do usuário do rádio se o rádio tiver sido desligado pelo timer de Desligamento Automático de Inatividade.

#### **Ativar Emergência** Ō

Esse recurso permite ao usuário ligar o rádio e transmitir automaticamente no modo emergência em itens com emergência ativada, com o uso de um pedal. Além disso, quando a opção Chave de Ignição estiver definida como Tx Inibida ou PTT Tx Inibida, esse recurso não estará disponível aos usuários.

Pressione o pedal para ligar o rádio e iniciar a Emergência. Um toque soa e o visor mostra **Emergência**.

# **Desligamento Automático do Timer**

O recurso Desligamento Automático desliga a rádio quando nenhuma ação do ocorre durante um período pré-programado. Há duas versões diferentes do Desligamento automático:

**Timer de Desligamento Automático por Inatividade**  *–* Esse timer começa depois que o rádio é ligado. Enquanto o timer estiver acionado qualquer interação do usuário com o rádio redefine o timer.

**Timer de Desligamento Automático da Ignição** *–* Esse timer começa depois que a chave do veículo é removida, quando a voltagem na detecção de ignição for removida. Enquanto o timer estiver acionado qualquer interação do usuário com o rádio redefine o timer. Quando a chave do veículo é usada novamente, a tensão na ignição é reconectada e esse timer é interrompido.

Embora o Desligamento Automático e o Desligamento Automático da Ignição possam ser ativados juntos, o timer de Desligamento Automático da Ignição é mutuamente exclusivo com o Timer de Desligamento Automático da Inatividade quando ambos estão ativados.

Durante os dois últimos minutos da contagem regressiva do cronômetro, o rádio gera tons baixos e exibe o aviso **DESLIGANDO** no painel de controle até que o cronômetro pare de contar ou que o cronômetro seja reiniciado. O rádio desliga automaticamente após a contagem do cronômetro. A duração do timer vem pré-programada.

# **Utilitários**

#### **Visualizar a Lista de Chamadas Recentes**Ō

Esse recurso permite visualizar informações sobre as chamadas recebidas e efetuadas dos seguintes tipos:

- *•*Alerta de Chamada
- *•*Chamada Seletiva
- *•*Chamada Privada
- *•*Chamada Telefônica (Somente Efetuadas)
- **Nota:** o rádio também pode ser pré-programado para registrar as IDs de rádios associadas às Chamadas de Despacho recebidas. Obtenha mais informações com seu revendedor ou administrador do sistema.

# **Procedimento:**

- > ou < para **RECT**.
- **2** Pressione o botão **Menu Selecionar** diretamente abaixo de **RECT** para acessar a tela da função **Chamadas Recen**.
	- $\triangleright$  ou  $\triangleleft$  para percorrer a lista.
- **4** Pressione o botão **Selecionar Menu** diretamente abaixo de **VOLT** para voltar à tela Home.

**OU**

Pressione  $\hat{\mathbf{m}}$  ou o botão **PTT** para voltar à tela Home.

*Se o temporizador de inatividade da função estiver ativado, o rádio automaticamente sairá da função ao permanecer ocioso por tempo suficiente para o prazo expirar. Você ouvirá o toque de saída de Menu Inativo ao sair do recurso.*

#### **Selecionar o Nível de Potência** ſ

É possível selecionar o nível de potência para as transmissões de rádio. Ao ser ligado, o rádio sempre funcionará na configuração padrão.

**Nota:** esse recurso deve ser pré-programado por um técnico de rádio qualificado.

# **Configurações:**

- Selecione **BAIXA** para uma distância de transmissão curta com economia de energia.
- Selecione **ALTA** para uma distância de transmissão longa.

# **Procedimento:**

Pressione a **Chave** do **Nível de Potência** da **Transmissão** préprogramada para alternar o nível de potência de transmissão entre baixa e alta potência.

# **OU**

Siga o procedimento abaixo.

- **1**> ou < para **POT**.
- **2** Pressione o botão **Selecionar Menu** diretamente abaixo de **POT**.

**96**

**Funções Avançadas**

Funções

Avançadas

**1**

**3** O visor exibirá **POTÊNCIA BAIXA** e o ícone de baixa potência.

# **OU**

O visor exibirá **POTÊNCIA ALTA** e o ícone de alta potência.

#### **Selecionar um Perfil de Rádio**Ō

Esse recurso permite trocar manualmente as configurações visuais e de áudio do rádio. O visor, a luz de fundo, os tons de alerta e as configurações de áudio são definidos de acordo com as configurações de rádio pré-programadas de cada perfil de rádio.

Consulte um técnico qualificado para obter mais informações.

**Nota:** se o temporizador de inatividade da função estiver ativado, o rádio automaticamente sairá da função ao permanecer ocioso por tempo suficiente para o prazo expirar. Você ouvirá o toque de saída de Menu Inativo ao sair do recurso.

## **Procedimento:**

Use o botão **Profile (Perfil)** pré-programado e prossiga para a Etapa 3.

# **OU**

Siga o procedimento abaixo.

- **1**> ou < para **PRFL**.
- **2** Pressione o botão **Selecionar Menu** diretamente abaixo de **PRFL** para acessar a tela da função **Perfis**.
- **3**> ou < para percorrer as seleções de menu.
- **4** Pressione o botão **Selecionar Menu** diretamente abaixo de **SEL** para selecionar o perfil de rádio desejado. **OU**

Pressione o botão **Selecionar Menu** diretamente abaixo de **SAIR** para sair da tela sem fazer alterações.

**5** O rádio volta para a tela Home. O nome de perfil na tela Home indica o perfil de rádio selecionado.

#### **Controlar a Luz de Fundo do Monitor**ſ

É possível ativar ou desativar a luz de fundo do visor do rádio conforme necessário, caso a leitura do visor esteja prejudicada pela iluminação ambiente deficiente.

Dependendo de como o rádio estiver pré-programado, talvez seja possível também manter um nível de luz de fundo mínimo no visor do rádio.

# **Procedimento:**

**Nota:** pressione o botão **DIM** para ligar e desligar a luz de fundo.

## **OU**

Pressione qualquer tecla do teclado, o botão **Selecionar Menu** ou **Navegação do Menu**, ou quaisquer controles ou botões programáveis do rádio para ligar a luz de fundo.

# **Ativar e Desativar os Tons do Teclado**

É possível ativar e desativar os tons do teclado, se necessário.

# **Procedimento:**

Pressione o botão **Keypad Mute (Teclado Mudo)** para ligar ou desligar os toques do teclado.

# **OU**

Siga o procedimento abaixo.

- **1**> ou < para **MUDO**.
- **2** Pressione o botão **Selecionar Menu** diretamente abaixo de **MUDO**.
- **3** O visor mostra momentaneamente **TONS DESLG**, indicando que os tons do teclado estão desligados. **OU**

O visor mostra momentaneamente **TONS LIGAD**, e é emitido um tom curto, indicando que os tons do teclado estão ligados.

# **Ligar e Desligar a Função de Emudecer Voz**

É possível ativar e desativar a função de emudecer voz do grupo de conversação de modo troncalizado afiliado ou do canal convencional selecionado, se necessário.

# **Procedimento:**

Pressione o botão Emudecer Voz pré-programado para ligar ou desligar o recurso.

# **OU**

Siga o procedimento abaixo.

- **1**> ou < para **MUDV**.
- **2** Pressione o botão **Selecionar Menu** diretamente abaixo de **MUDV**.
- **3** O visor exibirá momentaneamente a mensagem **VOZ MUDA DESL**, e será emitido um tom curto, indicando que a função foi desligada.

# **OU**

O visor exibirá a mensagem momentânea VOZ MUDA LIGAD, e será emitido um toque curto, indicando que a função foi ligada.

# **Usar o Temporizador de Transmissão**

Esse recurso desliga o transmissor do rádio. Não é possível efetuar transmissões além do período configurado.

Se você tentar fazer isso, o rádio interromperá automaticamente a transmissão e será emitido um toque operação proibida.

A configuração padrão do timer é de 60 segundos, mas ele pode ser pré-programado para 3 a 120 segundos em intervalos de 15 segundos, ou pode ser totalmente desativado para cada modo do rádio, por meio de um técnico de rádio qualificado.

**Nota:** será emitido um toque curto e grave, quatro segundos antes da transmissão ser encerrada.

# **Procedimento:**

- **1** Pressione o botão **PTT** por um período de tempo maior do que o período pré-programado. Será emitido um toque curto e grave, a transmissão será encerrada e o LED ficará apagado até que você solte o botão **PTT**.
- **2** Solte o botão **PTT**. O LED acenderá novamente e o temporizador será reinicializado.
- **3** Pressione o botão **PTT** para reiniciar a transmissão. O temporizador de transmissão será reinicializado e o LED vermelho acenderá.

# **Usar os Recursos de Operação de Silenciador Convencional**

Esse recurso permite filtrar chamadas indesejadas e com baixa intensidade de sinal ou canais com ruído de fundo acima do normal.

- **1 Procedimento:** 
	- > ou < para **SINC**.
- **2** Pressione o botão **Selecionar Menu** diretamente abaixo de **SINC**.

O visor exibe a mensagem **SILENCIAR XX**, em que **XX** é o valor do silenciador atual.

**3** Pressione o botão **Selecionar Menu** diretamente abaixo de "**+**" para aumentar o volume do silenciador.

# **OU**

Pressione o botão **Selecionar Menu** diretamente abaixo de "**-**" para diminuir o volume do silenciador.

**4**4 Pressione **fin** para retornar ao canal selecionado.

# *Opções Analógicas*

A Linha Privada de Tom (PL), a Linha Privada Digital (DPL) e o silenciador de portadora podem ser disponibilizados (préprogramados) por canal.

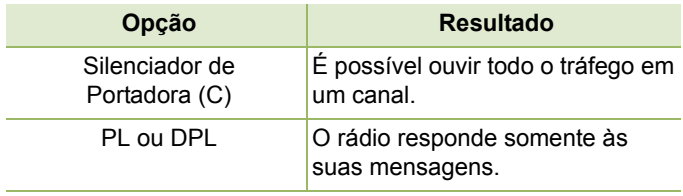

# *Opções Digitais*

Uma ou mais das seguintes opções podem ser pré-programadas no rádio. Obtenha mais informações com o revendedor ou administrador do sistema.

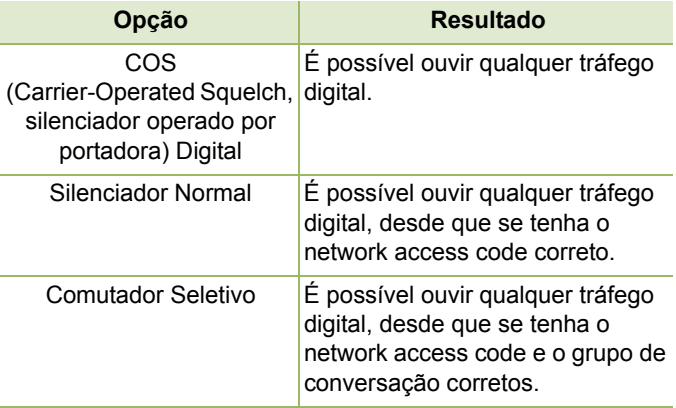

# **Usar a Função Desativar PL**

Esse recurso permite a você substituir todos os silenciadores codificados (DPL ou PL) que possam estar pré-programados para um canal. O rádio também emudece para qualquer atividade digital em um canal digital.

# **Procedimento:**

# Coloque o interruptor **PL Defeat (Desativar PL)** pré-

programado na posição PL Defeat (Desativar PL). Você ouvirá uma atividade no canal.

# **OU**

O som do rádio será desativado se não houver atividade.

**Nota:** quando essa função está ativada, o indicador de status do Silenciador de Portadora é exibido.

#### **Usar a Função ID de PTT Digital** Ō

Essa função permite ver o ID (número de identificação) do rádio do qual você está recebendo uma transmissão neste momento. Esse ID tem no máximo oito caracteres e pode ser visualizado tanto pelo rádio receptor, como pelo operador de despacho.

O seu número de ID do rádio também será automaticamente enviado sempre que o botão PTT for pressionado. Esse é um recurso por canal. Nas transmissões de voz digitais, o ID do seu rádio é enviado continuamente durante a mensagem de voz.

# **Usar a Função Smart PTT (Somente Modo Convencional)**

Smart **PTT** é uma função programável por personalidade, usada em sistemas de rádio convencionais para evitar a sobreposição de conversações de rádio entre os usuários.

Quando a função Smart **PTT** estiver ativada no seu rádio, você não poderá fazer transmissões em um canal ativo.

Se você tentar fazer transmissões em um canal smart-**PTT**ativo, será emitido um toque de alerta e a transmissão será inibida. O LED amarelo sólido acenderá, indicando que o canal está ocupado.

Três variações de Smart PTT estão disponíveis:

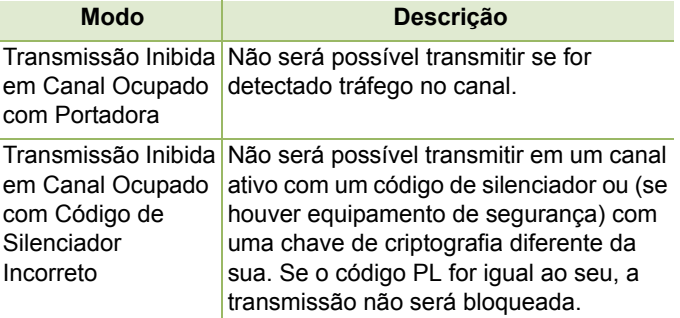

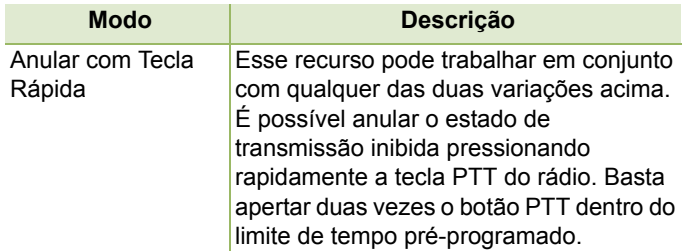

# **Acessar Informações Gerais do Rádio**

O seu rádio contém informações do tipo:

- *•*Informações do Rádio
- *•* Visor de IP
- *•* Atribuições dos Controles
- **Nota:** se o temporizador de inatividade da função estiver ativado, o rádio automaticamente sairá da função ao permanecer ocioso por tempo suficiente para o prazo expirar. Você ouvirá o toque de saída de Menu Inativo ao sair do recurso.

# *Acessar as Informações Sobre o Rádio*

Esse recurso exibe as seguintes informações do seu rádio:

*•* Versão TIB

*•* Versão TRC

*•* Versão URC

disponível)

*•* Núm modelo

*•* ESN

- Versão segura
- *•* Versão CH 1 4 (depende do número de canais conectados)

quando o DVRS estiver

- *•* Versão host *•* Versão DSP
	- KG (Algoritmo Seguro)
	- *•* Núm de série
	- *•* Versão MCHIB
	- *•* Versão CHIB
	- *•* Versão CAN AUX
	- *•* Versão sirene
		- *•* Versão VRS
		- *•* Versão do aplicativo DVRS (somente quando o DVRS estiver disponível)
- *•* DVRS Ver DSP (somente *•* Versão CP do DVRS (somente quando o DVRS estiver disponível)
	- *•* Núm de série
	- *•* Tamanho e Tipo Flash
- *•* Código Flash *•* Banda RF
- *•* Versão do Sintonizador *•* Versão do Processador
- **Nota:**pressione  $\hat{\mathbf{n}}$  a qualquer momento para voltar à tela Home.

# **Procedimento:**

- **1**> ou < para **INFO**.
- **2** Pressione o botão **Selecionar Menu** diretamente abaixo de **INFO**.
- **3** > ou < para **INFO RÁDIO** e pressione o botão **Selecionar Menu** diretamente abaixo de **SEL**.
- **4**O visor mostra a tela Informações.
- **5** > ou < para percorrer as diferentes informações. **OU**

Pressione o botão **Selecionar Menu** diretamente abaixo de **VOLT** para retornar à tela anterior.

**OU**

Pressione  $\hat{\mathbf{n}}$  para sair e voltar para o visor inicial.

#### *Visualizar Informações de IP* Ō

Esse recurso exibe o nome de dispositivo, o endereço IP e o status do seu rádio.

**Nota:** o nome de dispositivo do seu rádio é pré-programado. Obtenha mais informações com seu revendedor ou administrador do sistema.

# **Procedimento:**

Pressione o botão Info e prossiga para a Etapa 3. **OU**

Siga o procedimento abaixo.

- **1**> ou < para **INFO**.
- **2** Pressione o botão **Selecionar Menu** diretamente abaixo de **INFO**.
- **3** > ou < para **INFO IP** e pressione o botão **Selecionar Menu** diretamente abaixo de **SEL**.
- **4** > ou < para percorrer as diferentes informações. **OU**

Pressione o botão **Selecionar Menu** diretamente abaixo de **VOLT** para retornar à tela anterior.

**OU**

Pressione  $\widehat{\mathbf{m}}$  para sair e voltar para o visor Home.

# *Visualizar Atribuições dos Controles*

Esse recurso exibe as funções de rádio programáveis atribuídas aos controles do seu rádio para o canal selecionado.

Consulte *[Recursos Programáveis](#page-22-0)* em [página](#page-22-0) 7 para mais informações sobre as várias funções programáveis do seu rádio.

# **Procedimento:**

- **1**> ou < para **INFO**.
- **2** Pressione o botão **Selecionar Menu** diretamente abaixo de **INFO**.

- **3** > ou < para **MAPA CONTROLE** e pressione o botão **Selecionar Menu** diretamente abaixo de **SEL**.
- **4** > ou < para percorrer as diferentes informações. **OU**

Pressione o botão **Selecionar Menu** diretamente abaixo de **VOLT** para retornar à tela anterior.

**OU**

Pressione  $\hat{\mathbf{n}}$  para sair e voltar para o visor Home.

# **Utilizar Alarmes Externos Opcionais (Buzina e Luzes)**

Todas as cabeças de controle podem ser equipadas com alarmes externos (buzinas e faróis), ativados quando uma página de alerta de chamada, uma chamada privativa ou uma chamada telefônica é recebida.

Sempre que o rádio é ligado, a função de buzina e farol está ativada.

**Nota:** a função de buzina e farol deve ser ativada por um técnico de rádio qualificado.

#### *Utilizar Buzina e Luzes Não Permanentes*Ō

# **Procedimento:**

- **1** Pressione o botão **Selecionar Menu** diretamente abaixo de **B/L** momentaneamente. Os últimos alarmes selecionados são ativados, e o visor exibe os alarmes ativados em alternâ ncia com o modo selecionado até ser desligado.
- **2** Pressione momentaneamente o botão **Selecionar Menu**diretamente abaixo de **B/L** para desligar os alarmes. O visor exibe **BUZ/LUZ DES**.

#### *Utilizar Buzina e Luzes Permanentes*ſ

Se a função de buzina e luzes permanentes estiver ativada, as buzinas e faróis serão ligados automaticamente quando o rádio for ligado.

# **Procedimento:**

- **1** Pressione uma vez o botão **Selecionar Menu** diretamente abaixo **B/L** para desligar os alarmes.
- **2** Pressione momentaneamente o botão **Selecionar Menu**  diretamente abaixo de **B/L** para habilitar o último alarme selecionado.

O visor mostrará brevemente os alarmes ativados e depois **voltará a exibir o modo selecionado**.

#### *Trocar os Alarmes Selecionados*Ō

## **Procedimento:**

- **1** Pressione o botão **Selecionar Menu** diretamente abaixo de **B/L** até o visor mostrar o alarme necessário.
- **2** Pressione o botão **Selecionar Menu** diretamente abaixo da entrada necessária e o visor abrirá a tela Home.

*Pressionar o botão Selecionar Menu diretamente abaixo da entrada ativa a opção. Abaixo estão as opções disponíveis.*

- *• Selecione H+L para ligar a buzina e as luzes. O visor exibe BUZ/LUZ LIG.*
- *Selecione LUZ para ligar as luzes. O visor exibe LUZES LIGADAS.*
- *Selecione BUZINA para ligar a buzina. O visor exibe BUZINA LIGADA.*

*A opção DESLIG é exibida na tecla quando um dos recursos acima está ativo. Selecionar DESLIG desativa o alarme ativo.*

# *Receber Chamadas com os Alarmes Ligados*

Ao receber uma chamada com os Alarmes ligados:

## **Procedimento:**

- **1** Você ouvirá a buzina do veículo soar por quatro segundos e/ou os faróis do carro serem ligados por 60 segundos.
- **2** O visor mostra o tipo de chamada recebida (**CHAM**, **ALRT** ou **TELEFONE**) e o nome do modo selecionado.

*O intervalo de tempo pode ser modificado por um técnico de rádio qualificado.*

# *Desligar Alarmes Externos Não Rearmáveis*

# **Procedimento:**

**1** Pressionar o botão **Selecionar Menu** diretamente abaixo de **CHAM**, **ALRT** ou **TELE** desligará os alarmes externos e colocará você diretamente nesse recurso.**OU**

Pressione o botão **PTT** ou qualquer botão de cabeça de controle para desligar os alarmes externos.

**2** Pressione momentaneamente o botão **Selecionar Menu**diretamente abaixo de **B/L** para rearmar a função de buzina e faróis.

*O Botão Volume e o botão ESCURO não influenciam no estado dos alarmes externos.*

# *Desligar Alarmes Externos Rearmáveis*

# **Procedimento:**

**1** Pressionar o botão **Selecionar Menu** diretamente abaixo de **CHAM**, **ALRT** ou **TELE** desativará os alarmes externos e colocará você diretamente nessa função.

Os alarmes externos são desligados e automaticamente rearmados para que, quando você sair da entrada, sejam ligados automaticamente.

# **OU**

Pressione o botão **PTT** ou qualquer botão de cabeça de controle, exceto o **Selecionar Menu** diretamente abaixo de

**B/L**, para desligar os alarmes externos.

Os alarmes externos são desligados e automaticamente rearmados para que, quando você sair, sejam ligados automaticamente.

# **OU**

Pressione o botão **Menu Select (Selecionar Menu)** diretamente abaixo de **B/L** para desligar os alarmes externos e sair do recurso Horn and Lights (Buzina e Faróis).

Pressione o botão **Menu Select (Selecionar Menu)** diretamente abaixo de **B/L** por um instante para rearmar o recurso de buzina e farol.

*O Botão Volume e o botão ESCURO não influenciam no estado dos alarmes externos.*

# **Utilizar o Anúncio por Voz**

Essa função permite que o rádio indique sonoramente o modo de função, Zona ou Canal que o usuário acabou de selecionar. Esse indicador sonoro pode ser personalizado segundo os requisitos do cliente. Essa função costuma ser útil em situações nas quais é difícil ler o conteúdo exibido no visor.

Cada anúncio de voz é feito dentro do limite máximo de três segundos. A duração total de todos os avisos de voz de um rádio não deve exceder 1.000 segundos.

**Nota:** esse recurso deve ser pré-programado por um técnico de rádio qualificado.

Os recursos com suporte para aviso de voz são:

- *•* Zona
- *•* Canal
- *•* Varredura
- *•* Monitorar
- *•* Modo Direto
- *•* Inibição de Transmissão

**Nota:** certo número de zonas-canais oferece suporte para avisos de voz, mas não todas.

> Consulte o seu revendedor ou um técnico qualificado para saber mais sobre as melhores opções para esse recurso.

As duas opções de prioridade para avisos de voz disponíveis são:

- *•* **Alta** *–* ativa a função de voz para fazer anúncios mesmo quando o rádio está recebendo chamadas.
- **Baixa** *–* não permite que a função de voz faça anúncios quando o rádio está recebendo chamadas.

## **Procedimento:**

Você ouvirá um aviso de voz quando os recursos abaixo forem pré-programados no rádio.

- *•* O rádio é ligado. O rádio anuncia a zona e o canal atuais nos quais está transmitindo.
- Pressione o botão de notificação de voz pré-programado (especificamente programado para transmitir sonoramente a zona e o canal atuais). O rádio anuncia a zona e o canal atuais nos quais está transmitindo.

**Nota:** pressionar esse botão de reprodução sonora préprogramado sempre ativará a função de voz para fazer anúncios na prioridade Alta.

> Todos os três botões programáveis na lateral do rádio oferecem suporte a essa função.

- *•* Mude para uma nova zona. O rádio anuncia a zona e o canal atuais nos quais está transmitindo.
- Mude para um novo canal permanecendo na zona atual. O rádio anuncia o canal atual.
- Pressione o botão **Selecionar Menu** ou um botão préprogramado do rádio para iniciar ou encerrar as funções de Varredura, Talkaround/Direta ou Inibir Transmissão. O rádio anunciará a ativação ou desativação do recurso correspondente.

**Português (Brasil)** 

# **Sugestões**

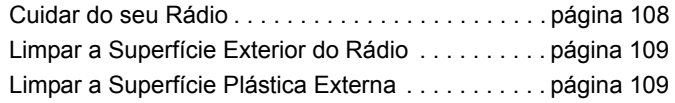

# <span id="page-123-0"></span>**Cuidar do seu Rádio**

A seguir, algumas sugestões para ajudar a resolver possíveis problemas operacionais.

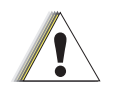

**A t e n ç ã o**

Os cabos conectados à parte traseira do rádio podem apresentar tensão elétrica em alguns pinos. Não remova, nem reconecte esses cabos. Somente um técnico de rádio qualificado deve executar essa tarefa. Serviços realizados por profissionais não autorizados podem fazer com que o rádio transmita um alarme de emergência mesmo se a unidade estiver desligada.

Se o rádio estiver bloqueado ou o visor exibir a mensagem **FALHA 01/09**, desligue e ligue o rádio novamente. Se isso não resolver o problema, encaminhe o rádio para um técnico de rádio qualificado para reparos.

Se o rádio apresentar operação intermitente, verifique se outros usuários do sistema estão tendo problemas semelhantes antes de levar o rádio para reparos. Se vários usuários apresentarem problemas semelhantes, a causa pode ser um mau funcionamento do sistema, não uma falha do rádio.

Se o problema persistir ou a sua unidade apresentar outros defeitos, entre em contato com um técnico de rádio qualificado.

# <span id="page-124-0"></span>**Limpar a Superfície Exterior do Rádio**

# **Procedimento:**

- **1** Misture uma colher de chá de detergente de louça neutro em uma medida de um galão de água (solução a 0,5%).
- **2** Aplique uma quantidade pequena da solução com uma escova dura, não metálica de cerdas curtas, certificando-se de que o detergente em excesso não entre nos conectores, controles e fendas.
- **3**Seque bem o rádio com um pano macio e sem fiapos.

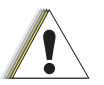

- Não use solventes para limpar o rádio. Álcool pode danificar permanentemente as partes do rádio.
- *•***A t e n ç ã o**

*•*

 Não coloque o rádio dentro da solução de detergente.

# <span id="page-124-1"></span>**Limpar a Superfície Plástica Externa**

A solução de detergente-água a 0,5 % deve ser aplicada com uma escova dura, não metálica de cerdas curtas para remover toda a sujeira do rádio.

Um tecido ou pano macio, absorvente e que não solte fiapos deve ser usado para remover a solução e secar o rádio.

Certifique-se de que não haja água próximo aos conectores, às rachaduras ou às fissuras.

# **Acessórios**

O link para o acessório abaixo vale para a família de produtos para APX. Nem todos os acessórios são certificados pela FCC para operação com todos os modelos APX e/ou divisões de faixa. Consulte as páginas de preço do rádio APX específico para obter uma lista de acessórios certificados pela FCC ou entre em contato com o representante comercial para saber mais sobre a compatibilidade de acessórios.

http://www.motorolasolutions.com/APX

# **Destaques dos acessórios**

**1 Antena somente GPS** é usada apenas em aplicações 700/ 800 ou UHF de banda única nas quais o PSM (Public Safety Microphone, microfone de segurança civil) é usado com a antena PSM correspondente. Essa antena serve somente para a recepção GPS e não pode ser usada para operações de recepção/transmissão em UHF, VHF ou 700/800. Essa antena nunca deve ser usada no PSM.

# **Apêndice: Uso de Rádio Marítimo na Faixa de Frequência VHF**

Dedique alguns momentos para ler os seguintes tópicos:

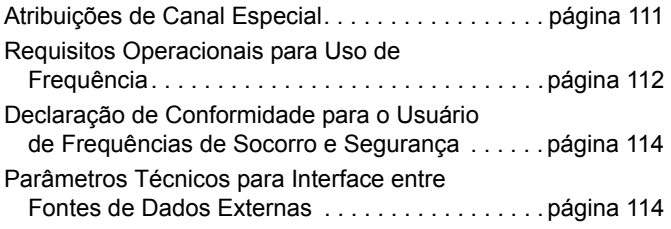

# <span id="page-126-0"></span>**Atribuições de Canal Especial**

#### **Canal de Emergência** Ō

Se você estiver em uma situação de iminente e sério perigo no mar e necessitar de assistência de emergência, use o **Canal VHF 16** para enviar um apelo de socorro às embarcações próximas e à Guarda Costeira Americana. Transmita a seguinte mensagem, nesta sequência:

- **1**"MAYDAY, MAYDAY, MAYDAY."
- **2** $"A$ QUI É  $\qquad \qquad$ , SINAL DE CHAMADA  $\_$ *Informe o nome da embarcação em perigo três vezes, seguido do sinal de chamada ou de outra identificação da embarcação, repetida três vezes.*
- **3**Repita "MAYDAY" e o nome da embarcação.
- **4** "ESTAMOS LOCALIZADOS EM \_\_\_\_\_\_\_\_\_\_\_\_\_\_\_\_\_\_\_." *Informe a posição da embarcação em perigo usando qualquer informações que ajude os socorristas a localizá-lo, por exemplo:*
	- *latitude e longitude*
	- *coordenadas (informe se está usando o norte verdadeiro ou o norte magnético)*
	- *distância até um ponto de referência conhecido*
	- *curso, velocidade e destino da embarcação*
- **5**Informe a natureza do perigo.
- **6**Especifique que tipo de assistência é necessário.
- **7** Informe o número de pessoas a bordo e o número de pessoas que necessitam de cuidados médicos, se houver.
- **8** Mencione qualquer outra informação que possa ser útil aos receptores da mensagem, como, por exemplo, o tipo da embarcação, o comprimento e/ou o peso em toneladas da embarcação, a cor do casco etc.
- **9**"OVER."
- **10** Aguarde uma resposta.
- **11** Se você não receber uma resposta imediata, permaneça próximo ao rádio e repita a transmissão em intervalos de tempo até receber uma resposta. Esteja preparado para seguir todas as instruções fornecidas a você.

•

# **Canal de Chamadas Não Comerciais**

Para transmissões não comerciais, como, por exemplo, relatórios de pesca, arranjos de encontros, agendamento de reparos ou informações de acostagem, use o **Canal VHF 9**.

# <span id="page-127-0"></span>**Requisitos Operacionais para Uso de Frequência**

Um rádio destinado ao uso a bordo deve atender à Parte 80 das Normas da FCC (Federal Communications Commission, comissão de comunicação federal), como a seguir:

- Em barcos sujeitos à Parte II do Título III do Ato de Comunicações, o rádio deve ser capaz de operar na frequência de 156.800 MHz
	- • Em barcos sujeitos à Convenção de Segurança, o rádio deve ser capaz de operar:
	- • No modo simplex na estação transmitindo enviar freqüências especificada no 156,025 - 157,425 MHz, e • No modo semiduplex os dois canais de freqüência especificado na tabela abaixo.
- **Nota:**
- os canais simplex 3, 21, 23, 61, 64, 81, 82 e 83 não podem ser legalmente usados pelo público em geral em águas americanas.

Informações adicionais sobre os requisitos operacionais dos Serviços Marítimos podem ser obtidas no texto completo da Parte 80 das Normas da FCC e junto à Guarda Costeira Americana.

# **Tabela A-1: Lista de Canais Marítimos VHF**

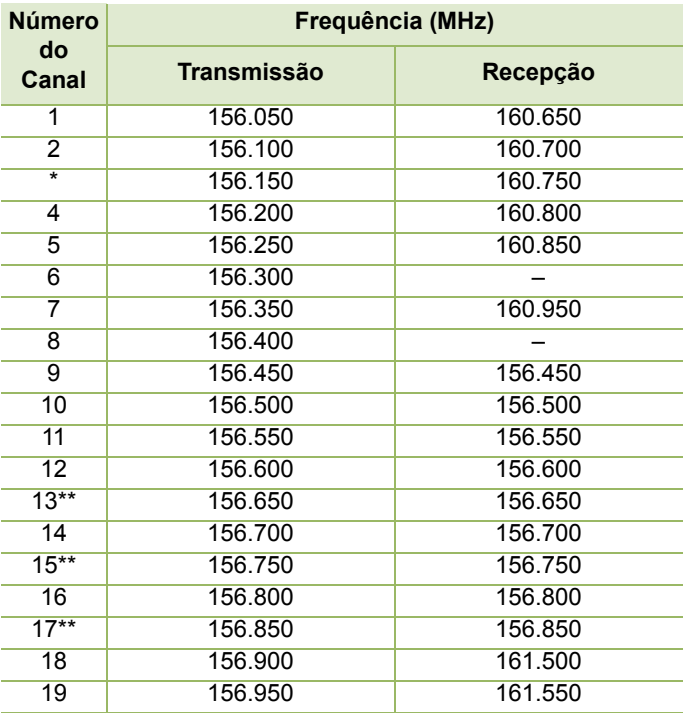

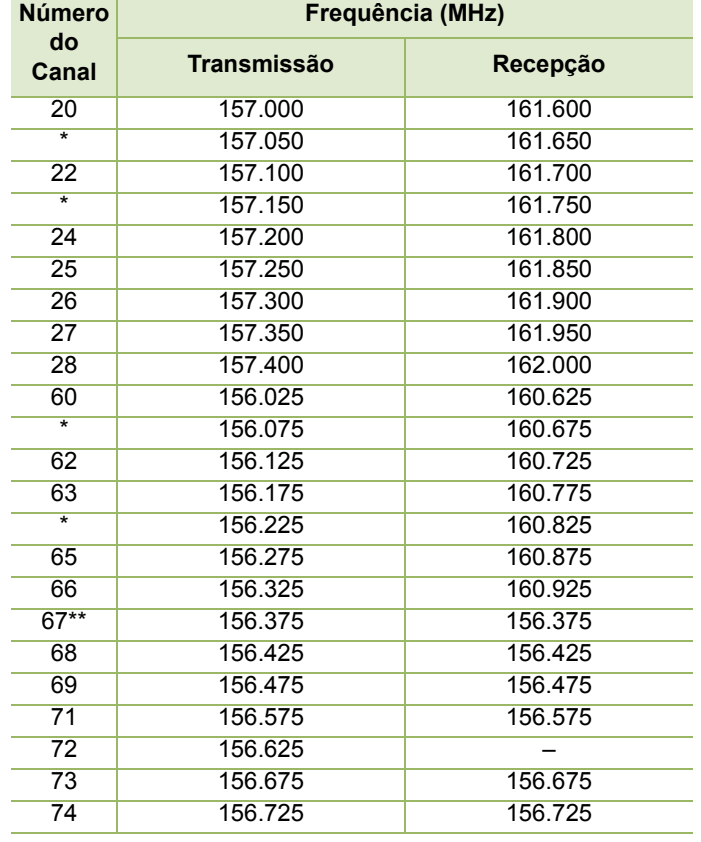

# **Tabela A-1: Lista de Canais Marítimos VHF (Continuação)**

# **Tabela A-1: Lista de Canais Marítimos VHF (Continuação)**

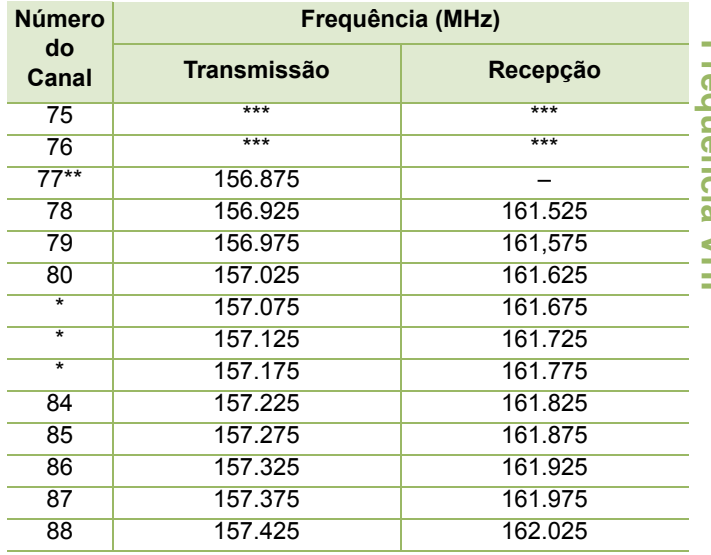

\*O*s canais simplex 3, 21, 23, 61, 64, 81, 82 e 83 não podem ser*  **legalmente usados** *pelo público em geram em águas americanas.*

*\*\*Baixa potência (1 W) somente*

*\*\*\*Banda de guarda*

*Nota: o sinal - na coluna Recepção indica que o canal é somente de transmissão.*

# <span id="page-129-0"></span>**Declaração de Conformidade para o Usuário de Frequências de Socorro e Segurança**

O equipamento de rádio não emprega uma modulação diferente da modulação adotada internacionalmente para uso marítimo quando opera nas frequências de socorro e segurança especificadas na seção 7.3 RSS-182.

# <span id="page-129-1"></span>**Parâmetros Técnicos para Interface entre Fontes de Dados Externas**

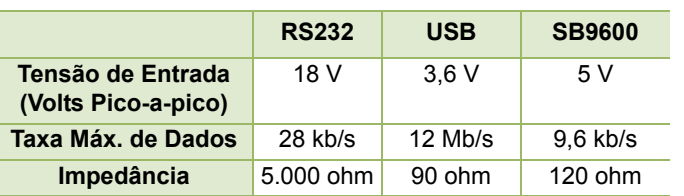

# **Glossário**

# . . . . . . **Glossário**

---------

Este glossário é uma lista de termos especializados usados neste manual.

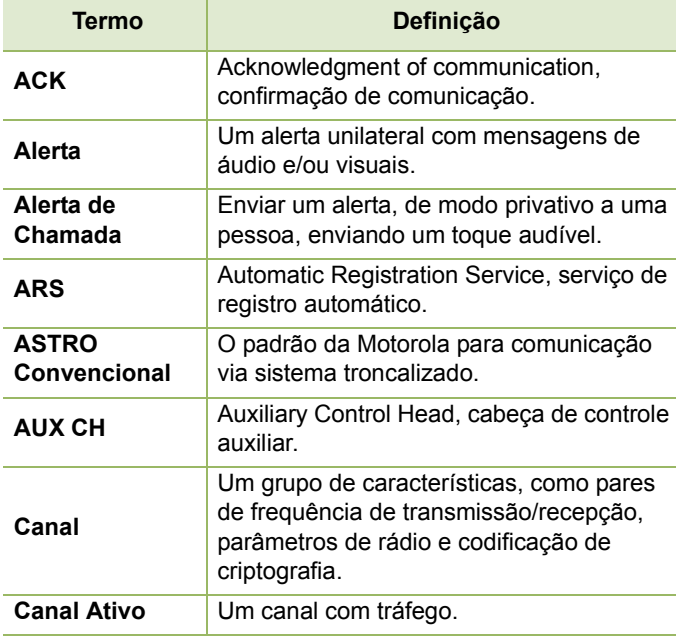

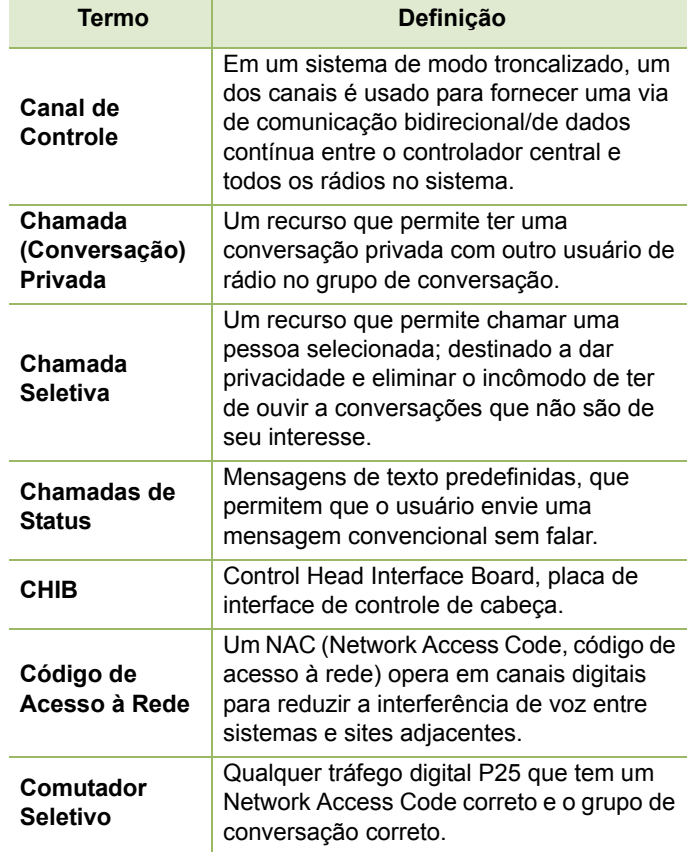

<span id="page-131-0"></span>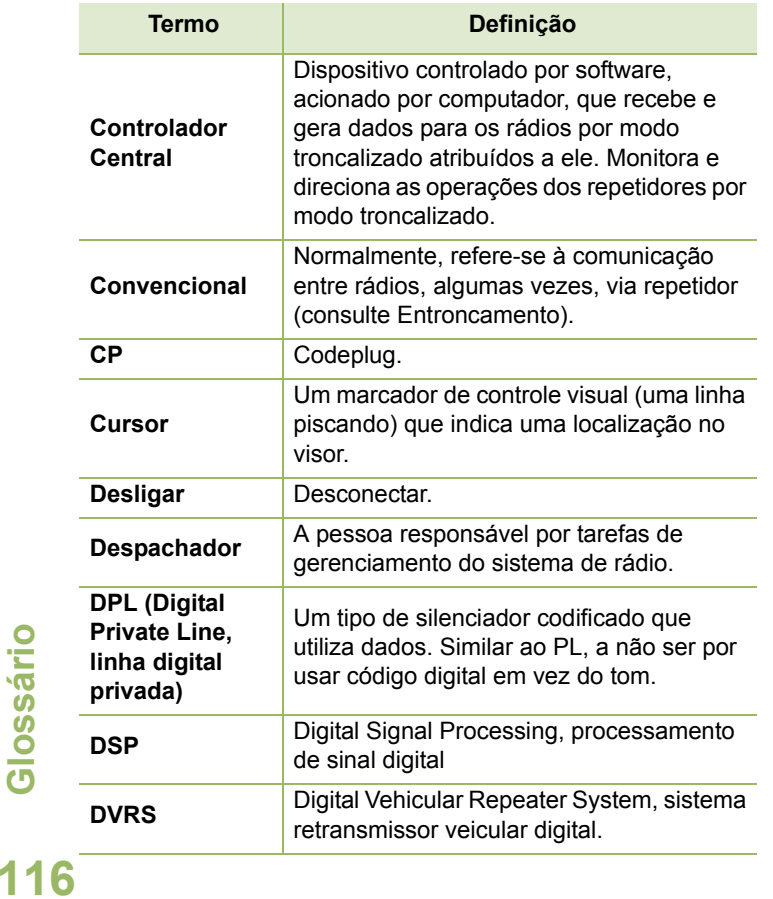

<span id="page-131-1"></span>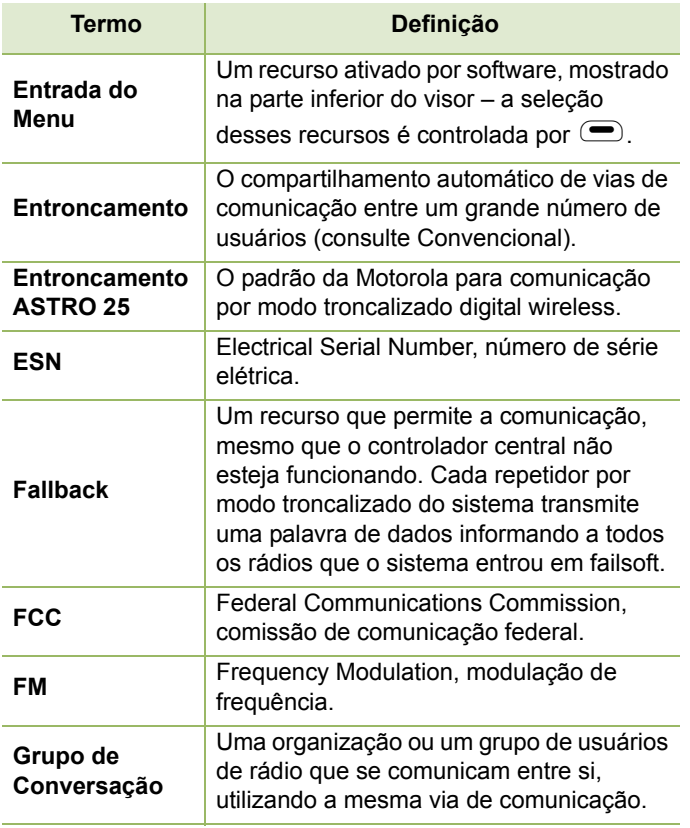

Glossário **Glossário**

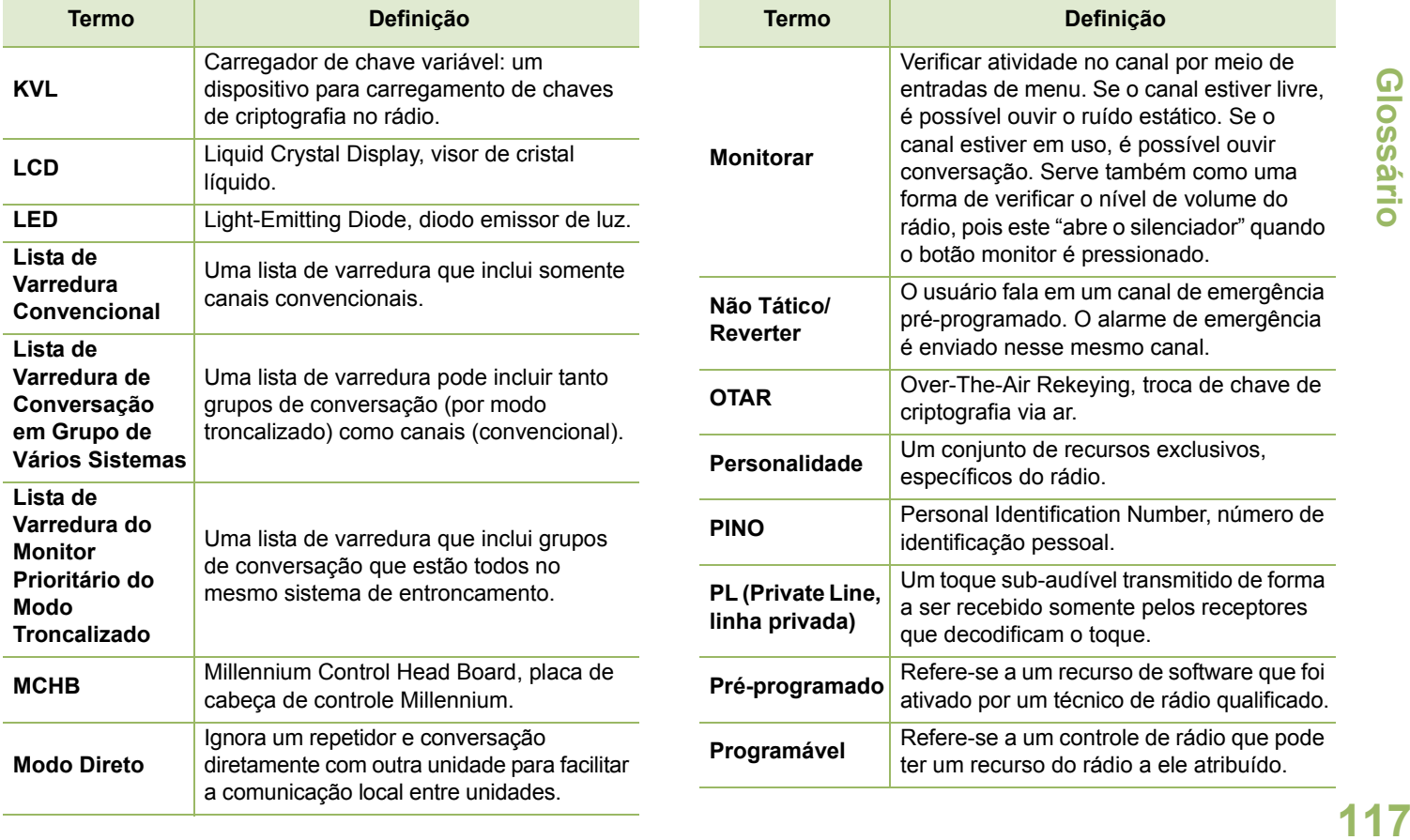

**Glossário**

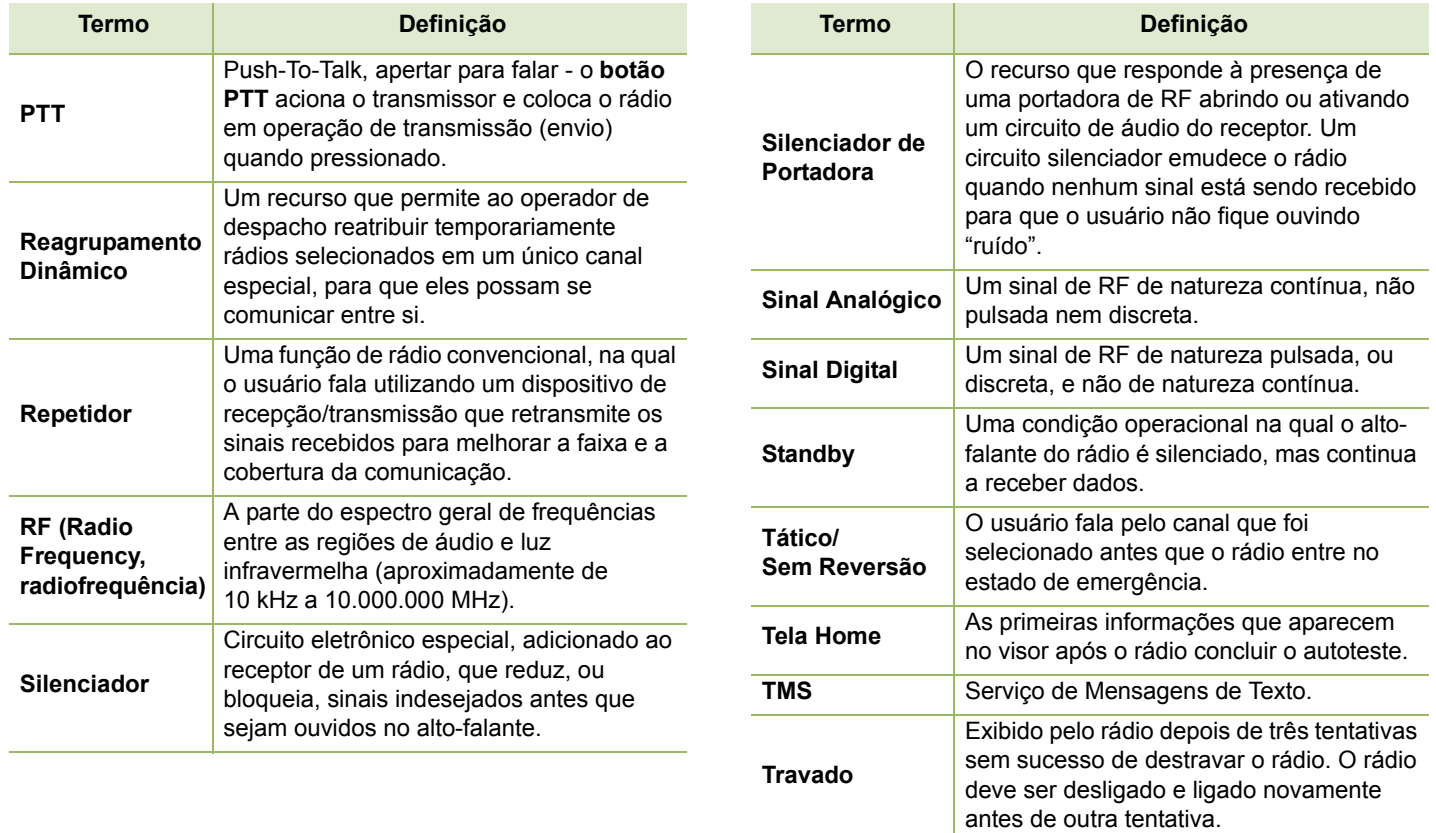

Glossário **Glossário**

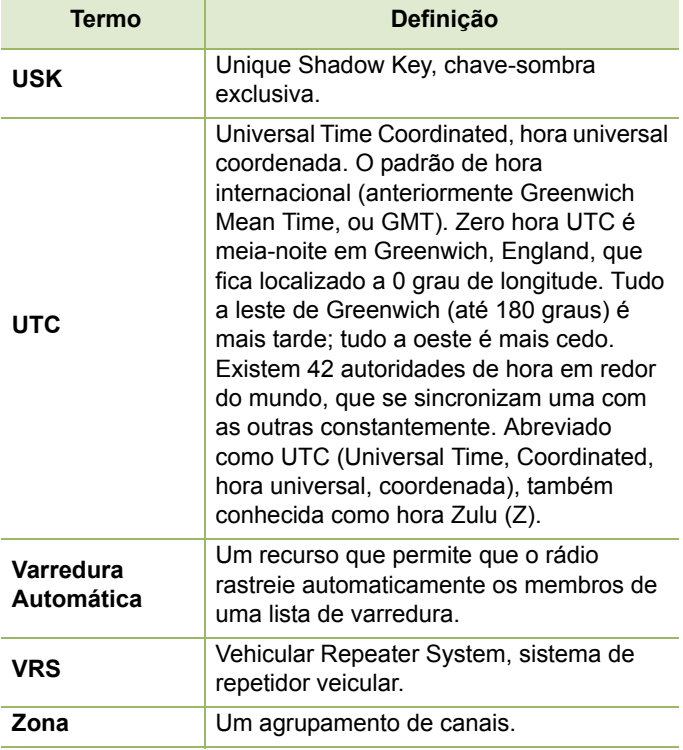

# **Garantia Comercial e Assistência Técnica**

# **Garantia Limitada**

# **PRODUTOS DE COMUNICAÇÃO MOTOROLA**

# **I. O QUE ESTA GARANTIA COBRE E QUAL É SUA DURAÇÃO:**

MOTOROLA SOLUTIONS INC. ("MOTOROLA") garante que os Produtos de Comunicação fabricados pela MOTOROLA descritos abaixo ("Produto") estão livres de defeitos de material e mão-deobra se submetidos a uso e manutenção normais desde a data da compra, conforme cronograma a seguir:

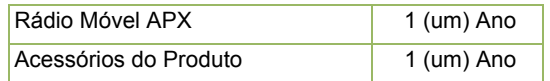

A MOTOROLA, a seu critério, consertará o Produto (com peças novas ou recondicionadas), substituirá o Produto (por um Produto novo ou recondicionado) ou reembolsará o valor da compra do Produto durante o período de garantia, sem nenhum custo adicional, desde que seja retornado de acordo com os termos desta garantia. As peças ou placas substituídas são garantidas pelo remanescente do período da garantia original aplicável. Todas as peças substituídas do Produto se tornarão propriedade da MOTOROLA.

Esta garantia limitada expressa é estendida pela MOTOROLA somente ao comprador usuário final original e não pode ser atribuída ou transferida para terceiros. Esta é a garantia completa para o Produto fabricado pela MOTOROLA. A MOTOROLA não assume obrigações ou responsabilidade por adições ou modificações a esta garantia, a menos que sejam feitas por escrito e assinadas por um funcionário da MOTOROLA. A menos que seja feito um acordo separado entre a MOTOROLA e o comprador usuário final original, a MOTOROLA não garante a instalação, a manutenção ou a assistência técnica do Produto.

A MOTOROLA não pode ser responsabilizada de nenhum modo por qualquer equipamento auxiliar não fornecido pela MOTOROLA que seja conectado ou utilizado juntamente com o Produto ou pela operação do Produto com qualquer equipamento auxiliar, e todos esses equipamentos estão expressamente excluídos desta garantia. Como cada sistema que pode usar o Produto é único, a MOTOROLA nega a responsabilidade pelo alcance, cobertura ou operação do sistema como um todo no âmbito desta garantia.

# **II. DISPOSIÇÕES GERAIS:**

Esta garantia define a extensão integral das responsabilidades da MOTOROLA em relação ao Produto. O reparo, substituição ou reembolso do preço de compra, a critério da MOTOROLA, é a única reparação. ESTA GARANTIA É CONCEDIDA NO LUGAR DE OUTRAS GARANTIAS EXPRESSAS. GARANTIAS IMPLÍCITAS, INCLUINDO, SEM LIMITAÇÃO, AS GARANTIAS IMPLÍCITAS DE COMERCIALIZAÇÃO E DE ADEQUAÇÃO A UM PROPÓSITO ESPECÍFICO, SÃO LIMITADAS À DURAÇÃO DESTA GARANTIA LIMITADA. EM HIPÓTESE ALGUMA A MOTOROLA SERÁ RESPONSABILIZADA POR DANOS EM

EXCESSO AO PREÇO DA COMPRA DO PRODUTO, POR QUALQUER PERDA DE USO, PERDA DE TEMPO, INCONVENIÊNCIA, PERDA COMERCIAL, LUCROS CESSANTES OU PERDA DE ECONOMIAS OU OUTROS DANOS INCIDENTAIS, ESPECIAIS OU CONSEQUENCIAIS RESULTANTES DO USO OU DA INCAPACIDADE DE UTILIZAR ESTE PRODUTO, ATÉ O LIMITE QUE ESSES DANOS POSSAM SER ISENTOS POR LEI.

# **III. DIREITOS LEGAIS NOS ESTADOS:**

ALGUNS ESTADOS NÃO PERMITEM A EXCLUSÃO OU LIMITAÇÃO DE DANOS INCIDENTAIS OU CONSEQUENCIAIS, OU A LIMITAÇÃO DA DURAÇÃO DE UMA GARANTIA IMPLÍCITA, PORTANTO A LIMITAÇÃO OU EXCLUSÃO ACIMA PODE NÃO SER APLICÁVEL.

Esta garantia dá direitos legais específicos e podem existir outros direitos que podem variar de estado para estado.

# **IV. COMO OBTER O SERVIÇO DE GARANTIA:**

Você deve fornecer o comprovante da compra (exibindo a data de compra e o número de série do item do Produto) para receber o serviço de garantia e, também, entregar ou enviar o item do Produto, com transporte e seguro pré-pagos, a uma assistência técnica autorizada. O serviço de garantia será fornecido pela MOTOROLA por meio de uma de suas assistências técnicas autorizadas. Entrar em contato inicialmente com a empresa que lhe vendeu o Produto (por exemplo, revendedor ou provedor de serviços de comunicação), pode facilitar a obtenção do serviço de garantia. Você pode também ligar para a MOTOROLA pelo telefone 1-800-927-2744 nos EUA/Canadá.

# **V. O QUE ESTA GARANTIA NÃO COBRE:**

- A) Defeitos ou danos resultantes do uso do Produto de modo diferente do modo normal e costumeiro.
- B) Defeitos ou danos resultantes de mau uso, acidentes, água ou negligência.
- C)Defeitos ou danos resultantes de teste, funcionamento, manutenção, instalação, alteração, modificação ou ajuste inadequado.
- D)Quebra ou danos a antenas, exceto se provocados diretamente por defeitos de material ou de mão de obra quando de sua fabricação.
- E) Um produto submetido a modificações, desmontagens ou reparos não autorizados no Produto (incluindo sem limitação, a adição ao produto de equipamentos não fornecidos pela MOTOROLA) que afetem de forma adversa o desempenho do Produto ou que interfiram com a inspeção e os testes normais de garantia da MOTOROLA para verificar qualquer queixa de garantia.
- F) Produto cujo número de série tenha sido removido ou tornado ilegível.

G)Baterias recarregáveis se:

- algum dos lacres do compartimento das células estiver quebrado ou com sinais de adulteração.
- o defeito ou dano for provocado pelo carregamento ou uso da bateria em equipamentos ou serviços diferentes daqueles para os quais o Produto é especificado.
- H)Custos de frete para o depósito da assistência técnica.
- I) Produto que, em função de alterações ilegais ou autorizadas do software/firmware no Produto, não funcione de acordo com as especificações publicadas pela MOTOROLA ou pela etiqueta de certificação da FCC para o Produto no momento em que o Produto foi inicialmente distribuído pela MOTOROLA.

- J) Arranhões ou outros danos estéticos à superfície do Produto que não afetem sua operação.
- K) Desgaste normal e usual.

# **VI. DISPOSIÇÕES SOBRE PATENTES E SOFTWARE:**

A MOTOROLA defenderá, às suas próprias custas, qualquer ação legal impetrada contra o comprador usuário final, no caso de estar baseada em uma alegação de que o Produto ou determinadas peças violem uma patente nos Estados Unidos, e a MOTOROLA pagará os custos e danos finalmente conferidos ao comprador usuário final em qualquer dessas ações que sejam atribuíveis a qualquer alegação, mas cujo pagamento e defesa estejam condicionados ao seguinte:

- A) que a MOTOROLA será notificada imediatamente, por escrito, pelo comprador de qualquer aviso de tais alegações.
- B) que a MOTOROLA terá o controle absoluto da defesa dessa ação e de todas as negociações da decisão ou acordo; e
- C)o Produto ou as peças se tornem, ou na opinião da MOTOROLA tenha probabilidade de se tornar, a matéria de uma alegação de violação de patente nos Estados Unidos, se esse comprador permitir que a MOTOROLA, a seu critério e às suas custas, obtenha desse comprador o direito de continuar a usar o Produto ou as peças ou de substituir ou modificar o mesmo para que ele não viole mais a patente ou de conceder ao comprador um crédito para o Produto ou as peças, de acordo com a depreciação e aceite sua devolução. A depreciação terá um valor igual por ano em relação à vida útil do Produto ou das peças, conforme estabelecido pela MOTOROLA.

A MOTOROLA não se responsabiliza por qualquer alegação de violação de patente que se baseie na combinação do Produto ou peças fornecidas por este instrumento com software, instrumentos ou dispositivos não fornecidos pela MOTOROLA e também não se responsabiliza pelo uso de equipamento ou software auxiliar não fornecido pela MOTOROLA que seja conectado ou usado em conexão com o Produto. O texto acima declara a responsabilidade total da MOTOROLA com respeito à violação de patentes pelo Produto ou por qualquer peça dele.

As leis dos Estados Unidos e de outros países garantem à Motorola determinados direitos exclusivos para softwares MOTOROLA protegidos por direitos autorais (copyright), como direitos exclusivos de reprodução em cópias e distribuição de cópias de tal software Motorola. O software MOTOROLA pode ser utilizado somente no Produto no qual o software foi originalmente instalado e esse software, nesse Produto, não pode ser substituído, copiado, distribuído, modificado de maneira alguma ou utilizado para produzir nenhum item derivado. Nenhum outro uso, incluindo, sem limitação, alteração, modificação, reprodução, distribuição ou engenharia reversa desse software MOTOROLA ou o exercício de direitos nesse software MOTOROLA, é permitido. Nenhuma licença é concedida por implicação, preclusão ou de outra forma, sob direitos de patente ou direitos autorais da MOTOROLA.

# **VII. LEGISLAÇÃO VIGENTE:**

Esta Garantia é regida pelas leis do Estado de Illinois, EUA.

# **SERVIÇOS**

Os procedimentos adequados de reparo e manutenção garantem a operação eficiente e a duração deste produto. Um acordo de manutenção da Motorola fornecerá serviços especializados para manter este e todos os outros equipamentos de manutenção em perfeitas condições operacionais. A Motorola oferece uma organização de manutenção que abrange todo o país para dar suporte aos serviços de manutenção. Por meio do programa de manutenção e instalação, a Motorola disponibiliza os melhores serviços para quem deseja garantir uma comunicação confiável e ininterrupta por contrato. Para fazer um contrato de serviço, entre em contato com o representante de assistência técnica ou vendas da Motorola, ou com um revendedor autorizado Motorola.

O Express Service Plus (ESP) é um plano de cobertura de assistência técnica estendida, que garante o reparo deste produto por um período adicional de três anos a partir da data de saída da fábrica, ou da data de entrega, se adquirido de um revendedor autorizado de rádio bidirecional da Motorola. Para obter mais informações sobre o ESP, entre em contato com o Motorola Radio Support Center, 2204 Galvin Drive, Elgin, IL 60123, 1-800-227-6772.

# Técnica **Garantia Comercial e Assistência Técnica** Assistência Garantia Comercial e

# **Notas**

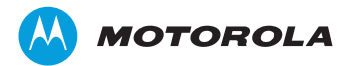

Motorola Solutions, Inc. 1303 East Algonquin Road Schaumburg, Illinois 60196 EUA.

MOTOROLA, MOTO, MOTOROLA SOLUTIONS e o logotipo "M" estilizado são marcas comerciais ou marcas registradas da Motorola Trademark Holdings, LLC e são utilizadas sob licença. Todas as demais marcas registradas são de propriedade de seus respectivos proprietários. © 2011, 2013 Motorola Solutions, Inc. Todos os direitos reservados. Novembro de 2013.

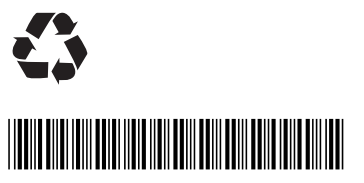

**68012000096-D**